# SDAccel プロファイリングお よび最適化ガイド

UG1207 (v2018.2.xdf) 2018 年 10 月 2 日

この資料は表記のバージョンの英語版を翻訳したもので、内容に相違が生じる場合には原文を優先します。資 料によっては英語版の更新に対応していないものがあります。日本語版は参考用としてご使用の上、最新情報 につきましては、必ず最新英語版をご参照ください。

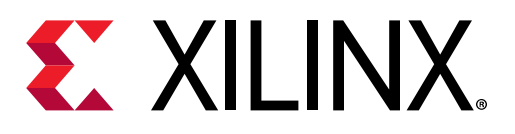

<span id="page-1-0"></span>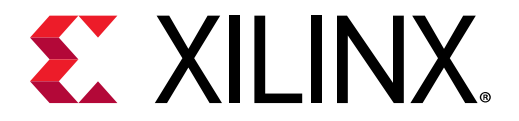

改訂履歴

次の表に、この文書の改訂履歴を示します。

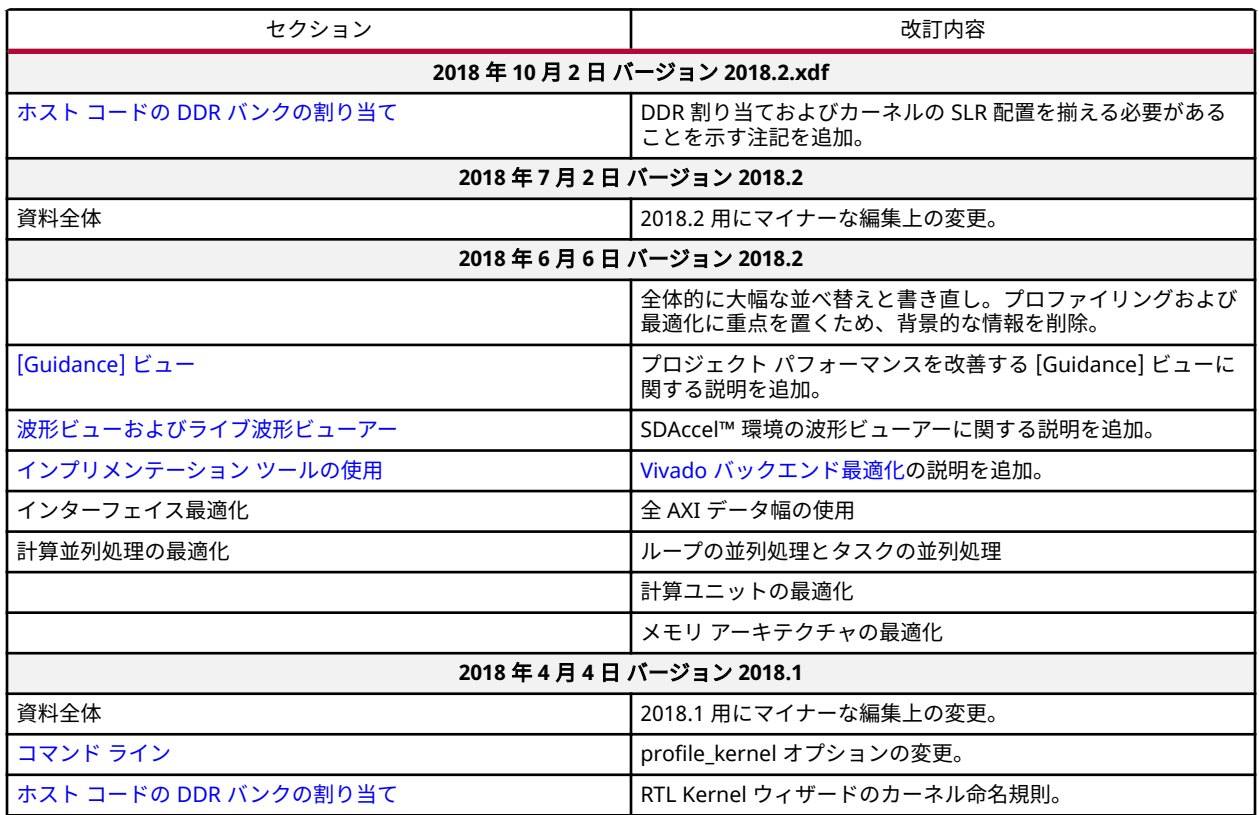

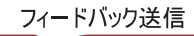

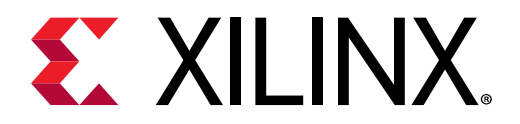

# 目次

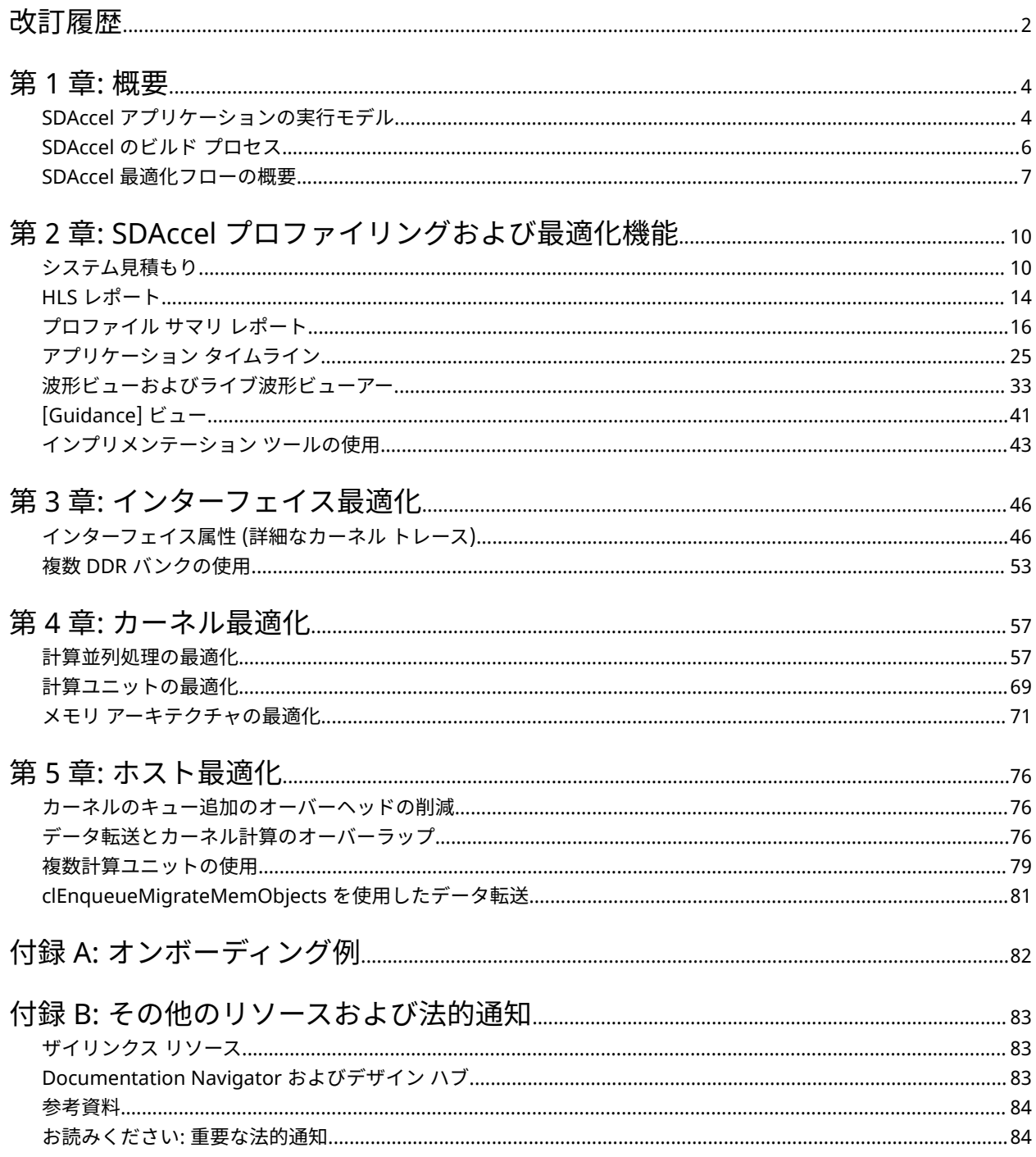

<span id="page-3-0"></span>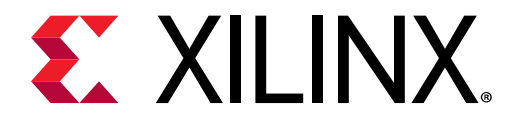

第 1 章

概要

この文書には、デザインのパフォーマンス解析に関連する SDx™ 機能すべての説明が含まれ、実際にパフォーマンス を改善する方法が論理的な構造で記述されています。SDAccel™ パフォーマンスのボトルネック (アクセラレータ、 PCIe® バス転送、およびホスト コードなど) の主なコンポーネントについてそれぞれセクション別に説明します。こ れらのセクションは、システムの全体的なパフォーマンスを高めるために、ボトルネックを把握して回避策を見つけ やすいように分かれています。

注記**:** パフォーマンス最適化では、まず問題なく動作するデザインがあると想定して、パフォーマンスを改善していき ます。問題が発生した場合は、『SDAccel 環境デバッグ ガイド』 ([UG1281\)](https://japan.xilinx.com/support/documentation/sw_manuals_j/xilinx2018_2_xdf/ug1281-sdaccel-debugging-guide.pdf) を参照してください。同様に、ホスト コ ードまたはアクセラレータ カーネルのコード記述に関する一般的な概念についてはここでは説明しません。これに ついては『SDAccel 環境プログラマ ガイド』 ([UG1277\)](https://japan.xilinx.com/support/documentation/sw_manuals_j/xilinx2018_2_xdf/ug1277-sdaccel-programmers-guide.pdf) を参照してください。

## SDAccel アプリケーションの実行モデル

SDAccel™ 環境では、FPGA ベースのソフトウェア アクセラレーション プラットフォームを簡単に開発できます。次 の図に、SDAccel の一般的な構造を示します。

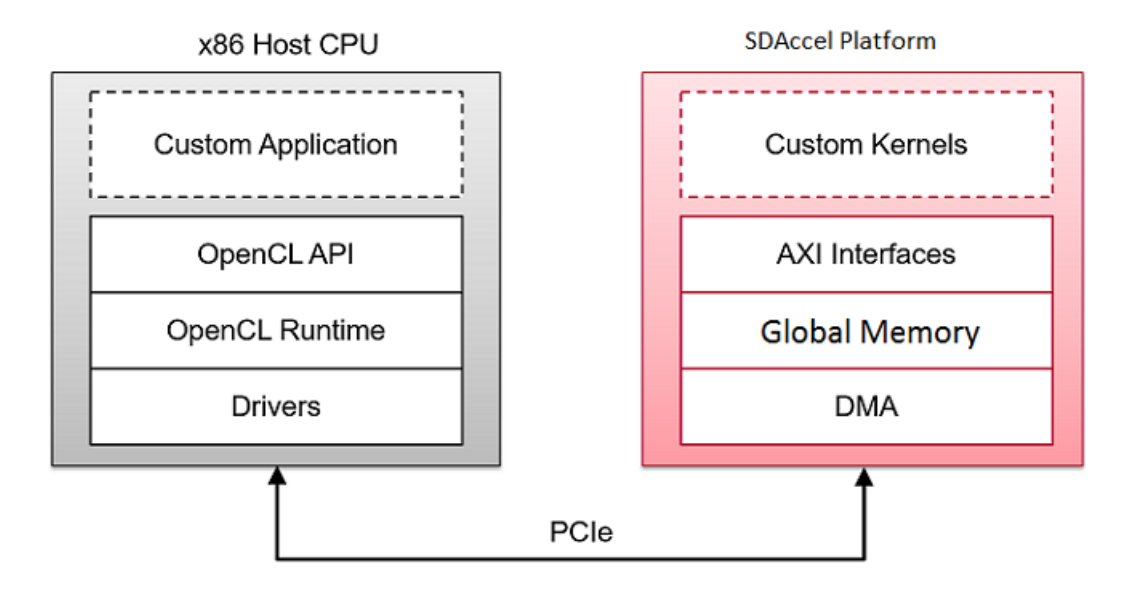

図 1: SDAccel アプリケーションのアーキテクチャ

カスタム アプリケーションはホスト x86 サーバーで実行され、OpenCL™ API 呼び出しを使用して FPGA アクセラレ ータと通信します。これらの通信は、SDAccel ランタイムで管理されます。アプリケーションは OpenCL を使用して C/C++ で記述されます。カスタム カーネルは、ホスト アプリケーションとアクセラレータ間の通信を管理する SDAccel ランタイムを介して、ザイリンクス FPGA 内で実行されます。ホスト x86 マシンと SDAccel アクセラレータ 間の通信には PCIe® バスが使用されます。

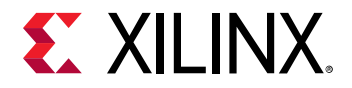

SDAccel ハードウェア プラットフォームには、グローバル メモリ バンクが含まれます。ホスト マシンとカーネルの 間のデータ転送は、これらのグローバル メモリ バンクを介して実行されます。FPGA 上で実行されるカーネルには、 1 つまたは複数のメモリ インターフェイスを含めることができます。メモリ バンクからこれらのメモリ インターフ ェイスへの接続はプログラム可能であり、コンパイラのリンク オプションにより決定されます。

SDAccel 実行モデルでは、次が実行されます。

- 1. ホスト アプリケーションが PCIe を介して、カーネルで必要とされるデータを SDAccel ハードウェア プラットフ ォームのグローバル メモリに書き込みます。
- 2. ホストがカーネルをその入力パラメーターを使用してプログラムします。
- 3. ホスト アプリケーションが FPGA のカーネル関数の実行をトリガーします。
- 4. カーネルが必要な計算、グローバル メモリからのデータの読み出しおよび書き込みを必要に応じて実行します。
- 5. カーネルがメモリ バンクにデータを書き込み、ホストにタスクが終了したことを通知します。
- 6. ホスト アプリケーションがグローバル メモリからホスト メモリ空間にデータを読み出して、必要に応じて処理 を続けます。

FPGA には一度に複数のカーネル インスタンス (別のカーネル タイプまたは同じカーネルの複数のインスタンス) を 含めることができます。ホスト アプリケーションと FPGA のカーネル間の通信は、SDAccel OpenCL ランタイムで管 理されます。カーネルのインスタンス数は変数で、ホスト プログラムおよびコンパイル オプションにより決定されま す。

<span id="page-5-0"></span>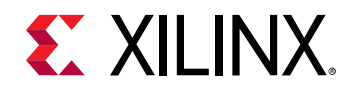

# SDAccel のビルド プロセス

SDAccel™ 環境には、ホスト アプリケーション用に最適化されたコンパイラ、FPGA 用のクロスコンパイラ、コード の問題を特定して解決するための安定したデバッグ環境、ボトルネックを特定してコードを最適化するためのパフォ ーマンス プロファイラーなどの標準的なソフトウェア開発環境の機能がすべて含まれています。この環境内の SDAccel ビルド プロセスでは、標準のコンパイルおよびリンク プロセスをプロジェクトのソフトウェア要素とハード ウェア要素の両方に使用します。次の図に示すように、ホスト アプリケーションは標準 GCC を使用した 1 つのプロ セスでビルドされ、FPGA バイナリはザイリンクス XOCC コンパイラを使用した別のプロセスでビルドされます。

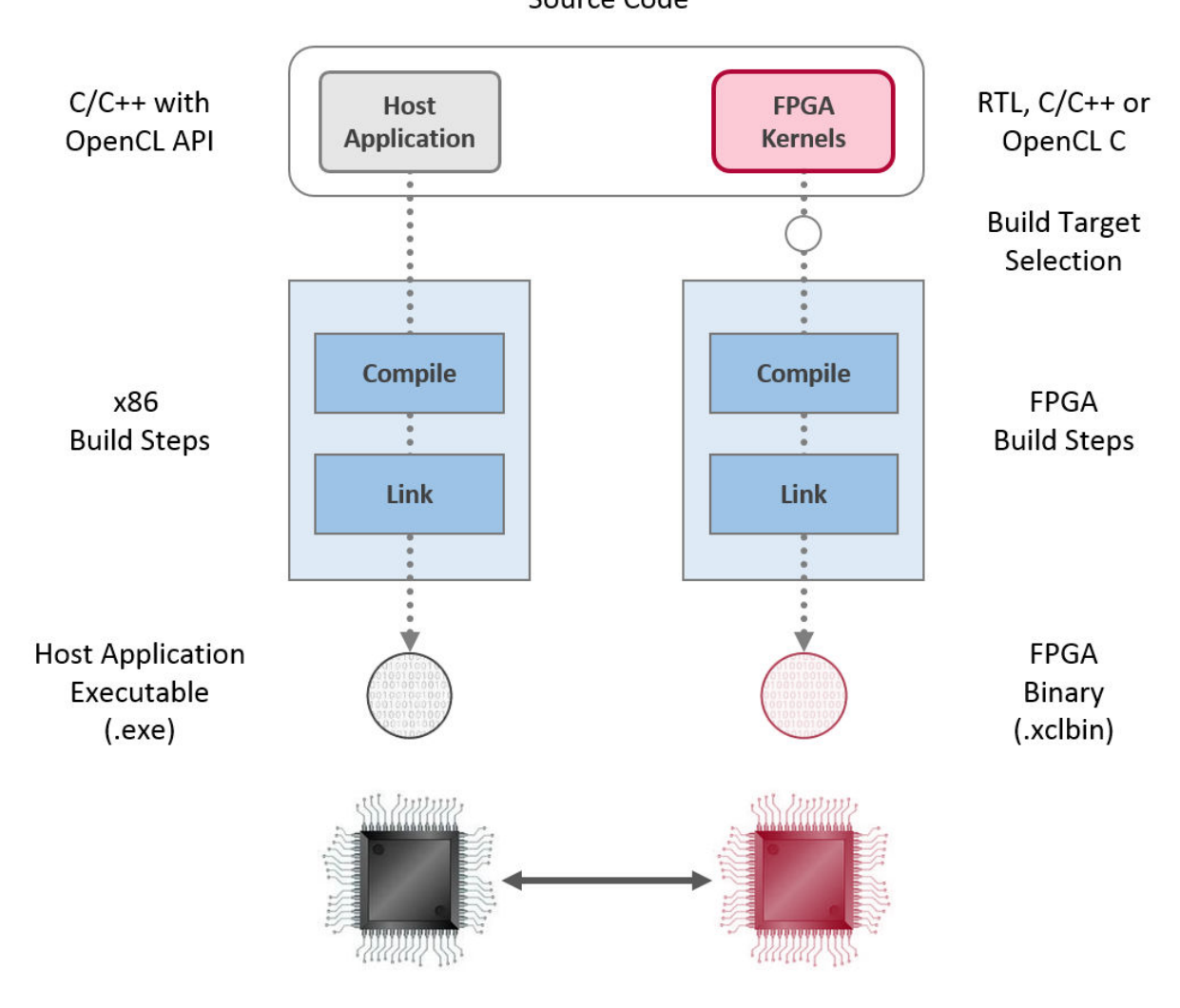

図 2: ソフトウェア/ハードウェアのビルド プロセス

Source Code

- 1. GCC を使用したホスト アプリケーションのビルド プロセス:
	- ホスト アプリケーションのソース ファイルをそれぞれオブジェクト ファイル (.o) にコンパイルします。
	- オブジェクト ファイル (.o) をザイリンクス SDAccel ランタイム共有ライブラリとリンクし、実行ファイル (.exe) を作成します。

<span id="page-6-0"></span>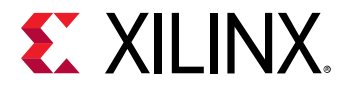

- 2. XOCC を使用した FPGA ビルド プロセス:
	- 各カーネルを個別にザイリンクス オブジェクト (.xo) ファイルにコンパイルします。
		- C/C++ および OpenCL C カーネルを XOCC コンパイラを使用して FPGA にインプリメンテーションでき るようにコンパイルします。この手順には、Vivado® HLS コンパイラが使用されます。Vivado HLS でサ ポートされるのと同じプラグマおよび属性を C/C++ および OpenCL C カーネル ソース コードで使用し、 必要なカーネルのマイクロ アーキテクチャを指定して、コンパイル プロセスの結果を制御できます。
		- package\_xo ユーティリティを使用して RTL カーネルをコンパイルします。SDAccel 環境の RTL Kernel ウィザードを使用すると、このプロセスを簡単に実行できます。
	- カーネル .xo ファイルをハードウェア プラットフォーム (.dsa) にリンクし、FPGA バイナリ (.xclbin) を 作成します。アーキテクチャの重要な点は、リンク段階で指定します。特に、カーネル ポートからグローバ ル メモリ バンクまでの接続を確立し、各カーネルのインスタンス数を指定します。
		- ビルド ターゲットがソフトウェアまたはハードウェア エミュレーションの場合は、次に説明するように、 xocc でデバイスの内容のシミュレーション モデルが生成されます。
		- ビルド ターゲットがシステムまたはアーキテクチャ ハードウェアの場合は、xocc で FPGA バイナリが生 成され、デバイスが Vivado® Design Suite を使用して合成およびインプリメンテーションできるようにな ります。

注記**:** xocc コンパイラでは Vivado HLS および Vivado Design Suite ツールが自動的に使用され、FPGA プラットフォ ームで実行するカーネルがビルドされます。この場合、ツールで良い QoR (結果の品質) が得られる定義済み設定が使 用されます。SDAccel 環境および xocc コンパイラの使用には、これらのツールの知識は必要ありませんが、ハード ウェアに精通していると、これらのツールで使用可能なすべての機能を活用してカーネルをインプリメントできます。

#### ビルド ターゲット

SDAccel ビルド プロセスでは、ホスト アプリケーションの実行ファイル (.exe) と FPGA バイナリ (.xclbin) を生成 します。SDAccel ビルド ターゲットは、ビルド プロセスで生成される FPGA バイナリの特性を定義します。

SDAccel には、デバッグおよび検証に使用する 2 つのエミュレーション ターゲット、および実際の FPGA バイナリを 生成するのに使用されるデフォルトのハードウェア ターゲットの 3 つのビルド ターゲットがあります。

- ソフトウェア エミュレーション (sw\_emulator): ホスト アプリケーション コードとカーネル コードの両方を x86 プロセッサで実行できるようコンパイルします。これにより、高速なビルドおよび実行ループを使用した反復 アルゴリズムによる改善が可能になります。このターゲットは、構文の問題を特定し、アプリケーションと共に実 行されるカーネル コード ソース レベルのデバッグを実行し、システムの動作を検証するのに便利です。
- ハードウェア エミュレーション (hw\_emu): カーネル コードをハードウェア モデル (RTL) にコンパイルし、専用シ ミュレータで実行します。ビルドおよび実行ループにかかる時間は長くなりますが、詳細でサイクル精度のカーネ ル アクティビティが表示されます。このターゲットは、FPGA に含まれるロジックの機能をテストして、最初のパ フォーマンス見積もりを得る場合に便利です。
- システム (hw): カーネル コードをハードウェア モデル (RTL) にコンパイルした後 FPGA デバイスにインプリメン トし、実際の FPGA で実行されるバイナリを生成します。

### SDAccel 最適化フローの概要

SDAccel™ 環境は、C/C++/OpenCL™ アプリケーションがザイリンクス FPGA でアクセラレーションされるようにす るためのソフトウェア開発環境です。次の図は、SDAccel 環境でアプリケーションを最適化するのに推奨されるフロ ーを示しています。

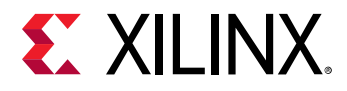

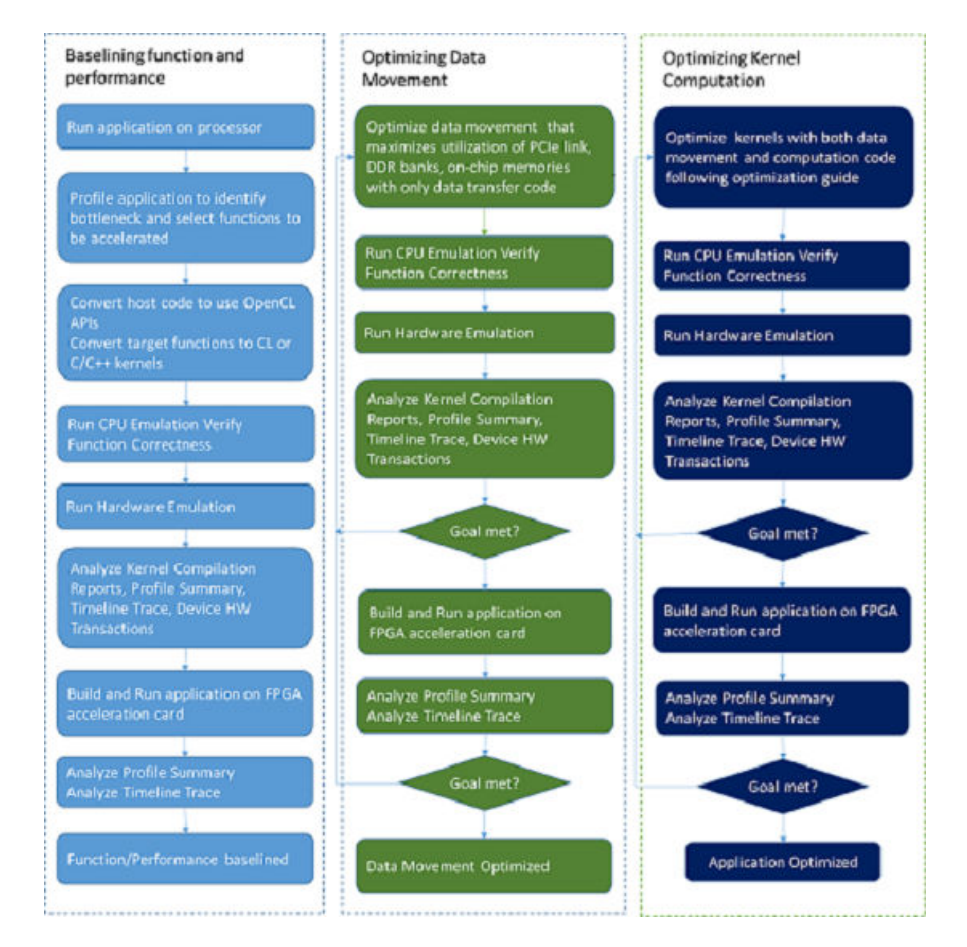

#### 図 3: SDAccel の推奨フロー

### 機能とパフォーマンスのベースライン

最適化を開始する前に、まずアプリケーションのパフォーマンスを理解しておくことが重要です。これは、アプリケ ーションの機能とパフォーマンスのベースラインを作ることで理解できます。

まず、既存プラットフォームで実行している現在のアプリケーションのボトルネックを見つけます。もっとも効果的 なのは、valgrind/callgrind および GNU gprof などのプロファイリング ツールを使用してアプリケーションを 実行する方法です。これらのツールで生成されたプロファイリング データには、すべての関数に対する呼び出し回数 と実行時間を示すコールグラフが表示されます。実行時間が最も長い関数は、FPGA でのアクセラレーションの良い 候補となります。

ターゲット関数を選択したら、それらを最適化なしで OpenCL™ CL カーネルまたは C/C++ カーネルに変換します。 これらのカーネルを呼び出すアプリケーション コードも、データ移動およびタスクのスケジューリングに OpenCL API が使用されるように変換する必要があります。この段階ではすべてをできるだけ簡素にし、既存コードへの変更 は最小限にして、FPGA で動作するデザインをすばやく生成し、ベースラインのパフォーマンスとリソース数を把握 できるようにします。

次に、CPU およびハードウェア エミュレーションを実行して、関数に問題がないかどうかを検証し、ホスト コード およびカーネルでプロファイリング データを生成します。カーネル コンパイル レポート、プロファイル サマリ、タ イムライン トレース、およびデバイス ハードウェア トランザクションを解析して、タイミング、間隔、レイテンシ、 DSP や BRAM などのリソース使用量といったパフォーマンス見積もりからのベースラインを理解します。

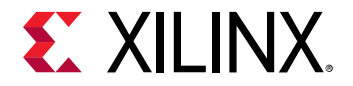

ベースライン作成の最後に、アプリケーションをビルドして FPGA アクセラレーション カードで実行します。システ ム コンパイルからのレポートおよびアプリケーション実行からのプロファイリング データを解析し、実際のパフォー マンスおよびリソース使用量を確認します。

ベースラインのレポートはすべて保存して、最適化を設定していく際に参照したり比較したりできるようにしておき ます。

### データ移動の最適化

OpenCL™ プログラミング モデルでは、すべてのデータがまずホスト メモリからデバイスのグローバル メモリに転送 されて、グローバル メモリからカーネルに転送されて計算されます。この計算結果はカーネルからグローバル メモリ に書き戻されて、最後にグローバル メモリからホスト メモリに送信されます。このプログラミング モデルでどうデ ータを効率的に動かすかがカーネル計算最適化のストラテジを決める重要な要素なので、計算を最適化するよりも前 にアプリケーションでデータ移動を最適化しておくことをお勧めします。

データ移動の最適化では、計算が非効率的であるとデータ移動がストールしてしまうことがあるので、データ転送コ ードを計算コードとは分けておくことが重要です。データ転送コードを含むホスト コードとカーネルを変更するの は、この最適化段階でのみにしてください。目的は、PCIe® 帯域幅および DDR 帯域幅を最大限に活用することによ り、システム レベルのデータ スループットを最大にすることにあります。この目的を達成するには、通常 CPU エミ ュレーション、ハードウェア エミュレーションの実行を何度か繰り返し、FPGA で実行する必要があります。

### カーネル計算の最適化

FPGA を使用する利点の 1 つは、特定のアプリケーション用のカスタム ロジックを作成できるところにあります。カ ーネル計算最適化は、カーネル インターフェイスにデータが到達したらすぐにすべてのデータを消費できるプロセッ シング ロジックを作成することを目的としています。この段階の重要なメトリクスは、開始間隔 (II) です。これは通 常、関数のパイプライン処理、ループ展開、配列分割、データフローなどの手法を使用してデータパスを一致させる ようにプロセッシング コードを展開すると達成されます。SDAccel™ 環境では、最適化のため、ハードウェア エミュ レーションおよびシステム実行中にさまざまなコンパイル レポートおよびプロファイリング データが生成されます。 コンパイルおよびプロファイリング レポートの詳細は、2: SDAccel [プロファイリングおよび最適化機能を](#page-9-0)参照してく ださい。

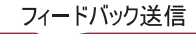

<span id="page-9-0"></span>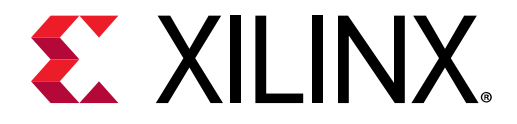

第 2 章

# SDAccel プロファイリングおよび最適化 機能

SDAccel™ 環境では、コンパイル中にカーネルのリソースとパフォーマンスに関するさまざまなレポートが生成され ます。また、エミュレーション モードおよび FPGA アクセラレーション カードでアプリケーション実行中のプロファ イリング データも収集されます。レポートおよびプロファイリング データには、アプリケーションのパフォーマンス ボトルネックを特定し、パフォーマンスを向上するために使用可能な最適化手法などの情報が含まれます。この章で は、レポートを生成して、プロファイリング結果を収集して SDAccel 環境に表示する方法を説明します。

# システム見積もり

SDAccel™ 開発環境で FPGA プログラミング ファイルを生成するのは、最も実行時間がかかります。この実行時間 は、ターゲット ハードウェア デバイスおよび FPGA ファブリック上の計算ユニット数によってかなり変わります。こ のため、アプリケーション プログラマがアプリケーションをターゲット デバイスで実行する前にパフォーマンスをす ばやく理解しておくことが重要となります。これで FPGA プログラミング ファイルの生成を待たずに、より時間をか けてアプリケーションをイテレーションおよび最適化できるようになります。

SDAccel 開発環境のシステム見積もりには、ターゲット ハードウェア デバイスとアプリケーションの各計算ユニット が考慮されます。実際のパフォーマンス メトリクスはターゲット デバイスでのみ測定できますが、SDAccel 環境の見 積もりレポートには予測されるビヘイビアーが正確に表示されます。

### GUI フロー

このレポートは、ハードウェア エミュレーション フロー中に自動的に生成されます。カーネルごとに 1 つのレポー トが、バイナリ コンテナー全体に対して最上位レポートが生成されます。レポートには、[Assistant] ビューの [Emulation-HW] フォルダーから簡単にアクセスできます。

次の図は、[Assistant] ビューに binary\_container\_1 の run という名前のカーネルのシステム見積もりレポート を表示したところを示しています。

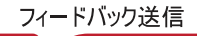

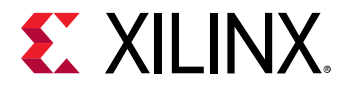

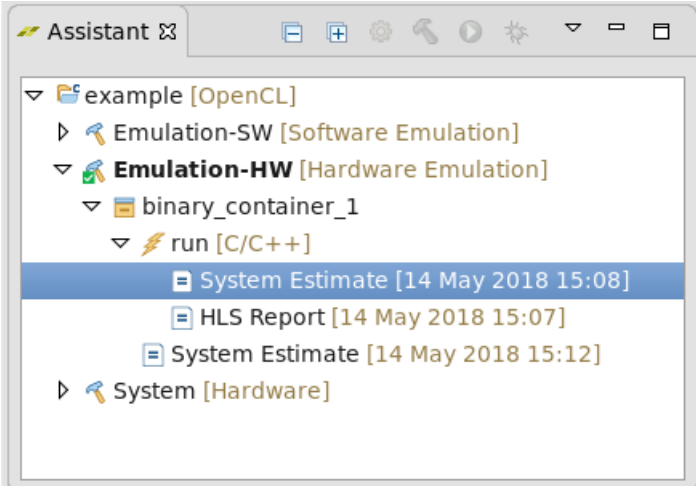

### コマンド ライン

次のコマンドでは、kernel.cl のすべてのカーネルのシステム パフォーマンス見積もりレポート system\_estimate.xtxt が生成されます。

```
xocc -c -t hw_emu --platform xilinx:adm-pcie-7v3:1ddr:3.0 --report 
estimate kernel.cl
```
xocc -report estimate で生成されるパフォーマンス見積もりレポートには、アプリケーションのバイナリ コン テナー別およびデザインの計算ユニット別に情報が含まれます。レポートには、次が含まれます。

- ターゲット デバイス情報
- アプリケーションのカーネルごとのサマリ
- バイナリ コンテナーごとの詳細な情報

### データの説明

次のレポート ファイル例は、見積もりレポートの情報を示しています。

```
---------------------------------------------------------------------
Design Name: _xocc_compile_kernel_bin.dir
Target Device: xilinx:adm-pcie-ku3:2ddr-xpr:3.3
Target Clock: 200MHz
Total number of kernels: 1
---------------------------------------------------------------------
Kernel Summary
Kernel Name Type Target OpenCL Library Compute Units
------------- ---- ------------------ -------------- -------------
smithwaterman clc fpga0: OCL_REGION_0 xcl_xocc 1
----------------------------------------------------------------------
OpenCL Binary: xcl_xocc
Kernels mapped to: clc_region
```
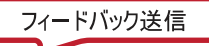

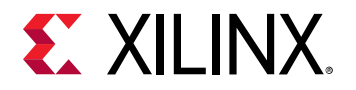

Timing Information (MHz) Compute Unit Kernel Name Module Name Target Frequency --------------- ------------- ------------- --------------- smithwaterman\_1 smithwaterman smithwaterman 200 Estimated Frequency ------------------- 202.020203 Latency Information (clock cycles) Compute Unit Kernel Name Module Name Start Interval --------------- ------------- ------------- ------------- smithwaterman\_1 smithwaterman smithwaterman 29468 Best Case Avg Case Worst Case --------- -------- ---------- 29467 29467 29467 Area Information Compute Unit Kernel Name Module Name FF LUT DSP BRAM --------------- ------------- ------------- ---- ---- --- --- smithwaterman\_1 smithwaterman smithwaterman 2925 4304 1 ---------------------------------------------------------------------

### デザインおよびターゲット デバイスのサマリ

すべてのデザイン見積もりレポートの最初に、ターゲット ハードウェアに関するアプリケーションのサマリと情報が 表示されます。デバイス情報は、レポートのその後のセクションに含まれます。

--------------------------------------------------------------------- Design Name: \_xocc\_compile\_kernel\_bin.dir Target Device: xilinx:adm-pcie-ku3:2ddr-xpr:3.3 Target Clock: 200MHz Total number of kernels: 1 ---------------------------------------------------------------------

デザイン サマリのためにユーザーが提供する情報は、デザイン名とターゲット デバイスだけです。このセクションに は、そのほかターゲット ボードおよびクロック周波数も含まれます。

ターゲット ボードは、SDAccel™ 開発環境でコンパイルされたアプリケーションを実行するボードの名前になります。 クロック周波数は、FPGA ファブリックにマップされた計算ユニットのためにどれくらいロジックが速く実行される かを定義したものです。これらのパラメーターは、どちらもデバイス開発者が変更するもので、SDAccel 環境内から は変更できません。

カーネル サマリ

カーネル サマリのセクションには、現在の SDAccel™ ソリューションに対して定義されたカーネルすべてがリストさ れます。次は、カーネル サマリの例です。

Kernel Summary<br>Kernel Name – Type Target OpenCL Library Compute Units ------------- ---- ------------------ -------------- ------------ smithwaterman clc fpga0:OCL\_REGION\_0 xcl\_xocc 1

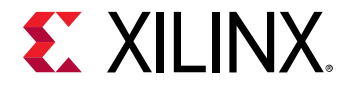

カーネル名と共に、実行ターゲットおよび入力ソースのタイプが表示されます。OpenCL™、C、C/C++ ソース ファイ ルではコンパイルおよび最適化手法が違うので、カーネル ソース ファイルのタイプが指定されます。

[Kernel Summary] セクションは、レポートの最後に表示されるサマリ情報で、この後には各計算ユニットのバイナリ コンテナーに関する詳細な情報が含まれます。

#### タイミング情報

各バイナリ コンテナーの詳細セクションには、まずすべての計算ユニットの実行ターゲットが表示されます。また、 計算ユニットごとにタイミング情報も表示されます。通常、見積もられた周波数がデバイス ターゲットのものよりも 多ければ、計算ユニットはハードウェアで実行できます。見積もられた周波数がターゲット周波数よりも少なければ、 その計算ユニットのカーネル コードをさらに最適化して、計算ユニットが FPGA ファブリックで正しく実行されるよ うにする必要があります。次は、その例です。

OpenCL Binary: xcl\_xocc Kernels mapped to: clc\_region Timing Information (MHz) Compute Unit Kernel Name Module Name Target Frequency --------------- ------------- ------------- --------------- smithwaterman\_1 smithwaterman smithwaterman 200

Estimated Frequency ------------------- 202.020203

タイミング情報で重要なのは、ターゲット周波数と見積もられた周波数の違いです。計算ユニットは FPGA ファブリ ック内で隔離して配置はされません。計算ユニットは、アプリケーションのクラスをサポートするために有効な FPGA デザイン (デバイス開発者の定義したその他のコンポーネントを含めることが可能) の一部として配置されま す。

計算ユニット カスタム ロジックは一度にカーネルを 1 つずつ生成するので、デバイス ターゲットよりも見積もられ た周波数が多ければ、SDAccel™ 環境を使用した開発者は FPGA プログラミング ファイルの作成中に問題が発生しな いと判断できます。

#### レイテンシ情報

レイテンシ情報には、バイナリ コンテナーの各計算ユニットの実行プロファイルが含まれます。このデータを解析す る際は、すべての値がカスタム ロジックを使用した計算ユニット境界から計測されていることに注意してください。 グローバル メモリへのデータ転送に関連するインシステム レイテンシは、これらの値の一部としてはレポートされま せん。また、このレイテンシ数は FPGA ファブリックでターゲットとなる計算ユニットに対してのみレポートされま す。次はレイテンシ レポートの例です。

Latency Information (clock cycles) Compute Unit Kernel Name Module Name Start Interval Best Case --------------- ------------- ------------- -------------- -------- smithwaterman\_1 smithwaterman smithwaterman 29468 29467 Avg Case Worst Case -------- ---------- 29467 29467

レイテンシ レポートは、次のフィールドに分けられます。

<span id="page-13-0"></span>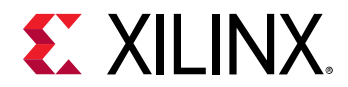

- 開始間隔
- ベスト ケース レイテンシ
- 平均ケース レイテン
- ワースト ケース レイテンシ

開始間隔は、任意のカーネルの計算ユニットの起動間にかかる時間を定義します。

ベスト、平均、ワースト ケース レイテンシの数は、計算ユニットがそのカーネルの 1 つの NDRange データ タイル の結果を生成するのにかかる時間を示します。カーネルにデータ依存の計算ループがない場合、レイテンシの値は同 じになります。ループのデータ依存実行があると、データごとにレイテンシが変わります。これらはレイテンシ レポ ートに含まれます。

間隔およびレイテンシの数は、次のいずれかまたは複数の条件の場合、カーネルに対して「undef」 (未定義) とレポ ートされます。

- OpenCL™ カーネルに明示的な reqd\_work\_group\_size(x,y,z) がない
- 可変境界付きのループがある

注記**:** レイテンシ情報は、ループの変更とそのモデルの並列処理の解析に基づいた見積もりを反映します。パイプライ ン処理およびデータフローなどの高度な変更があると、実際のスループット数がかなり変わります。このため、レイ テンシは run 間の相対的なガイドとしてのみ使用してください。

#### エリア情報

FPGA はある種の空白の計算キャンバスと考えることもできますが、各 FPGA で使用可能な基本的な構築ブロック数 には限りがあります。これらの基本的な構築ブロック (FF、LUT、DSP、ブロック RAM) は、SDAccel™ 開発環境でデ ザイン内の計算ユニットごとにカスタム ロジックを生成するために使用します。FPGA ファブリックに同時に読み 込むことができる計算ユニット数は、計算ユニット内のカスタム ロジックにインプリメントする必要のある各基本リ ソースの数によって決まります。次の例は、計算ユニットに対してレポートされるエリア情報を示しています。

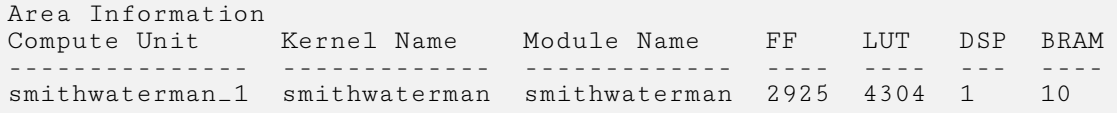

# HLS レポート

SDx™ GUI または XOCC コマンド ラインを使用してカーネルをコンパイルしたら、HLS (高位合成) レポートが生成さ れます。HLS レポートには、ユーザー カーネル コードから生成されたカスタム ハードウェア ロジックのパフォーマ ンスおよび使用量についての詳細が含まれます。カーネル コンパイル結果の詳細がわかるので、カーネル最適化をし やすくなります。

### GUI フロー

SDx™ GUI を使用してカーネルをコンパイルしたら、[Assistant] ビューで高位合成 (HLS) を表示できます。レポート は、[Emulation-HW] または [System] ビルド コンフィギュレーションの下の binary container および kernel 名 が付いたものです。次の [Assistant] ビューはそれを示しています。

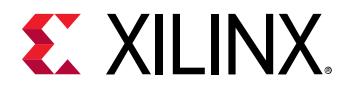

図 4: [Assistant] ビュー

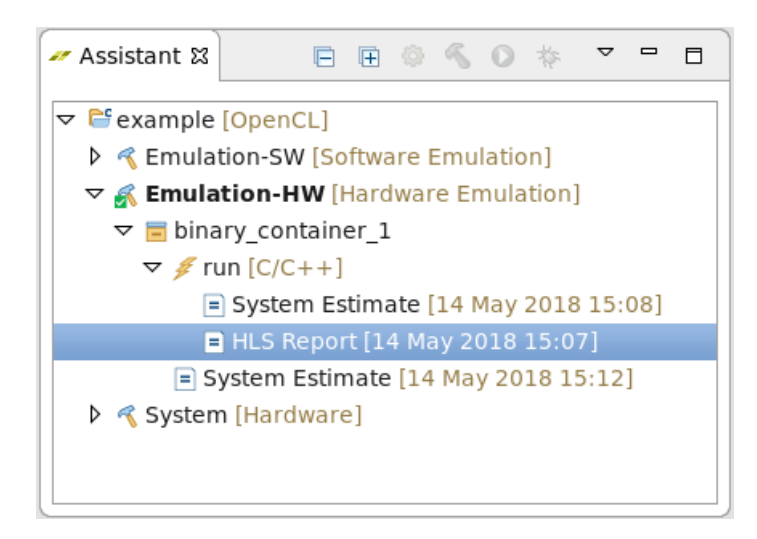

### コマンド ライン

HLS レポートは、SDAccel™ GUI で表示するものですが、コマンド ラインユーザー用にテキスト記述でも生成されま す。このレポートは HLS ソリューション ディレクトリのカーネル合成ディレクトリの下のレポート ディレクトリ内 に含まれます。

xocc コマンドを使用すると、この合成ディレクトリよりも上の階層に複数のディレクトリができるので、単にファイ ル名で見つけることをお勧めします。

find . -name <module>\_csynth.rpt

<module> は、HLS 合成レポートに表示されるモジュールの名前です。

注記**:** find コマンドでは、次のコマンドのようにワイルドカードを使用した検索がサポートされており、下位ディレ クトリのすべての合成レポートを見つけることができます。

find . -name "\*\_csynth.rpt"

### データの説明

[HLS Report] の左側にはモジュール階層が表示されます。この階層には、高位合成 run の一部として生成された各モ ジュールが含まれます。SDAccel™ 環境では、これらのモジュールのいずれかを選択すると、右側の [Synthesis Report] タブでそのモジュールの合成の詳細が表示されます。

<span id="page-15-0"></span>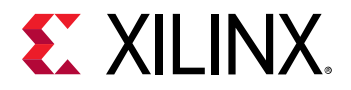

図 5: HLS レポート ウィンドウ

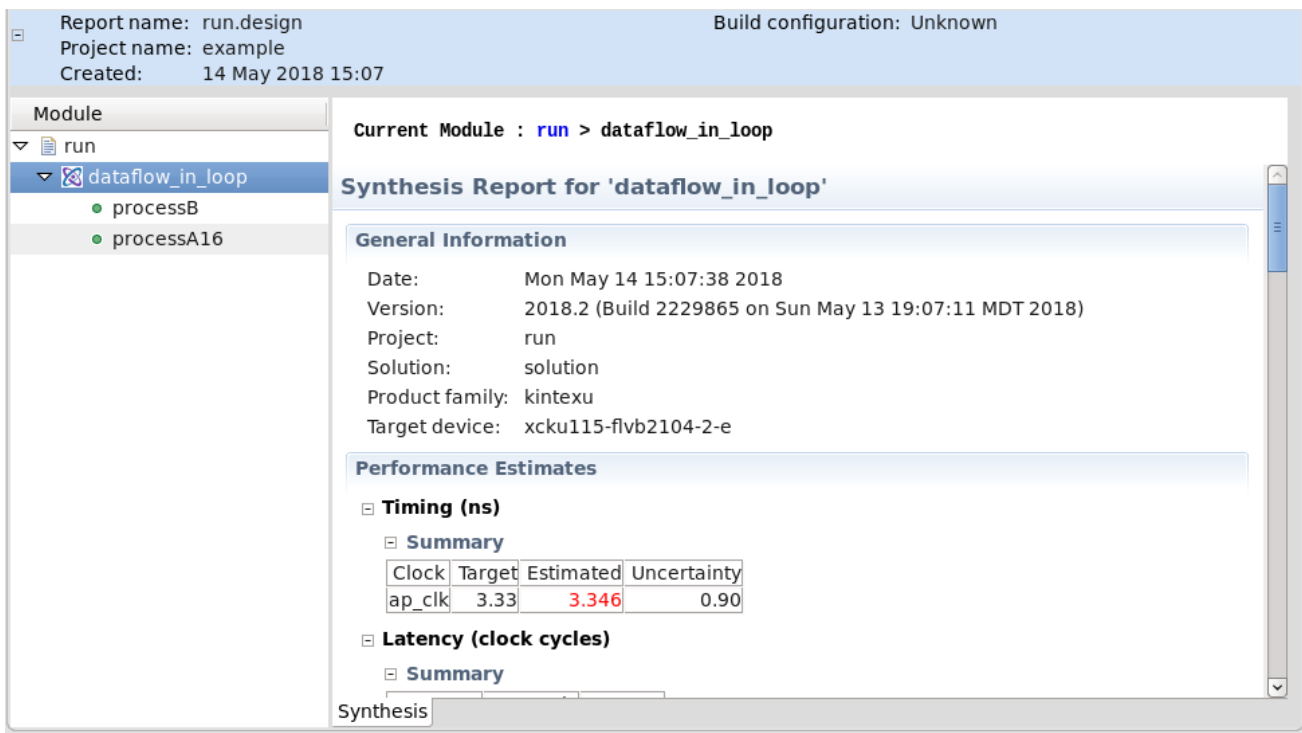

[Synthesis] レポートには [General Information]、[Performance Estimates] (タイミング & レイテンシ)、[Utilization Estimates]、[Interface Information] などの複数のセクションが含まれます。この情報が階層ブロックの一部である場 合は、その階層に含まれるブロックの情報すべてがまとめられます。どのインスタンスがデザイン全体の何に対して 影響しているのかがわかっているのであれば、階層はレポート内からも確認できます。

注意**:** サイクル/レイテンシの絶対数に関しては、これらの数が合成中にわかった見積もりに基づいているので、パイ プラインおよびデータフローなどの高度な変更を使用する場合は特に最終的な結果を正確に反映していないことがあ ります。レポートにクエスチョン マーク (?) が表示される場合、原因は可変境界ループにある可能性があります。こ のようなループにはトリップカウントを設定して、相対的な見積もりがレポートに表示されるようにすることをお勧 めします。

# プロファイル サマリ レポート

SDAccel™ ランタイムはホスト アプリケーションで自動的にプロファイリング データを収集します。アプリケーシ ョンが実行を終了すると、ソリューション レポート ディレクトリまたは作業ディレクトリ内にプロファイル サマリ が HTML、.csv、および Google Protocol B@;r フォーマットで保存されます。これらのレポートはウェブ ブラウザ ー、スプレッドシート ビューアー、または SDAccel の [Profile Summary] ビューで表示できます。プロファイル レポ ートは SDAccel GUI および XOCC コマンド ライン フローの両方で生成されます。

<span id="page-16-0"></span>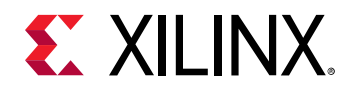

### GUI フロー

SDAccel™ 環境からアプリケーションをコンパイルおよび実行すると、プロファイル サマリが自動的に生成されます。 プロファイル情報の生成を制御するには、[Run]→[Run Configurations] をクリックして、ビルド コンフィギュレーシ ョンのコンテキスト メニューから run コンフィギュレーションを編集します。

実行したら [Assistant] ビューの [Run Configuration] の下の項目からレポートを表示できるようになります。[Run Configuration| を一度実行しておくと、[Assistant] ビューの run コンフィギュレーションのコンテキスト メニューから 直接コンフィギュレーションを変更できるようになります。

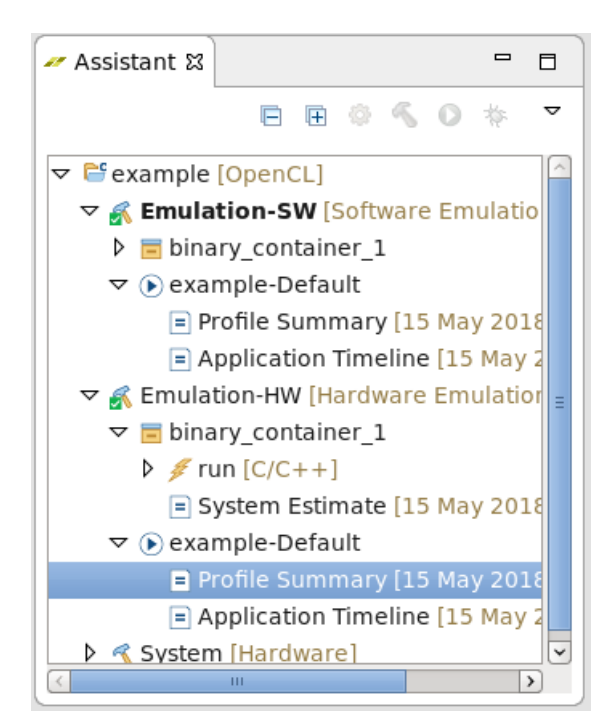

図 6: SDAccel GUI フローでのプロファイル サマリ

レポートは、ダブルクリックすると開きます。

### コマンド ライン

コマンド ライン ユーザーの場合は、SDAccel™ 環境外でスタンドアロン アプリケーションを実行します。プロファイ ル サマリ データを生成する場合は、その他のオプションなしにデザインをコンパイルできます。ビットストリーム ファイル (xclbin) のリンクには、--profile\_kernel オプションが必要です。

--profile\_kernel オプションで指定した引数は、データ収集の制限 (大型システムに必要な場合あり) に使用でき ます。プロファイル サマリ レポートに関する profile\_kernel オプションの一般的な構文は、次のとおりです。

```
--profile_kernel <[data]:<[kernel_name|all]:[compute_unit_name|all]:
[interface_name|all]:[counters|all]>
```
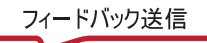

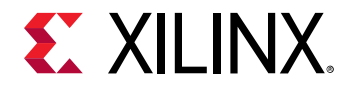

パフォーマンス モニターを追加する正確なインターフェイスを指定するには、3 つのフィールドが必要ですが、リソ ース使用量が問題ではない場合は、all キーワードを使用すると、1 つのオプションで既存のカーネル、計算ユニッ ト、インターフェイスすべてを監視できるよう設定できます。または、kernel\_name、compute\_unit\_name、お よび interface\_name を明示的に指定してインストルメンテーションを制限します。最後のオプション <counters|all> は、大型デザインで情報の収集を counters に制限するか、all (デフォルト) を指定して実際の トレース情報が収集されるようにします。

注記**:** profile\_kernel オプションは追加していくことができるので、リンク ライン上で複数回使用できます。

profile = true を sdaccel.ini ファイルで指定した場合、プログラムを実行すると sdaccel\_profile\_summary.csv ファイルが作成されます。

[Debug] profile = true

 $\rm_{c\,s\,v}$  ファイルは、プロファイリング結果を [Profile Summary] ビューで表示する前に、手動で Google Protocol Buffer 形式 (.xprf) に変換する必要があります。次は、.csv 入力ファイルから .xprf ファイルを生成するコマンド ライ ン例です。

sdx\_analyze profile sdaccel\_profile\_summary.csv

#### プロファイル サマリの表示

コマンド ラインから作成した SDAccel™ プロファイル サマリを表示する方法は、次のとおりです。

#### ウェブ ブラウザー

HTML プロファイル サマリをウェブ ブラウザーに表示にするには、まず次のコマンドを使用してデータを含む HTML ファイルを作成する必要があります。

sdx\_analyze profile -i sdaccel\_profile\_summary.csv -f html

これで HTML ファイルが作成されたので、任意のウェブ ブラウザーで開くことができるようになりました。次は、 FPGA のシステム run からのプロファイリング結果を示しています。

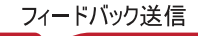

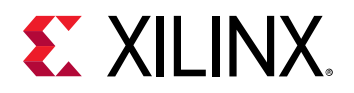

### **SDAccel Profile Summary**

**Application:** host

Created: 2018-06-25 19:34:22

Devices: xilinx\_vcu1525\_dynamic\_5\_2-0

Msec: 1529976862881

**Report name: Profile Summary** 

**Target: System Run** 

Tool version: 2018.2

#### **OpenCL API Calls**

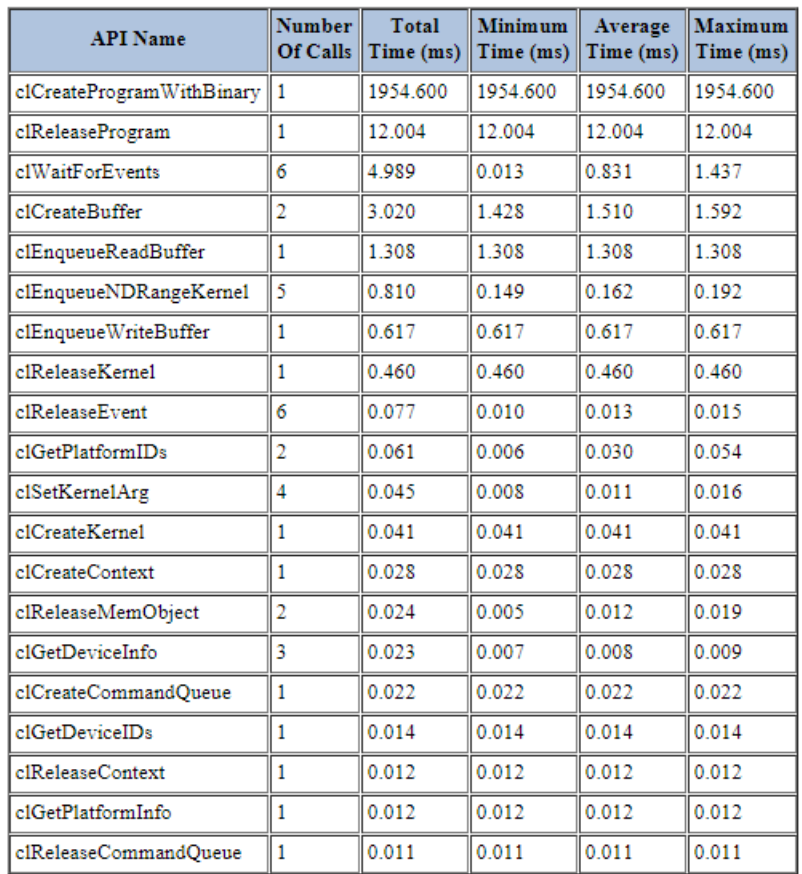

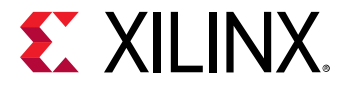

#### **Kernel Execution**

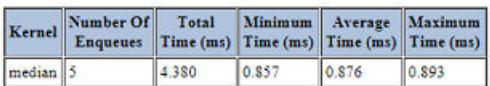

#### **Compute Unit Utilization**

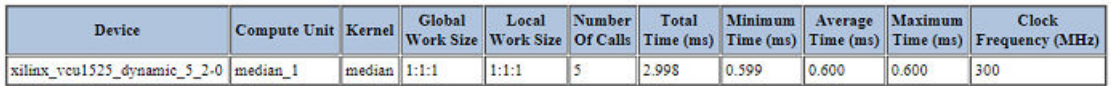

#### **Compute Units: Stall Information**

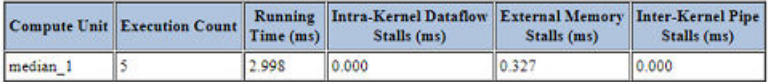

#### Data Transfer: Host and Global Memory

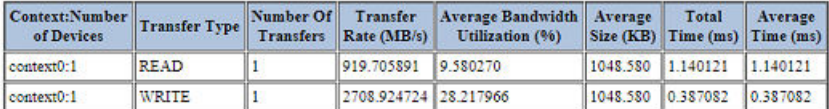

#### Data Transfer: Kernels and Global Memory

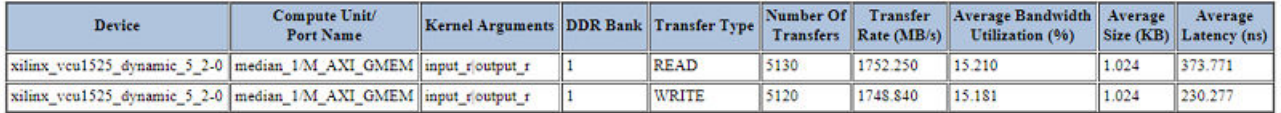

#### Top Data Transfer: Kernels and Global Memory

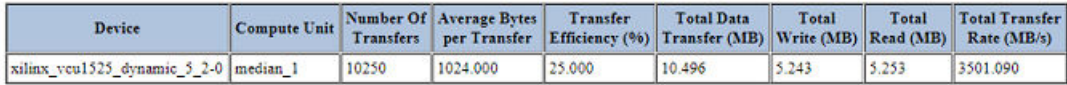

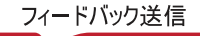

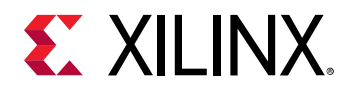

#### **Top Kernel Execution**

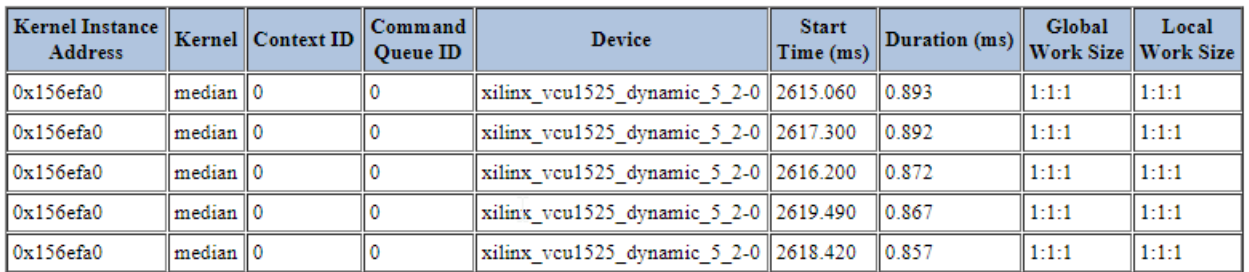

#### Top Memory Writes: Host and Device Global Memory

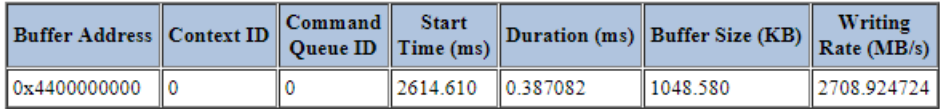

#### Top Memory Reads: Host and Device Global Memory

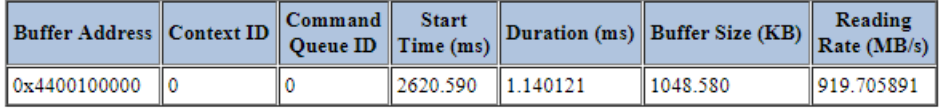

#### Profile Rule Checks (16 met, 6 warnings)

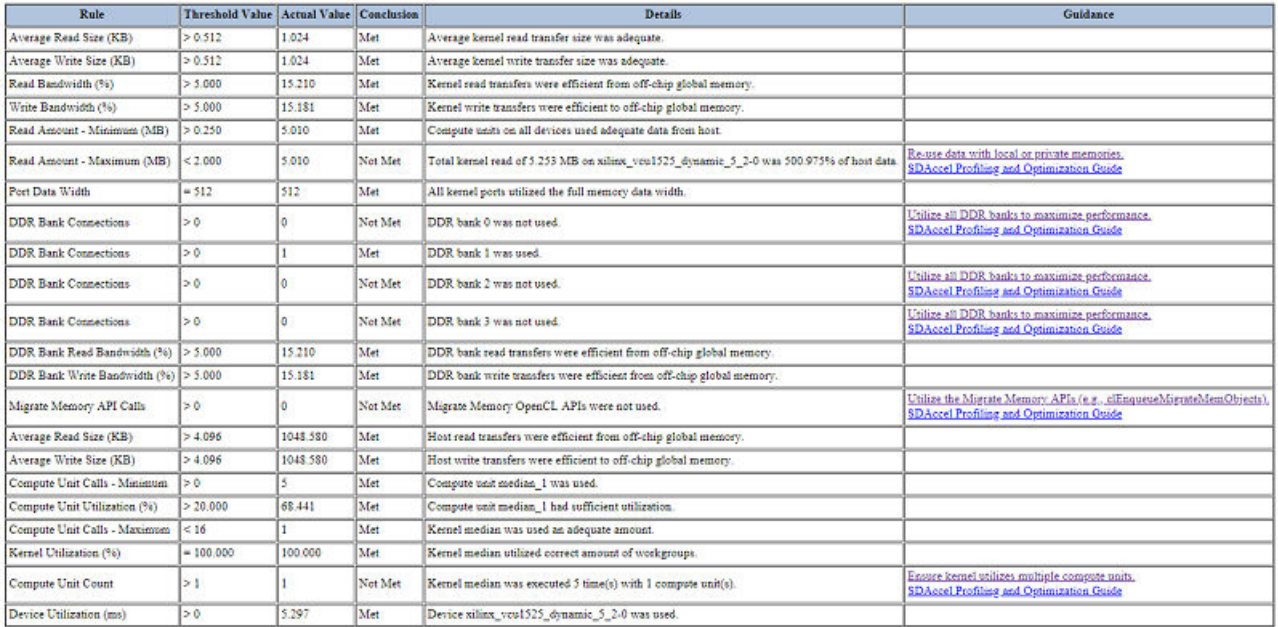

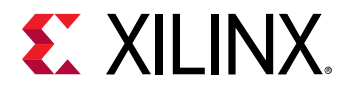

#### **[Profile Summary]** ウィンドウ

[Profile Summary] ウィンドウには ライン フローで生成されたプロファイル サマリを表示できます。

次の手順に従って、[Profile Summary] ウィンドウにプロファイル サマリを開きます。

1. .csv データ ファイルを protobuf 形式に変換します。

```
sdx_analyze profile -i 
sdaccel_profile_summary.csv -f protobuf
```
2. SDAccel GUI を sdx コマンドで開始します。

\$sdx

- 3. デフォルトのワークスペースを選択します。
- 4. [File] → [Open File] をクリックし、手順 1 の sdx\_analyze コマンドで作成した .xprf ファイルを開きます。

次は、OpenCL™ API 呼び出し、カーネル実行、データ転送、およびプロファイル ルール チェック (PRC) を表示する [Profile Summary] ウィンドウを示しています。

#### 図 7: [Profile Summary] ウィンドウ

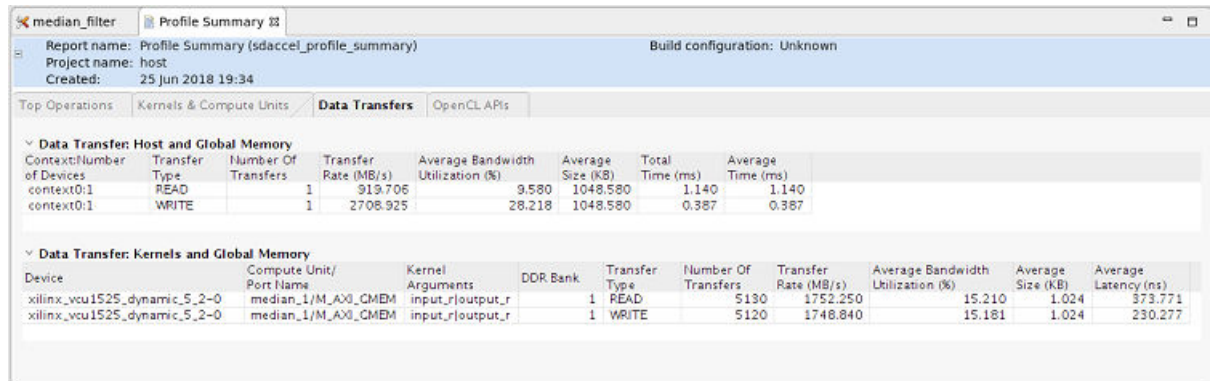

### データの説明

プロファイル サマリには、OpenCL™ アプリケーションに役立つさまざまな統計が含まれ、アプリケーションの機能 的なボトルネックの概要が表示されます。プロファイル サマリには、次の表が含まれます。

- [Top Operations]
	- [Top Data Transfer: Kernels and Global Memory]: FPGA とデバイス メモリ間の最上位データ転送のプロファイ ル データを表示します。
		- [Device]: デバイス名
		- [Compute Unit]: 計算ユニット名
		- [Number of Transfers]: デバイスで監視される書き込みおよび読み出し AXI トランザクションの合計
		- [Average Bytes per Transfer]: (読み出しバイト合計 + 書き込みバイト合計) / (読み出し AXI トランザクショ ン合計 + 書き込み AXI トランザクション合計)

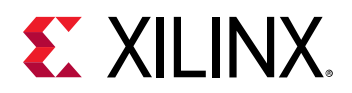

- [Transfer Efficiency (%)]: (転送ごとの平均バイト) / min(4K, (メモリ ビット幅/8 \* 256)) AXI4 仕様では、最大バースト長が 256、最大バースト サイズが 4K バイトに制限されています。
- [Total Data Transfer (MB)]: (読み出しバイト合計 + 書き込みバイト合計) / 1.0e6
- [Total Write (MB)]: (書き込みバイト合計) / 1.0e6
- [Total Read (MB)]: (読み出しバイト合計) / 1.0e6
- [Transfer Rate (MB/s)]: (データ転送合計) / (計算ユニットの合計時間)
- [Top Kernel Execution]
	- [Kernel Instance Address]: カーネル インスタンスのホスト アドレス (16 進数)
	- [Kernel]: カーネル名
	- [Context ID]: ホストのコンテキスト ID
	- [Command Queue ID]: ホストのコマンド キュー ID
	- [Device]: カーネルが実行されたデバイス名 (フォーマット: <device>-<ID>)
	- [Start Time (ms)]: 実行の開始時間 (ms)
	- [Duration (ms)]: 実行期間 (ms)
	- [Global Work Size]: カーネルの NDRange
	- [Local Work Size]: カーネルのワーク グループ サイズ
- [Top Memory Writes: Host and Device Global Memory]
	- [Buffer Address]: バッファーのホスト アドレス (16 進数)
	- [Context ID]: ホストのコンテキスト ID
	- [Command Queue ID]: ホストのコマンド キュー ID
	- [Start Time (ms)]: 書き込み転送の開始時間 (ms)
	- [Duration (ms)]: 書き込み転送期間 (ms)
	- [Buffer Size (KB)]: 書き込み転送サイズ (KB)
	- [Writing Rate (MB/s)]: 書き込みレート = (バッファー サイズ) / (期間)
- [Top Memory Reads: Host and Device Global Memory]
	- [Buffer Address]: バッファーのホスト アドレス (16 進数)
	- [Context ID]: ホストのコンテキスト ID
	- [Command Queue ID]: ホストのコマンド キュー ID
	- [Start Time (ms)]: 読み出し転送の開始時間 (ms)
	- [Duration (ms)]: 読み出し転送期間 (ms)
	- [Buffer Size (KB)]: 読み出し転送サイズ (KB)
	- [Reading Rate (MB/s)]: 読み出しレート = (バッファー サイズ) / (期間)
- [Kernels & Compute Units]
	- [Kernel Execution (includes estimated device times)]: スケジュールおよび実行されたカーネルすべてのプロフ ァイル データ サマリを表示します。

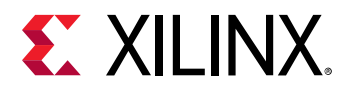

- [Kernel]: カーネル名
- [Number of Enqueues]: カーネルが待機キューに追加される回数
- [Total Time (ms)]: すべての待機キューのランタイム合計 (OpenCL 実行モデルで START から END まで測定)
- [Minimum Time (ms)]: すべての待機キューの最小ランタイム
- [Average Time (ms)] (合計時間) / (待機キュー数)
- [Maximum Time (ms)]: すべての待機キューの最大ランタイム
- [Compute Unit Utilization (includes estimated device times)]: FPGA のすべての計算ユニットのサマリ プロファ イル データを表示します。
	- [Device]: デバイス数 (フォーマット: <device>-<ID>)
	- [Compute Unit]: 計算ユニット名
	- [Kernel]: 計算ユニットが関連付けられるカーネル
	- [Global Work Size]: カーネルの NDRange (フォーマットは x:y:z)
	- [Local Work Size]: ローカル ワーク グループ サイズ (フォーマットは x:y:z)
	- [Number of Calls]: 計算ユニットが呼び出される回数
	- [Total Time (ms)]: すべての呼び出しのランタイム合計
	- [Minimum Time (ms)]: すべての呼び出しの最小ランタイム
	- [Average Time (ms)]: (合計時間) / (ワーク グループ数)
	- [Maximum Time (ms)]: すべての呼び出しの最大ランタイム
	- [Clock Frequency (MHz)]: 該当アクセラレータに使用するクロック周波数 (MHz)
- [Data Transfers]
	- [Data Transfer: Host and Global Memory]: PCI Express® リンクを介したホストおよびデバイス メモリ間のすべ ての読み出しおよび書き込み転送のプロファイル データを表示します。
		- [Context:Number of Devices]: コンテキスト ID およびコンテキスト内のデバイス数
		- [Transfer Type]: [READ] または [WRITE]
		- [Number of Transfers]: ホスト データ転送数 (注記: printf 転送を含む可能性あり)
		- [Transfer Rate (MB/s)] (送信バイト合計) / (合計時間 (usec))

合計時間にはソフトウェア オーバーヘッドが含まれます。

- [Average Bandwidth Utilization (%)]: (転送レート) / (最大転送レート)

最大転送レート = (256/8 バイト) \* (300 MHz) = 9.6 GBps

- [Average Size (KB)]: (送信 KB 合計) / (転送数)
- [Total Time (ms)]: 転送時間合計
- [Average Time (ms)]: (合計時間) / (転送数)
- [Data Transfer: Kernels and Global Memory]: FPGA およびデバイス メモリ間のすべての読み出しおよび書き込 み転送のプロファイル データを表示します。
	- [Device]: デバイス名
	- [Compute Unit/Port Name]: <計算ユニット名>/<ポート名>

<span id="page-24-0"></span>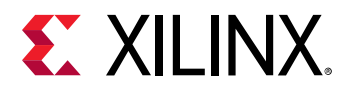

- [Kernel Arguments]: このポートに接続される引数のリスト
- [DDR Bank]: このポートが接続される DDR バンク数
- [Transfer Type]: [READ] または [WRITE]
- [Number of Transfers]: デバイスで監視される AXI トランザクション数 (注記: printf 転送を含む可能性あ り)
- [Transfer Rate (MB/s)]: (送信バイト合計) / (計算ユニット合計時間)
	- 計算ユニット合計時間 = 計算ユニットの合計実行時間
	- 送信バイト合計 = すべてのトランザクションのバイト合計
- 「Average Bandwidth Utilization (%)]: (転送レート) / (0.6 \*最大転送レート)
	- 最大転送レート = (512/8 bytes) \* (300 MHz) = 19200 MBps
- [Average Size (KB)]: (送信 KB 合計) / (AXI トランザクション数)
- [Average Latency (ns)]: (全トランザクションのレイテンシ合計) / (AXI トランザクション数)
- [OpenCL API Calls]: ホスト アプリケーションで実行されるすべての OpenCL ホスト API 関数呼び出しのプロ ファイル データを表示します。
	- [API Name]: API 関数名 (例: clCreateProgramWithBinary、clEnqueueNDRangeKernel)
	- [Number of Calls]: この API への呼び出し数
	- [Total Time (ms)]: すべての呼び出しのランタイム合計
	- [Minimum Time (ms)]: すべての呼び出しの最小ランタイム
	- [Average Time (ms)]: (合計時間) / (呼び出し数)
	- [Maximum Time (ms)]: すべての呼び出しの最大ランタイム

# アプリケーション タイムライン

アプリケーション タイムラインはホストとデバイスのイベント情報を収集し、共通のタイムラインに表示します。こ れは、システムの全体的な状態とパフォーマンスを視覚的に表示して理解するのに役立ちます。これらのイベントに は、次のものがあります。

- ホスト コードからの OpenCL™ API 呼び出し。
- AXI トランザクションの開始/停止、カーネルの開始/停止を含むデバイス トレース データ。

タイムラインおよびデバイス トレース データはデフォルトでは収集されません。これは、FPGA からのトレース デー タを定期的にアンロードする必要があるために、全体的なアプリケーション実行に余計な時間がかかるからです。た だし、デバイス データは、データ コレクションが FPGA のカーネル機能に影響しないように、FPGA 内の専用ハード ウェアを使用して収集されます。次のセクションでは、時間とデバイスのデータ収集を有効にするために必要な設定 について説明します。

デバイスのプロファイリングは介入的であり、全体的なパフォーマンスに悪影響を与える可能性があります。この機 能は、システム パフォーマンスのデバッグにのみ使用してください。

注記**:** デバイス プロファイリングは、ハードウェア エミュレーションで悪影響なく使用できます。

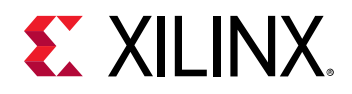

### GUI フロー

タイムラインおよびデバイス トレース データ コレクションは、SDAccel™ 統合環境から作成された SDAccel プロジェ クトの run コンフィギュレーションの一部です。イネーブルにするには、次の手順を使用します。

1. システム実行には、コードを必ず含める必要があります。これは、[Hardware Function Settings] ダイアログ ボッ クス ([Assistant]→[Settings]) から指定できます。

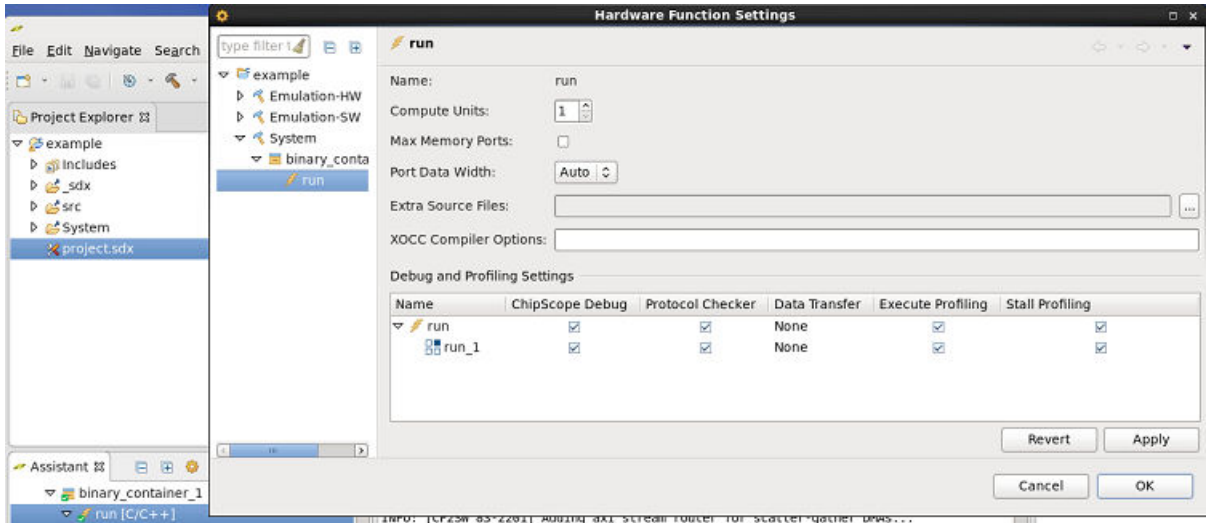

アプリケーション タイムライン機能では、[Data Transfer]、[Execute Profile]、および [Stall Profiling] をオンにで きます。これらのオプションでは、カーネルの各インスタンスのポートすべてが使用されます。その他のハード ウェアが挿入されるので、すべてのポートを使用すると多すぎることがあります。後の方では、コマンド ライン オプションを使用してさらに制御ができるようになります。詳細は、コマンド ライン セクションを参照してくだ さい。これらのオプションは、システム run に対してのみ有効です。ハードウェア エミュレーション時には、こ のデータはデフォルトで生成されます。

- Data Transfer: データ ポートの監視が有効になります。
- Execute Profiling: システム run 中に最小限のポート データ コレクションが提供されます。計算ユニ ットの実行時間が記録されます。データおよびストール プロファイリング用にデフォルトでオンになってい ます。
- Stall Profiling: ビットストリームにストール監視ロジックを含めます。
- 2. どの情報が実際に run でレポートされるのかを指定します。システム実行中のハードウェアからの実際の情報の みがレポートされます。レポートを設定するには、[Debug] または [Run] ボタンの横の下向き矢印をクリックし、 [Run Configurations] を選択して [Run Configurations] ウィンドウを開きます。

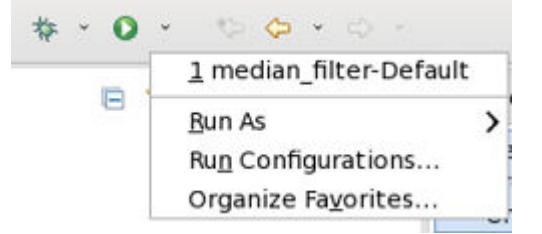

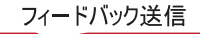

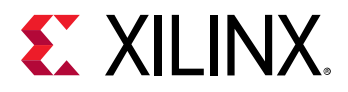

3. [Run Configurations] ウィンドウで [Profile] タブをクリックし、[Enable profiling] がオンになっていることを確認 します。これにより基本的なプロファイリングがサポートされるようになります。データをトレースするには、 [Generate timeline trace report] を指定して、 ビルド コンフィギュレーションの情報が実際に収集されるようにす る必要があります。[Default] の場合、トレース データ キャプチャはシステム実行でサポートされませんが、ハ ードウェア エミュレーションではイネーブルになります。

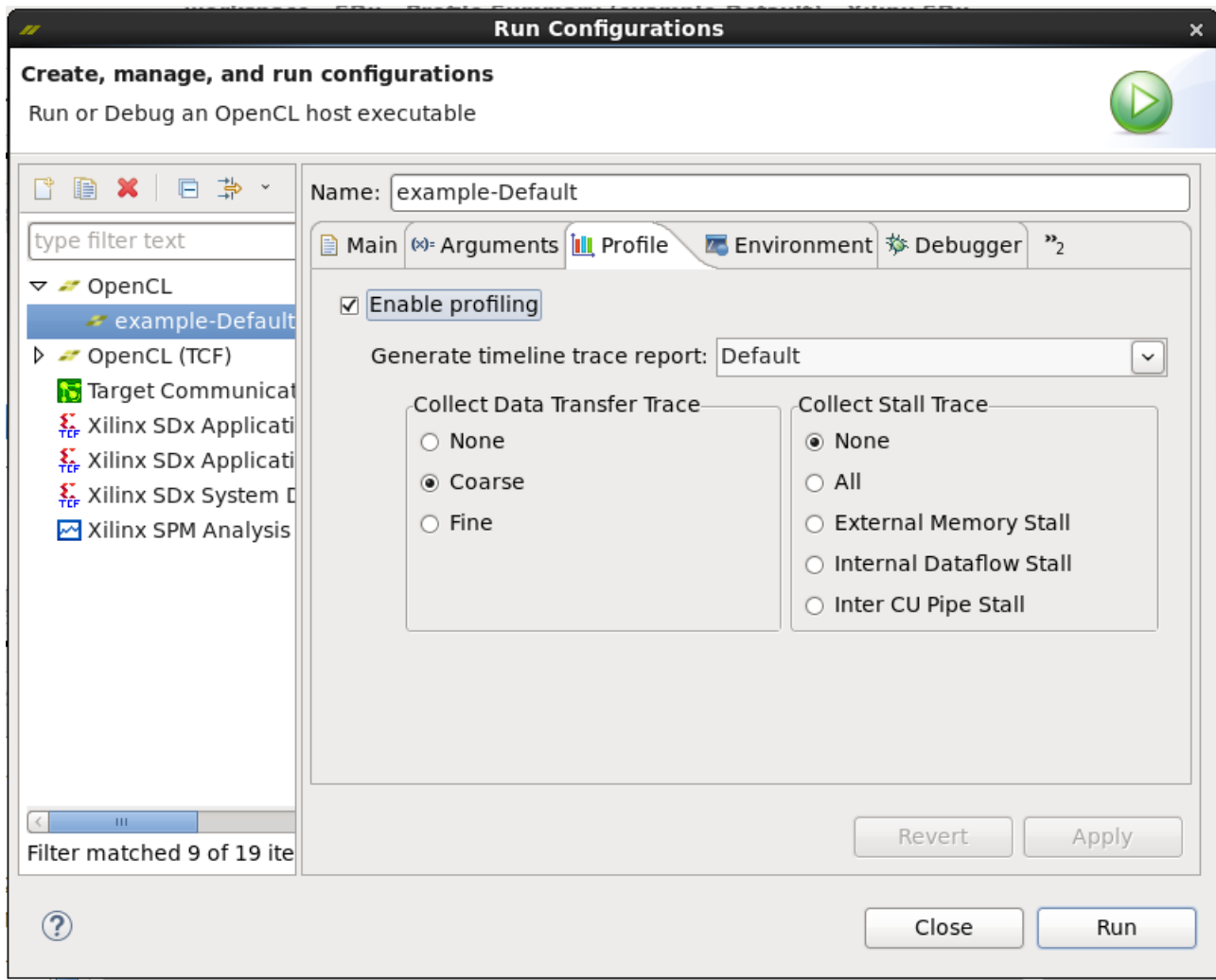

また、ランタイムに収集する情報量は選択できます。トレース データ コレクションの粒度を [Data Transfer]、 [Trace]、[Stall Trace] に対して個別に選択できます。

- [Collect Data Transfer Trace] のオプションは次のとおりです。
	- [Coarse]: 計算ユニットの転送アクティビティを最初の転送の初めから最後の転送の終わり (計算ユニット の転送終了前) まで表示します。
	- [Fine]: すべての AXI レベルのバースト データ転送を表示します。
	- [None]: 読み出しをオフにして、ランタイム中のデバイス レベルのトレースがレポートされないようにし ます。
- [Collect Stall Trace] のオプションは次のとおりです。
	- [None]: ストール トレース情報の収集をオフにします。

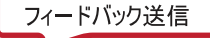

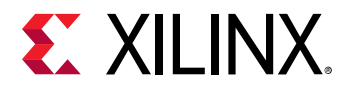

- [All]: すべてのストール トレース情報を記録します。
- [Internal data Yow stall]: カーネル ストリーム間 (例: データフロー ブロック間のフル FIFO へ書き込み)。
- [Internal memory stall]: DDR に対するメモリ ストール (例: DDR からの AXI-MM 読み出し)。
- [Inter compute unite pipe stall]: 内部カーネル パイプ (例: カーネル間のフル OpenCL パイプへの書き込 み)。

同じプロジェクトに対して複数の run 設定がある場合は、run 設定ごとにプロファイル設定を変更する必要があ ります。

4. コンフィギュレーションを実行したら、[Assistant] ビューで [Application Timeline] をダブルクリックし、 [Application Timeline] ウィンドウを開きます。

### コマンド ライン

コマンド ライン フローでタイムラインおよびデバイス トレース データ コレクションをイネーブルにするには、次の 手順に従います。

1. この手順は、SDx™ アクセル モニター (SAM) および SDx パフォーマンス モニター (SPM) を含めた FPGA ビット ストリーム計装に使用します。これは 3 つのオプション (data、stall、exec) を含む --profile\_kernel を 使用して実行します。

注記**:** --profile\_kernel オプションは、システム コンパイルおよびリンクの場合を除いて無視されます。ハード ウェア エミュレーション時には、このデータはデフォルトで生成されます。

--profile\_kernel オプションには、モニターの適用されるインターフェイスを指定するのに必要な 3 つのフ ィールドが含まれますが、リソース使用量が問題ではない場合は、all キーワードを使用すると、1 つのオプシ ョンで既存のカーネル、計算ユニット、インターフェイスすべてを監視できるよう設定できます。または、 kernel\_name、compute\_unit\_name、および interface\_name を明示的に指定してインストルメンテーシ ョンを制限します。最後のオプション <counters|all> では、大型デザインで情報の収集を counters に制限 するか、all (デフォルト) を指定して実際のトレース情報が収集されるようにします。

注記**:** --profile\_kernel オプションは追加していくことができるので、リンク ライン上で複数回使用できます。

• data: SAM および SPM IP を介してデータ ポートの監視を有効にします。このオプションは、リンク中にの み設定する必要があります。

-l --profile\_kernel <[data]:<[kernel\_name|all]:[compute\_unit\_name| all]:[interface\_name|all]:[counters|all]>

• stall: コンパイル中に適用する必要があります。

```
-c --profile_kernel <[stall]:<[kernel_name|all]:[compute_unit_name|
all]:[counters|all]>
```
また、リンク中にも設定する必要があります。

```
-l --profile_kernel <[stall]:<[kernel_name|all]:[compute_unit_name|
all]:[counters|all]>
```
ビットストリームにストール監視ロジック (SAM IP を使用) を含めます。ただし、カーネル インターフェイス にストール ポートが存在している必要があります。このため、C/C++/OpenCL™ カーネル モジュールのコン パイルにはこのオプションが必要です。

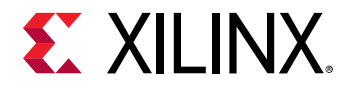

• exec: システム run 中に最小限のポート データ コレクションを提供します。SAM IP を使用して単にカーネ ルの実行時間を記録します。この機能は、データまたはストール データ コレクションを使用するどのポート でもデフォルトでイネーブルになります。このオプションは、リンク中にのみ提供する必要があります。

-l --profile\_kernel <[exec]:<[kernel\_name|all]:[compute\_unit\_name| all]>:[counters|all]

2. カーネルがインストルメントされたら、ランタイム実行中にデータ収集をイネーブルにする必要があります。こ れには、ホスト実行ファイルと同じディレクトリにある sdaccel.ini ファイルを使用します。次の sdaccel.ini ファイルを使用すると、ランタイム中に情報が最大限に収集されます。

```
[Debug]
profile=true
timeline_trace=true
data_transfer_trace=coarse
stall_trace=all
```
- profile=<true|false>: true に指定すると、基本的なプロファイル モニタリングがイネーブルになりま す。オプションに何も指定しなくても、ホスト ランタイム ログ プロファイル サマリはイネーブルになります が、false の場合、モニタリングはまったく実行されません。
- timeline\_trace=<true|false>: データを収集したタイムライン トレース情報が含まれるようになりま す。FPGA (データ) にプロファイル IP を追加しない場合は、ホスト情報のみが表示されます。より多くの計 算ユニットの開始および終了実行時間をタイムライン トレースに表示するには、最低でも - profile\_kernel exec を使用して計算ユニットをリンクする必要があります。
- data\_transfer\_trace=<coarse|fine|off>:デバイス レベルの AXI データ転送トレースをイネーブル にします。
	- 。 coarse: 計算ユニットの転送アクティビティを最初の転送の初めから最後の転送の終わり (計算ユニット の転送終了前) まで表示します。
	- fine: すべての AXI レベルのバースト データ転送を表示します。
	- off: 読み出しをオフにして、ランタイム中のデバイス レベルのトレースがレポートされないようにしま す。
- stall\_trace=<dataflow|memory|pipe|all|off>:タイムライン トレースに取り込んでレポートする ストールのタイプを指定します。デフォルトは off です。

○ off: ストール トレース情報の収集をオフにします。

注記**:** ストールをオンにすると、デザインの大部分で FIFO バッファーがいっぱいになる可能性があります。これを回 避するには、trace\_stall=off を設定します。

- all: すべてのストール トレース情報を記録します。
- dataflow: カーネル ストリーム間 (例: フロー ブロック間のフル FIFO へ書き込み)。
- memory: 外部メモリ ストール (例: DDR からの AXI-MM 読み出し)。
- $_{\rm{pipe}}$ : 内部カーネル パイプ (例: カーネル間のフル OpenCL パイプへの書き込み)。
- 3. コマンド ライン モードでは、CSV ファイルが生成されてトレース データが取り込まれます。これらの CSV レポ ートを SDAccel GUI で開いて表示するには、sdx\_analyze ユーティリティを使用してアプリケーション タイム ライン フォーマットに変換する必要があります。

```
sdx_analyze trace sdaccel_timeline_trace.csv
```
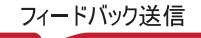

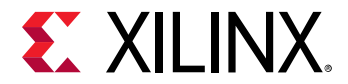

これにより、GUI で開くことができる sdaccel\_timeline\_trace.wdb (デフォルト) というファイルが作成さ れます。

- 4. アプリケーション実行中にホストおよびデバイスのイベントのタイムライン レポートを表示する方法は、次のと おりです。
	- a. 次のコマンドを実行して SDx IDE を開始します。

\$sdx

- b. プロンプトが表示されたら、ワークスペースを選択します。
- c. [File] → [Open File] をクリックし、ハードウェア エミュレーションまたはシステム実行時に生成された .wdb ファイルを選択して開きます。

### データの説明

次の図に、ホストおよびデバイスのイベントを共通のタイムラインに表示する [Application Timeline] ウィンドウの例 を示します。この情報は、アプリケーション実行の詳細を理解し、パフォーマンスを向上できる部分を特定するのに 有益です。

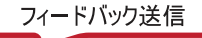

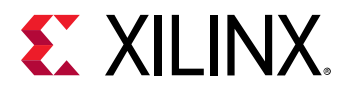

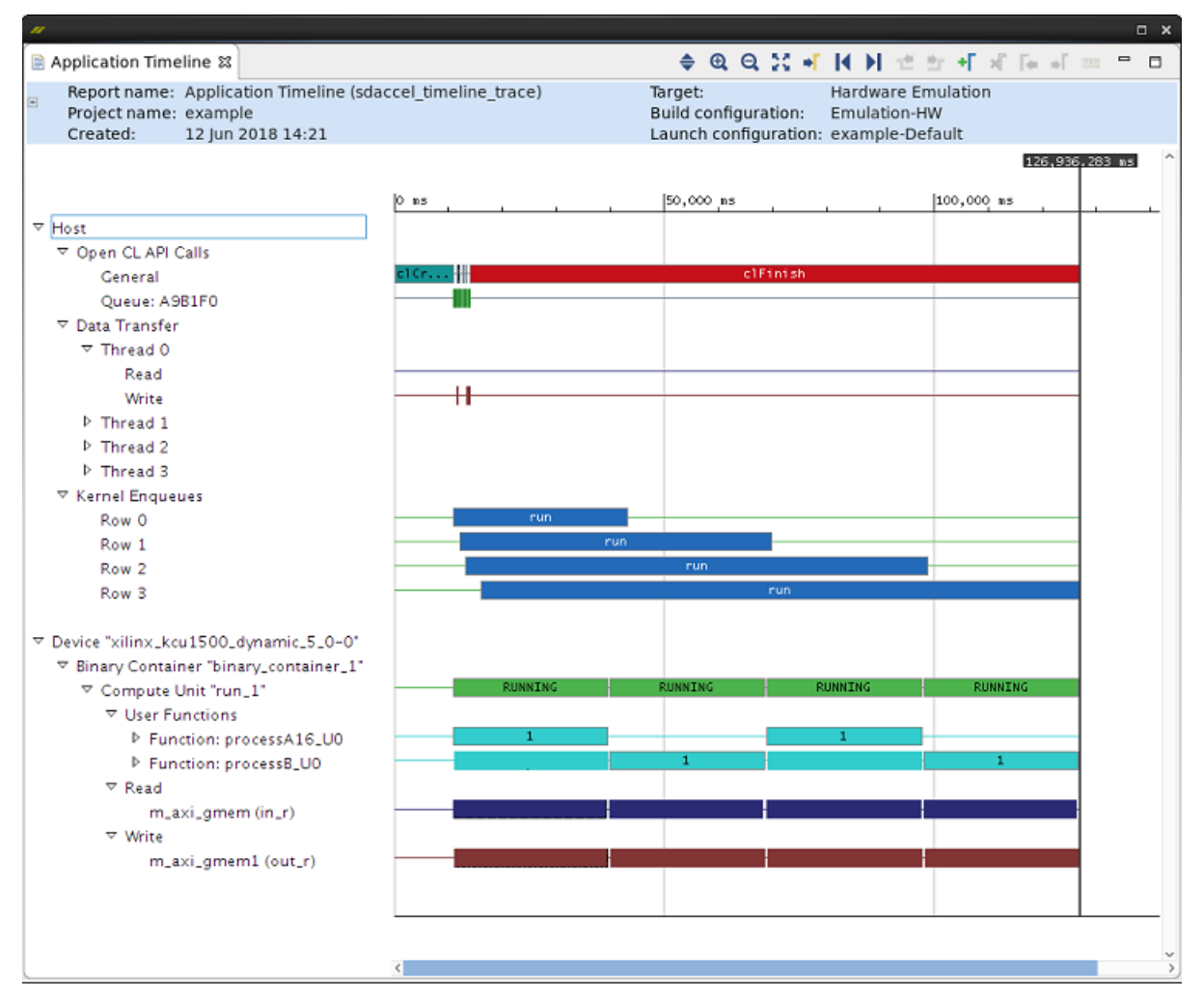

図 8: [Application Timeline] ウィンドウ

注記**:** 関数レベルのアクティビティは、ハードウェア エミュレーションでのみ可能です。

アプリケーション タイムライン トレースには、[Host] と [Device] の 2 つのセクションがあります。[Host] セクショ ンには、ホスト側から始まるアクティビティすべてのトレースが表示され、[Device] セクションには、FPGA の計算ユ ニットのアクティビティが表示されます。

[Host] アクティビティの下は OpenCL™ API 呼び出し、データ転送、およびカーネルに分類されます。

計算ツリーの構造は次のようになります。

- [Host]
	- [OpenCL API Calls]: すべての OpenCL API 呼び出しがここでトレースされます。アクティビティ時間はホスト パースペクティブから測定されます。
		- [General]: clCreateProgramWithBinary()、clCreateContext()、clCreateCommandQueue などの一般的な OpenCL API 呼び出しがここでトレースされます。

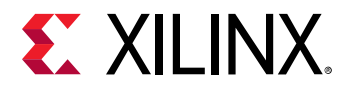

- [Queue]: 特定のコマンド キューに関連する OpenCL API 呼び出しがここでトレースされます。これには、 clEnqueueMigrateMemObjects、clEnqueueNDRangeKernel などのコマンドが含まれます。ユーザー アプリ ケーションが複数のコマンド キューを作成すると、このセクションにも同じ数のキューおよびアクティビ ティが表示されます。
- [Data Transfer]: このセクションでは、ホストからデバイス メモリまでの DMA 転送がトレースされます。 OpenCL ランタイムにインプリメントされる DMA スレッドは複数あり、通常は同数の DMA チャネルがあり ます。DMA 転送は clEnqueueMigrateMemObjects などの OpenCL API を呼び出して、ユーザー アプリケーシ ョンにより開始されます。これらの DMA リクエストがランタイムに転送されて、スレッドの 1 つにデリゲー トされます。ホストからデバイスまでのデータ転送は [Write] の下、デバイスからホストまでのデータ転送は [Read] の下に表示されます。
	- [Thread 0]
		- [Read]
		- [Write]
	- [Thread 1]
	- [Thread 2]
	- [Thread 3]
- [Kernel Enqueues]: アクティブなカーネル実行がここに表示されます。このカーネルは、デバイスのユーザー カーネル/計算ユニットと混乱しないようにしてください。このカーネルは、NDRangeKernels および API で作 成されたタスク (clEnqueueNDRangeKernels() and clEnqueueTask()) のことで、ホストのパースペクティブから 計測された時間でスケジュールされます。複数のカーネルを同時に実行されるようにスケジュールでき、実行 されるようにスケジュールされた点からカーネル実行の終わりまでがトレースされます。複数エントリがあ るのは、このためです。行数は、カーネル実行がオーバーラップする回数によって異なります。

注記**:** カーネルのオーバーラップは、プロセスが実際には即座に実行できる準備ができていないので、デバイス上の実 際の並列実行とは異なるものです。

- [Row 0]
- [Row 1]
- $[Row 2]$
- [Row 3]
- [Device "name"]
	- [Binary Container "name"]
		- [Accelerator "name"]: これは FPGA の計算ユニット (別名 Accelerator) の名前です。
			- [User Functions]: HLS カーネルの場合は、データフロー プロセスとしてインプリメントされたユーザー 関数がここでトレースされます。これらの関数のトレースは、現在並列で実行されているこれらの関数 のアクティブなインスタンス数を示します。これらの名前は、波形がイネーブルの場合にハードウェア エミュレーションで生成されます。

注記**:** 関数レベルのアクティビティは、ハードウェア エミュレーションでのみ可能です。

- [Function: "name a"]
- [Function: "name b"]
- [Read]: AXI-MM ポートを使用して DDR から読み込まれる計算ユニット。計算ユニットで読み込まれ るデータのトレース データがここに表示されます。アクティビティはトランザクションとして表示さ れ、各トランザクションのツール ヒントに詳細な AXI トランザクションが表示されます。これらの名 前は、--profile\_kernel data が使用されると生成されます。
	- [m\_axi\_<bundle name>(port)]

<span id="page-32-0"></span>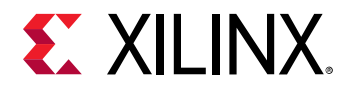

- [Write]: AXI-MM ポートを使用して DDR に書き込まれる計算ユニット。計算ユニットで書き込まれる データ トレースがここに表示されます。アクティビティはトランザクションとして表示され、各トラン ザクションのツール ヒントに詳細な AXI トランザクションが表示されます。これは、- profile\_kernel data が使用されると生成されます。
	- [m\_axi\_<bundle name>(port)]

## 波形ビューおよびライブ波形ビューアー

SDx™ 開発環境では、ハードウェア エミュレーションを実行したときに波形ビューとライブ波形が生成されます。エ ミュレーションの結果がシステム レベル、計算ユニット (CU) レベル、および関数レベルで詳細に表示されます。詳 細には、カーネルとグローバル メモリ間のデータ転送、カーネル パイプ間のデータフローが含まれます。これらの 詳細を利用すると、システム レベルから個別の関数呼び出しまでのパフォーマンスのボトルネックが理解でき、アプ リケーションが最適化しやすくなります。

波形ビューおよびライブ波形はデフォルトでは表示されません。表示するようにすると、ハードウェア エミュレーシ ョン中にシミュレーション波形を生成する必要があり、時間もディスク容量も消費するからです。次のセクションで は、データ収集をイネーブルにするために必要な設定について説明します。

注記**:** 波形ビューでは、SDx™ 開発環境内からデバイス トランザクションを直接確認できます。ライブ波形の場合は、 ハードウェア トランザクションを視覚化するシミュレーション波形を生成するだけでなく、ユーザーが選択した内部 信号も視覚化できることがあります。

### GUI フロー

波形データ コレクションをイネーブルにしてビューアーで開く手順は、次のとおりです。

1. [Application Project Settings] ウィンドウを開いて、[Kernel debug] をオンにします。

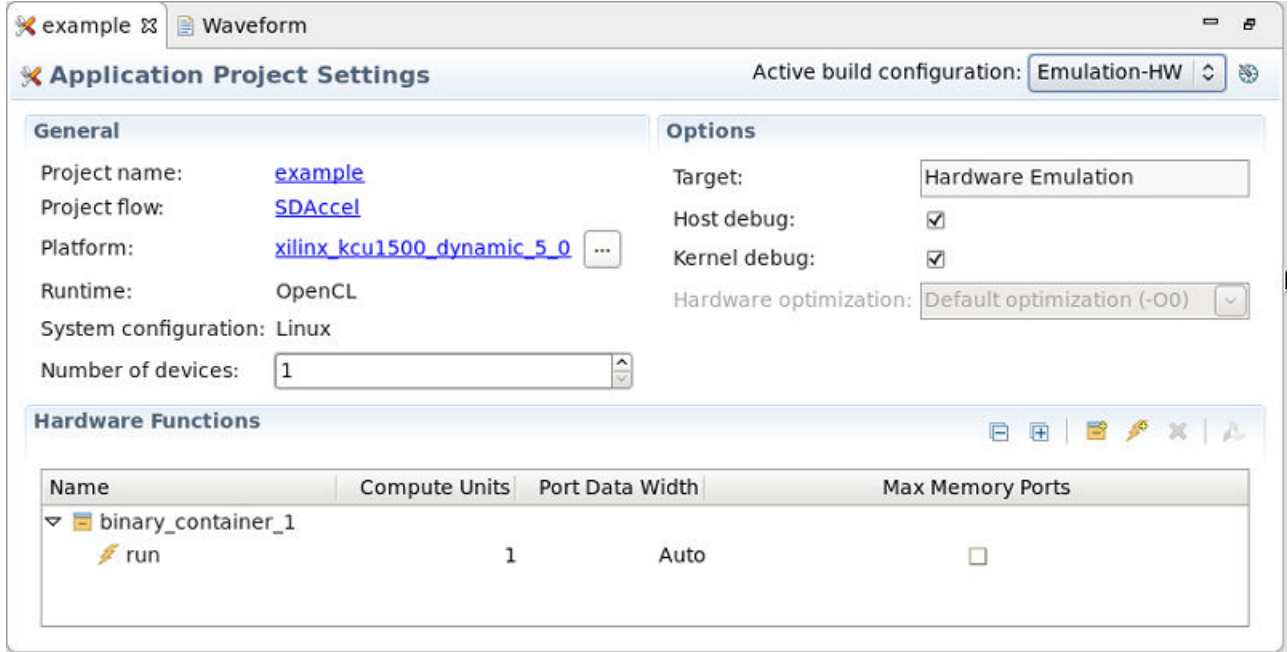

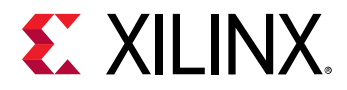

2. [Run] ボタンの横の下向き矢印をクリックし、[Run Configurations] を選択して [Run Configurations] ウィンドウを 開きます。

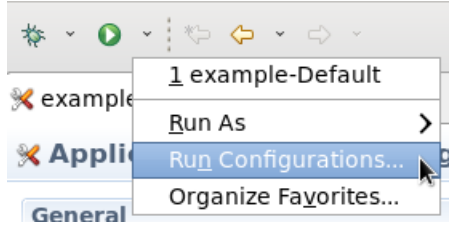

3. [Run Configurations] ウィンドウで [Main] タブをクリックし、[Use waveform for kernel debugging] をオンにしま す。オプションで [Launch live waveform] をオンにして、ハードウェア エミュレーション実行中に [Simulation] ウィンドウを起動してライブ波形を表示させることもできます。

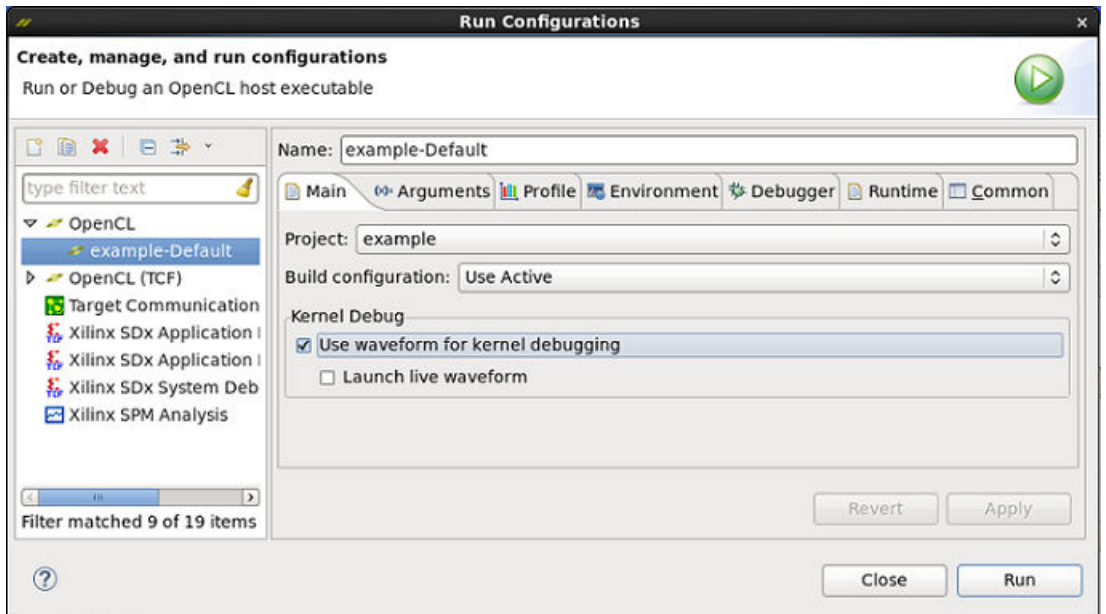

4. [Run Configurations] ウィンドウで [Profile] タブをクリックし、[Enable profiling] がオンになっていることを確認 します。これにより基本的なプロファイリングがサポートされるようになります。

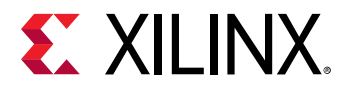

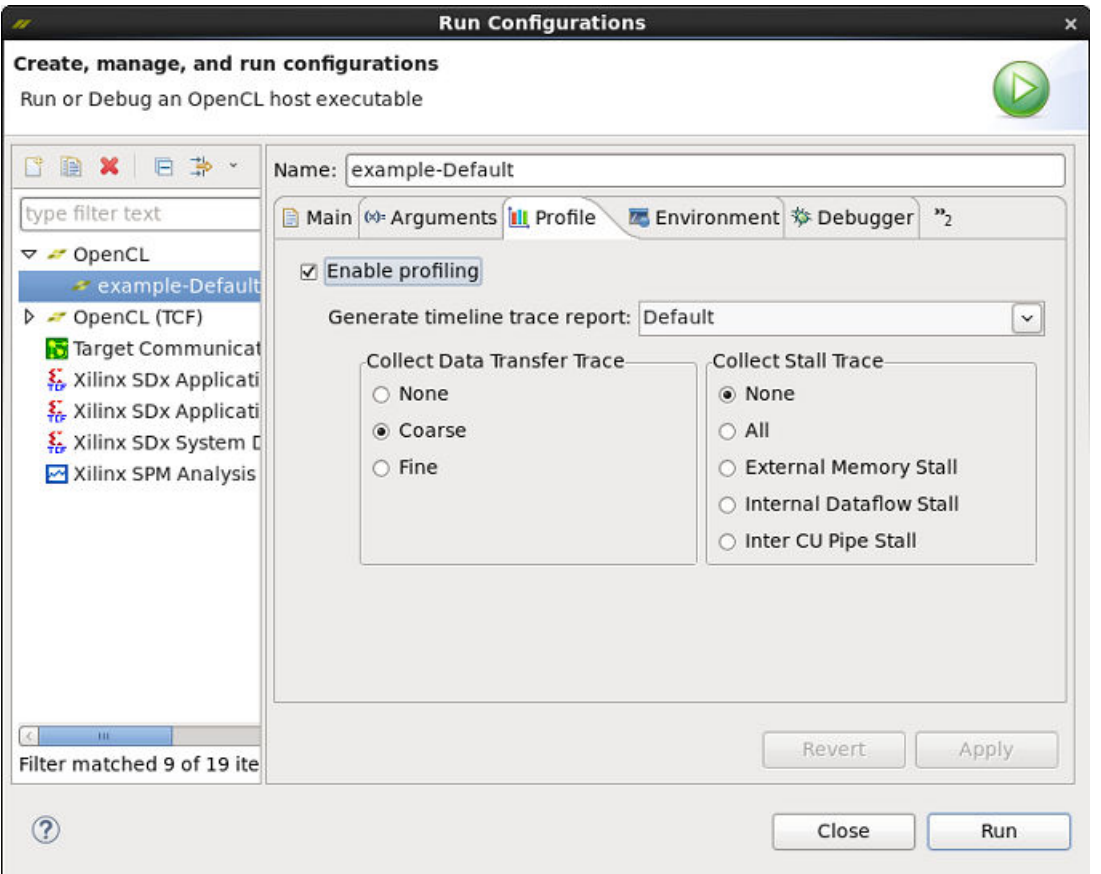

同じプロジェクトに対して複数の run 設定がある場合は、run 設定ごとにプロファイル設定を変更する必要があ ります。

5. ライブ波形が自動的に起動されるようにしていない場合は、SDx™ 開発環境から波形ビューを開きます。

SDx 開発環境の [Assistant] ウィンドウで [Waveform] をダブルクリックして、[Waveform] ビュー ウィンドウを開 きます。

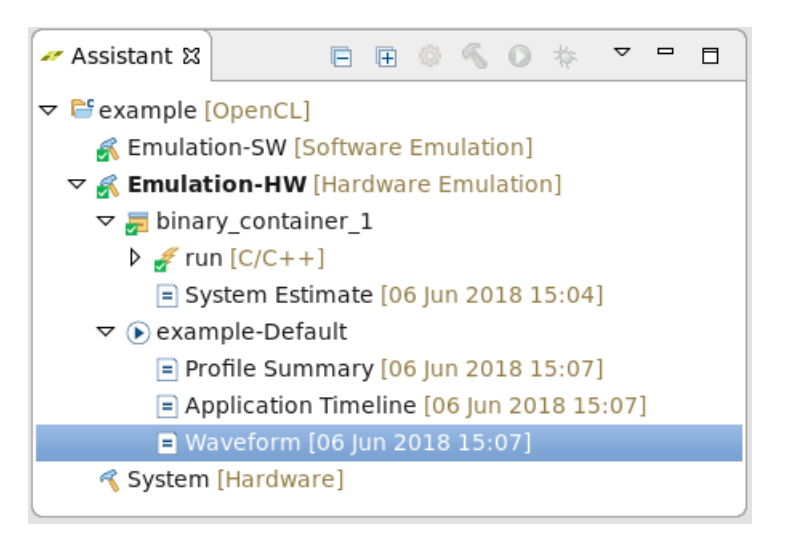

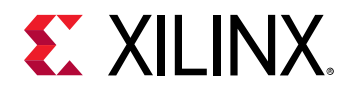

### コマンド ライン

ハードウェア エミュレーション中にコマンド ラインから波形データ コレクションをイネーブルにしてビューアーで 開く手順は、次のとおりです。

1. カーネル コンパイル中にデバッグ コードの生成をオンにします。

```
xocc -g -t hw_emu ...
```
2. ホスト実行ファイルと同じディレクトリに次の内容の sdaccel.ini ファイルを作成します。

```
[Debug]
profile=true
timeline_trace=true
```
これにより、可観測性は最大になります。このオプションの詳細は次のとおりです。

- profile=<true|false>: true に設定すると、プロファイル モニタリングがイネーブルになります。オプションに 何も指定しなくても、ホスト ランタイム ロギング プロファイル サマリはイネーブルになりますが、false の 場合、モニタリングはまったく実行されません。
- timeline trace=<truelfalse>: データを収集したタイムライン トレース情報が含まれるようになります。
- 3. ハードウェア エミュレーションを実行します。ハードウェア トランザクション データは、 <hardware\_platform>-<device\_id>-<xclbin\_name>.wdb ファイルに収集されます。
- 4. ライブ波形およびその他のシミュレーション波形を表示するには、次を sdaccel.ini ファイルのエミュレーシ ョン セクションに追加します。

[Emulation] launch\_waveform=gui

ライブ波形ビューアーは、ハードウェア エミュレーションの実行中に生成され、ここから波形を詳細に検証でき ます。

- 5. ライブ波形ビューアーを開くように設定しなかった場合は、次の手順で波形ビューを開くことができます。
	- a. 次のコマンドを実行して SDx™ IDE を開始します。

\$sdx

- b. プロンプトが表示されたら、ワークスペースを選択します。
- c. [File] → [Open File] をクリックし、ハードウェア エミュレーション中に生成された .wdb ファイルを選択し ます。

### [Waveform] ビューのデータ

次は、[Waveform ] ビューのスナップショットです。
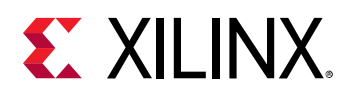

図 9: [Waveform] ビュー

| Report name: Waveform                      | Target:                                                    | Hardware Emulation (Simulation Tim |
|--------------------------------------------|------------------------------------------------------------|------------------------------------|
|                                            |                                                            |                                    |
| Project name: example                      | <b>Build configuration:</b>                                | Emulation-HW                       |
| Created:<br>01 Jun 2018 09:50              | Launch configuration: binary container 1                   |                                    |
|                                            |                                                            |                                    |
|                                            | $0.02$ ms<br>$0.04$ ms<br>$0.06$ ms<br>$0.08$ ms           | $[0.10$ ms<br>$[0.12$ ms<br>[0.1]  |
| Device "xilinx_kcu1500_dynamic_5_0-0"<br>Δ |                                                            |                                    |
| ▽ Binary Container "binary_container_1"    |                                                            |                                    |
| ▽ Memory Data Transfers                    |                                                            |                                    |
| $\nabla$ DDR Bank 0                        |                                                            |                                    |
| P Read Address                             | <u> 1999 - Johann Stoff, Amerikaansk politik (f. 1989)</u> |                                    |
| P Read Data                                | <u> 1989 - Johann Stoff, fransk kongresum (d. 1989)</u>    |                                    |
| ▷ Write Address                            |                                                            |                                    |
| Mrite Data                                 |                                                            |                                    |
| DDR Bank 1                                 |                                                            |                                    |
| DDR Bank 2                                 |                                                            |                                    |
| DDR Bank 3                                 |                                                            |                                    |
| $\nabla$ Kernel "run" 1:1:1                | Running                                                    | Running                            |
| ▽ Compute Unit: run_1<br>P CU Stalls (%)   |                                                            |                                    |
| ▽ Data Transfers                           |                                                            |                                    |
| $\sigma$ m_axi_gmem                        |                                                            |                                    |
| <b>D</b> Read Address                      | <u> 1989 - Johann Stoff, fransk politik (f. 1989)</u>      |                                    |
| <b>D</b> Read Data                         | <u> 1989 - Johann John Harry Maria (f. 1989)</u>           |                                    |
| <b>D</b> Write Address                     |                                                            |                                    |
| Mrite Data                                 |                                                            |                                    |
| $pm$ <sub>-axi-gmem1</sub>                 |                                                            |                                    |
| ▽ User Functions                           |                                                            |                                    |
| ▽ Function: datw_in_loop_UC                | Running                                                    | Running                            |
| <b>D</b> Function Stalls                   |                                                            |                                    |
| <b>D</b> Intra-Kernel Dataflow             |                                                            |                                    |
| P Function I/O                             |                                                            |                                    |
| P Function: dat/processB_UC                |                                                            |                                    |
| P Function: datrocessA16_U                 | Running                                                    | Running                            |
|                                            |                                                            |                                    |

[Waveform] ビューは、ナビゲーションしやすいように階層別に表示されます。このビューは、ハードウェア エミュ レーション (カーネル トレース) 中に実際に生成された波形に基づいているので、抽象化されたデータの元である下位 の個別信号まで詳細に表示できます。ただし、データは後処理されるので、その他の信号は追加できず、DATAFLOW トランザクションなど、ランタイム解析の中には表示されないものもあります。次は、階層ツリーとその説明です。

- [Device "name"]: ターゲット デバイス名。
	- [Binary Container "name"]: バイナリ コンテナー名。
		- [Memory Data Transfers]: DDR バンクごとに、ホストからバンクに到着する読み出しおよび書き込みトラ ンザクションすべてのトレースを表示します。
			- [DDR Bank 0]
				- [Read Address]
				- [Read Data]
				- [Write Address]

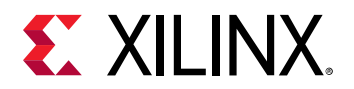

- [Write Data]
- [DDR Bank 1]
- [DDR Bank 2]
- [DDR Bank 3]
- [Kernel "name" 1:1:1]: このセクションは、各カーネルとそのカーネルの計算ユニットごとに、計算ユニッ トからのアクティビティを分割します。
	- [Compute Unit: "name"]: 計算ユニット名。
		- [CU Stalls (%)]: ストール信号が HLS から提供され、外部メモリ アクセス、内部ストリーム (例: デー タフロー)、または外部ストリーム (例: OpenCL™ パイプ) のために回路の一部がストールした場合に ユーザーに知らせます。詳細なカーネル トレースに示されるストール バスは、最下位レベルのスト ール信号をすべてコンパイルし、ストールしている割合 (%) をレポートします。これにより、どれ くらいのカーネルがシミュレーションでストールしているかがわかります。

たとえば、100 個の最下位レベルのストール信号があり、10 個が任意のクロック サイクルでアクテ ィブであれば、[CU Stall (%)] の割合は 10% です。そのうちの 1 つがアクティブでなくなれば、割合 は 9% になります。

- [Data Transfers]: 計算ユニットの各マスター AXI ポートから DDR への読み出し/書き込みデータ転 送アクセスを示します。
	- [m\_axi\_ <bundle name>]
		- [Read Address]
		- [Read Data]
		- [Write Address]
		- [Write Data]
	- [m\_axi\_<bundle name>]
- [User Functions]: HLS カーネル用に表示される情報で、ユーザー関数を示します。
	- [Function: "name"]
		- [Function Stalls]: プロセスで発生したさまざまなタイプのストールを示します。外部メモリ ストールおよび内部カーネル パイプ ストールなどが含まれます。行数は現在の実行を表示 するためにダイナミックに増加していきます。
		- [Intra-Kernel Dataflow]: 内部からカーネルへの FIFO アクティビティ。
		- [Function I/O]: 実際のインターフェイス信号。
	- [Function: "name"]
	- [Function: "name"]

## ライブ波形のデータ

次は、ハードウェア エミュレーションを実行中の [Live Waveform] ビューのスナップショットです。

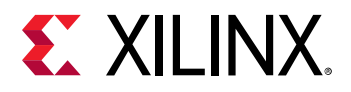

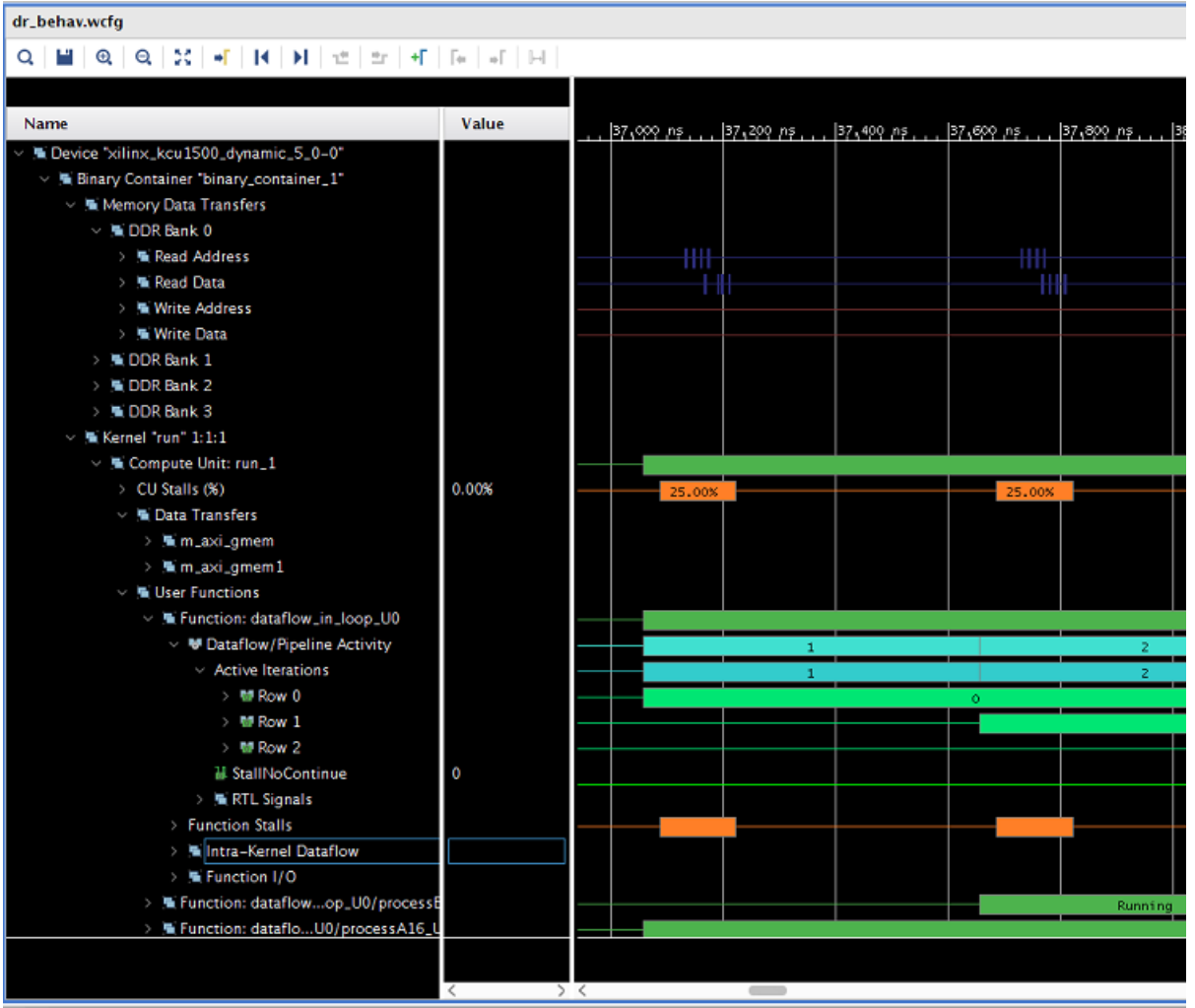

[Lvie Waveform] ビューは、ナビゲーションしやすいように階層別に表示されます。次は、階層ツリーとその説明で す。

注記**:** [Live Waveform] は実際のハードウェア シミュレーション run (xsim) の結果の一部としてのみ表示されるので、 その他の信号および RTL 内部が同じビューにアノテーションされます。また、すべてのグループおよびまとめられた グループは、実際に含まれる信号に展開できます。

- [Device "name"]: ターゲット デバイス名。
	- [Binary Container "name"]: バイナリ コンテナー名。
		- [Memory Data Transfers]: DDR バンクごとに、ホストからバンクに到着する読み出しおよび書き込みトラ ンザクションすべてのトレースを表示します。
			- [DDR Bank 0]
				- [Read Address]
				- [Read Data]
				- [Write Address]
				- [Write Data]

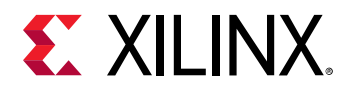

- [DDR Bank 1]
- [DDR Bank 2]
- [DDR Bank 3]
- [Kernel "name" 1:1:1] このセクションでは、各カーネルとそのカーネルの計算ユニットごとに、計算ユニッ トからのアクティビティを分割します。
	- [Compute Unit: "name"]: 計算ユニット名。
	- [CU Stalls (%)]: ストール信号が HLS から提供され、外部メモリ アクセス、内部ストリーム (例: データフ ロー)、または外部ストリーム (例: OpenCL™ パイプ) のために回路の一部がストールした場合にユーザ ーに知らせます。詳細なカーネル トレースに示されているストール バスは、最下位レベルのストール 信号をすべてコンパイルし、いずれかの時点でストールしている割合 (%) をレポートします。これによ り、どれくらいのカーネルがシミュレーションでストールしているかがわかります。

たとえば、100 個の最下位レベルのストール信号があり、10 個が任意のクロック サイクルでアクティ ブであれば、[CU Stall (%)] の割合は 10% です。そのうちの 1 つがアクティブでなくなれば、割合は 9% になります。

- [Data Transfers]: 計算ユニットの各マスター AXI ポートから DDR への読み出し/書き込みデータ転送ア クセスを示します。
	- [m\_axi\_<bundle name>]
		- [Read Address]
		- [Read Data]
		- [Write Address]
		- [Write Data]
	- [m\_axi\_<bundle name>]
- [User Functions]: HLS カーネル用に表示される情報で、ユーザー関数を示します。
	- [Function: "name"]
		- [Dataflow/Pipeline Activity]: 関数がデータフロー プロセスとしてインプリメントされる場合、並 列実行される関数の数を示します。
			- [Active Iterations]: 現在のアクティブなデータフローのイテレーションを示します。行数は 現在の実行を表示するためにダイナミックに増加していきます。
				- [Row 0]
				- [Row 1]
				- [Row 2]
			- [StallNoContinue]: これは、データフローで出力のストールがあるかどうかを伝えるストール 信号です (関数は完了しますが、隣接するデータフロー プロセスからの続行信号は受信しま せん)。
			- [RTL Signals]: データフロー プロセスの上記のトランザクション ビューを解釈するのに使用 された RTL 制御信号です。
		- [Function Stalls]: プロセスで発生したさまざまなタイプのストールを示します。
			- [External Memory]: DDR メモリにアクセス中に発生したストール。
			- [Internal-Kernel Pipe]: 計算ユニットがパイプを使用して相互通信する場合に、関連するスト ールを示します。

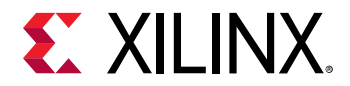

- [Intra-Kernel Dataflow]: 内部からカーネルへの FIFO アクティビティ。
- [Function I/O]: 実際のインターフェイス信号。
- [Function: "name"]
- [Function: "name"]

## [Guidance] ビュー

[Guidance] ビューは、SDAccel™ 実行フロー全体でユーザーへフィードバックを提供するためのもので、実際のデザ インを構築してランタイム解析までに発生した問題すべてが 1 つのページにまとめられます。

[Guidance] ビューは、発生する可能性のある問題を見つけやすくするためのもので、問題の原因はソース コードに関 連していたり、ツールの最適化にある場合があります。また、このルールはさまざまな基準デザイン セットからの経 験に基づいた汎用ルールですが、特定デザインには使用できないことがあります。このため、特定のガイダンス ルー ルを理解して、特定のアルゴリズムおよび要件に基づいて適切な操作を実行するようにしてください。

## GUI フロー

[Guidance] ビューは自動的に生成され、中央下部に表示されます。ハードウェア エミュレーションを実行すると、次 のように [Guidance] ビューが表示されます。

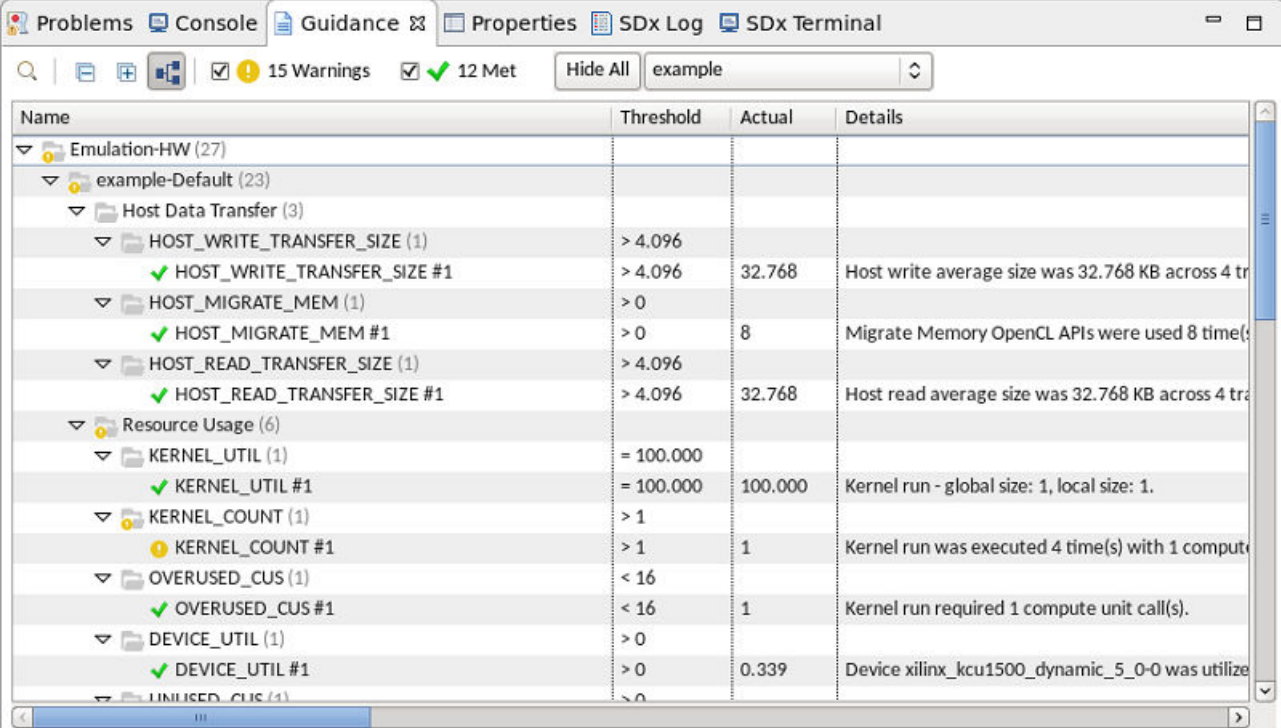

注記**:** ガイダンスは HLS コンパイル後にも生成できますが、プロファイル ルール チェックは表示されません。

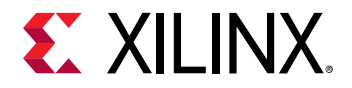

GUI フローではガイダンス情報の表示を簡素にするため、[Guidance] ビューを検索/フィルターして特定のガイダンス ルール入力を検出できるようになっています。ツリー ビューの展開を開いたり閉じたり、階層ツリーを非表示にし て、ガイダンス ルールをシンプルに表示させることもできます。また、[Guidance] ビューで表示されるものは選択で きます。警告は、規則に従っている限り表示/非表示を切り替えることができるので、ビルドおよびエミュレーション などのメッセージのソースに基づいて特定の内容を限定して表示することもできます。

デフォルトでは [Guidance] ビューには、ドロップダウンで選択したプロジェクトのガイダンス情報がすべて表示され ます。個別のビルドまたは run 段階の内容のみを表示するには、[Window] → [Preferences] で [ザイリンクス SDx] → [Guidance] カテゴリを選択し、[Group guidance rule checks by project] をオフにします。

## コマンド ライン

ガイダンス データは、フローのガイダンス情報すべてをまとめたもので、GUI から解析するのが最適ですが、どちら にしても、ガイダンス情報を含む HTML ファイルが自動的に生成されます。複数のガイダンス ファイルがツール フ ロー全体を通して生成されます。ガイダンス レポートを見つけるには、guidance.html ファイルを検索するのが最 もシンプルな方法です。

find . -name "\*guidance.html" -print

このコマンドを実行すると、生成されたすべてのガイダンス ファイルがリストされます。これらのファイルは、どの ウェブ ブラウザーでも開くことができます。

## データの説明

[Guidance] ビューには入力項目が行ごとに表示されます。各行には、ガイダンス ルール名、しきい値、実際の値など の後に、そのルールの説明が簡単に表示されます。最後のフィールドには、ルール違反を理解して回避するための参 照資料へのリンクが含まれます。

GUI の [Guidance] ビューでは、[Name] 列にカテゴリ別に分けられたガイダンス ルールと ID が重要度を示すシンボル と共に表示されます。これらは、HTML レポートにそれぞれリストされます。また、HTML レポートにはヒントは表 示されませんが、[Full Name] 列が含まれます。

次は、HTML ガイダンス レポートに含まれるすべてのフィールドとその目的です。

### **[Id]**

ガイダンス ルールにはそれぞれ独自の ID が割り当てられます。この ID は、ガイダンス レポートから特定のメッセー ジを見つけるために使用します。

### **[Name]**

[Name] 列には、ガイダンス ルールを識別するためのニーモニック名が表示されます。これらの名前は、特定のガイ ダンス ルールを記憶しやすくすることを目的に付けられます。

### **[Severity]**

[Severity] 列からは、ガイダンス ルールの重要度が簡単にわかるようになっています。

### **[Full Name]**

[Full Name] には [Name] 列のニーモニック名よりも暗号度の低い名前が記述されます。

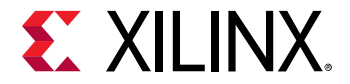

## **[Categories]**

ほとんどのメッセージがカテゴリ別に分けられています。[Guidance] ビューの共通ツリー ノードの下にメッセージ が論理的なカテゴリ別にグループ分けされます。

## **[Threshold]**

[Threshold] 列には、基準となるしきい値が表示され、この値からルールが満たされているかどうかがわかります。し きい値は、良いデザインおよびコーディング プラクティスに従った多くのアプリケーションを元に決めらます。

### **[Actual]**

[Actual] 列には、特定のデザインでの実際の値が表示されます。この値を基準値と比較すると、ルールが満たされた かどうかを判断できます。

## **[Details]**

[Details] 列には、現在のルール仕様を簡単に説明した特定のメッセージが含まれます。

### **[Resolution]**

[Resolution] 列には、現在のルールを満たすために変更可能なモデル ソース コードまたはツール変更によく使用され る方法へのリンクが含まれます。リンクをクリックすると、ポップアップ メニューまたは特定の問題に使用できるヒ ントやコードを含む資料が開きます。

## インプリメンテーション ツールの使用

## Vivado HLS を使用したカーネル最適化

OpenCL™ または C/C++ を使用すると、カーネル最適化のすべてが SDAccel™ 環境から実行できるようになります。 この章で説明したような主な最適化制約 (関数およびループのパイプライン処理、関数およびループ間で同時処理を増 やすことのできるデータフローの適用、ループの展開など) は、ザイリンクス FPGA デザイン ツールの Vivado® HLS で実行されます。

Vivado HLS は SDAccel 環境から自動的に起動されますが、SDAccel 環境内から直接 Vivado HLS を起動するオプショ ンもあります。スタンドアロン モードで Vivado HLS を使用すると、最適化手法が次のように改善できます。

- カーネル最適化のみに集中できます。エミュレーションを実行する必要はありません。
- 複数のソリューションを作成し、結果を比較し、ソリューション スペースを確認して最適なデザインを見つける ことができます。
- インタラクティブな [Analysis] パースペクティブを使用してデザイン パフォーマンスを解析できます。

XX

重要**:** カーネル ソース コードのみを SDAccel 環境に戻すことができます。最適化スペースを確認したら、すべての最 適化がカーネル ソース コードに OpenCL 属性または C/C++ プラグマとして適用されるようにします。

Vivado HLS をスタンドアロン モードで開くには、[Assistant] ビューでハードウェア関数オブジェクトを右クリック し、[Open HLS Project] をクリックします (次の図を参照)。

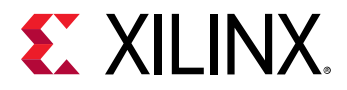

図 10: HLS プロジェクト を開く

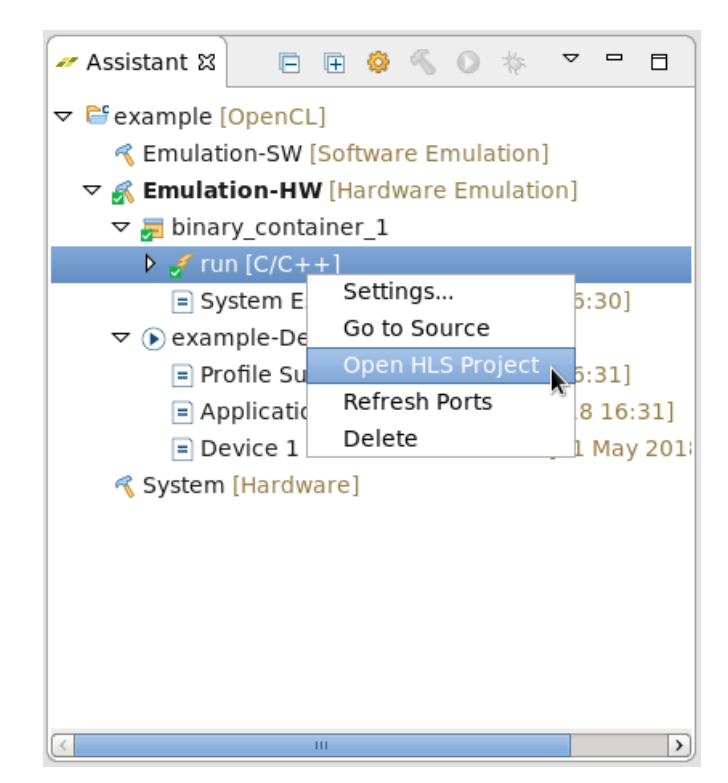

## Vivado バックエンド最適化

SDx™ には OpenCL™/C/C++ モデルから FPGA アクセラレーション インプリメンテーションまでのスムーズなフロ ーが提供されています。このフローでは、ほとんどの場合 FPGA のプログラマブル領域がカーネル機能をインプリメ ントするようにコンフィギュレーションされないので、配線遅延およびカーネル配置などの典型的なハードウェア制 約については考慮しなくてすみます。ただし、特に大型デザインをインプリメントする場合などは注意が必要なこと もあります。フロー後半では、SDx で Vivado® Design Suite バックエンド ツールを完全に制御できるようになりま す。

SDAccel™ 環境は Vivado を呼び出して、RTL カーネルの合成とインプリメンテーションを自動的に実行します。 SDAccel 環境内で Vivado を直接起動することもできます。SDAccel 環境で Vivado をスタンドアロン モードで起動 すると、Vivado 合成プロジェクトまたは Vivado インプリメンテーション プロジェクトを開くことができます。

Vivado プロジェクトは、ビルド コンフィギュレーションを [System] に設定してビルドをしたら、SDAccel 環境で開 くことができます。Vivado IDE をスタンドアロン モードで開くには、[Xilinx] ドロップダウン リストから [Vivado Integration| → [Open Vivado Project] をクリックします。合成かインプリメンテーションを指定して Vivado プロジ ェクトを選択し、[OK] をクリックします。

Vivado をスタンドアロン モードで使用すると、さまざまな Vivado 合成およびインプリメンテーション オプションを 試して、パフォーマンスおよびエリアを改善するようにカーネルをさらに最適化できます。これらのパラメーターを 最大限に使用するには、Vivado ツールに精通していることが推奨されます。

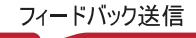

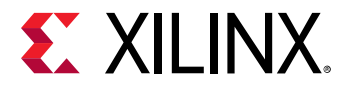

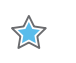

重要**:** スタンドアロンの Vivado プロジェクトで適用した最適化オプションは、SDAccel 環境には自動的に適用されま せん。最適化オプションを適用したら、xocc に -–xp オプションを使用して、すべての最適化パラメーターが SDAccel 環境に渡されるようにする必要があります。次に例を示します。

 --xp "vivado\_prop:run.impl\_1.{STEPS.PLACE\_DESIGN.ARGS.TCL.POST}={<File and path>}"

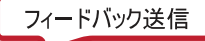

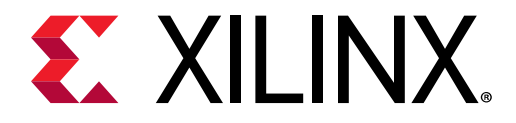

第 3 章

# インターフェイス最適化

このセクションでは、インターフェイス最適化について説明します。インプリメントされたインターフェイスの属性 について説明し、パフォーマンス全体を改善するための推奨事項を示します。

## インターフェイス属性 (詳細なカーネル トレース)

詳細なカーネル トレースには、AXI トランザクションおよびそのプロパティが表示されます。AXI トランザクション は DDR 側 ([Memory Data Transfers]) と AXI インターコネクトのカーネル側 ([Kernel "pass" 1:1:1]) に対して表示され ます。次の図は、新しくアクセラレーションされたアルゴリズムの典型的なカーネル トレースを示しています。

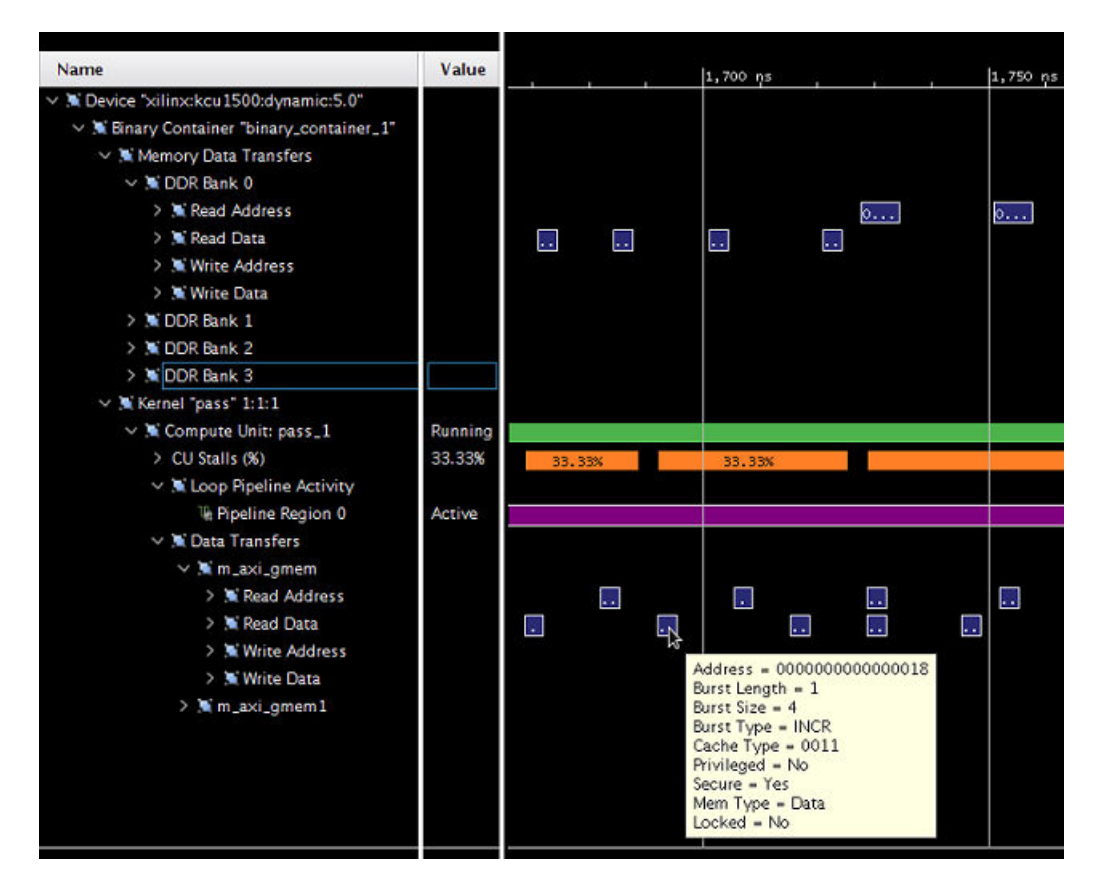

パフォーマンスに関して注意するフィールドは、次のとおりです。

- [Burst Length]: 1 つのトランザクションで送信されるパッケージ数を示します。
- [Burst Size]: 1 つのパッケージの一部として転送されるバイト数を示します。

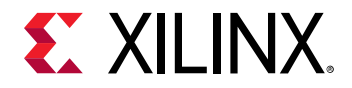

たとえば、[Burst Length] が 1 でパッケージごとに 4 バイトだけだとすると、妥当な量のデータを転送するのに個別 の AXI トランザクションが多く必要になります。SDx™ では、4 バイト未満のバースト サイズはそれより小さいデー タが送信されても作成されません。この場合、後に続くものが AXI バーストをイネーブルせずにアクセスされると、 同じアドレスに対する複数の AXI 読み出しが生成されます。

このため、インターフェイス パフォーマンスを最適化するには、[Burst Length] を短くし、[Burst Size] を 512 ビット よりもかなり低く抑えることをお勧めします。次のセクションは、インプリメンテーションの改善方法を示していま す。

- バースト データ転送の使用
- メモリ帯域幅の全ユーザー データ幅の使用

## バースト データ転送の使用

データをバースト転送すると、メモリ アクセスのレイテンシは表示されず、帯域幅の使用およびメモリ コントローラ ーの効率が改善されます。バースト転送は、連続したアドレス位置からのデータの連続リクエストから推論すること をお勧めします。詳細は、『SDAccel 環境プログラマ ガイド』 ([UG1277\)](https://japan.xilinx.com/support/documentation/sw_manuals_j/xilinx2018_2_xdf/ug1277-sdaccel-programmers-guide.pdf) の「グローバル メモリのバースト転送の推 論」を参照してください。

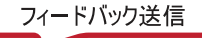

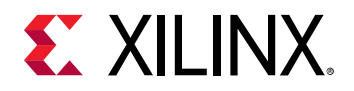

バースト転送が発生すると、詳細なカーネル トレースに表示されるバースト率がより高くなり、バースト長の数も増 加します。

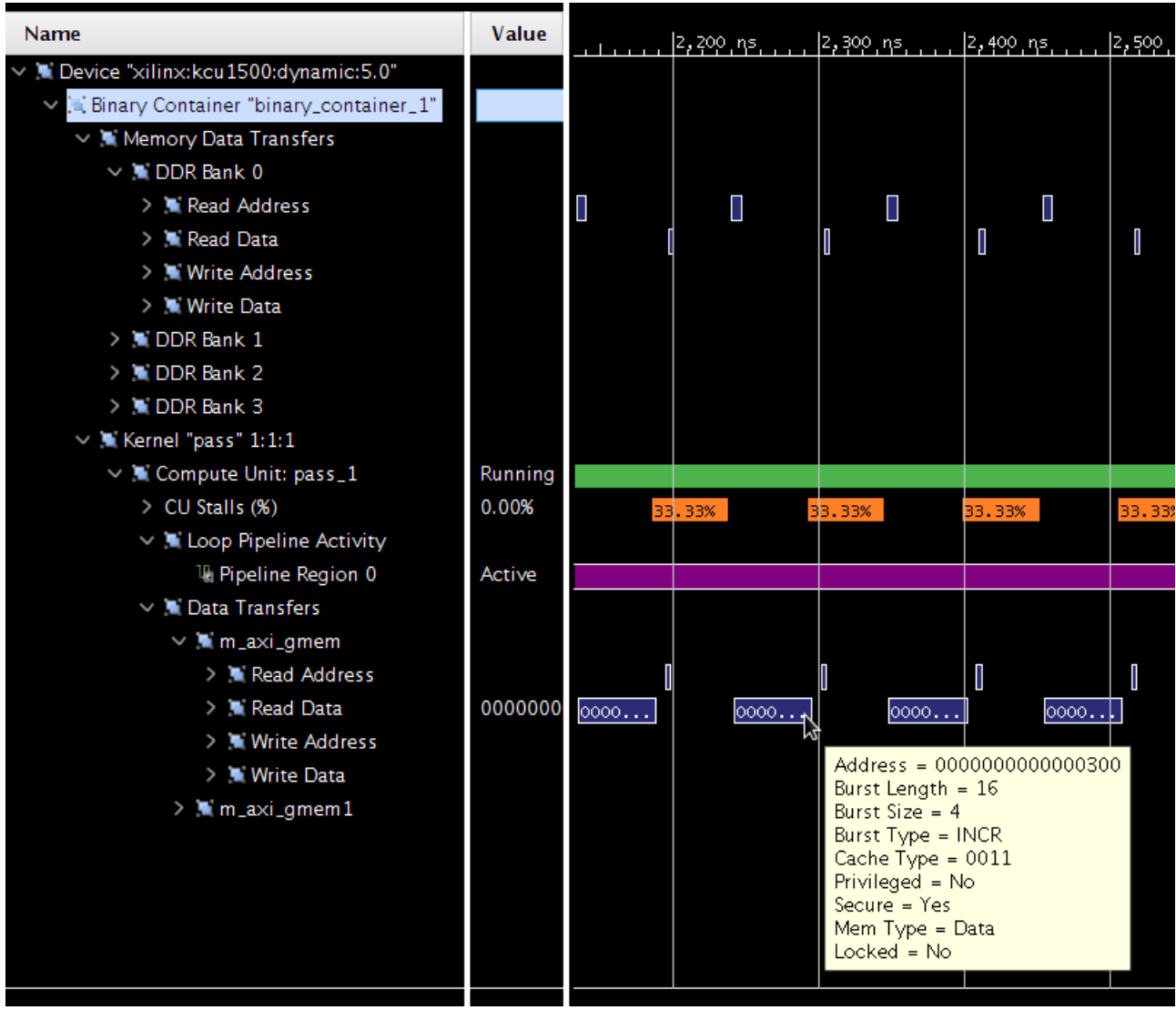

この図では、メモリ データ転送の後、AXI インターコネクトが別の方法 (トランザクション時間は短縮) で実際にイン プリメントされています。これらのトランザクション上にカーソルを置くと、AXI インターコネクトが 16x4 バイト トランザクションを 1 つの 1x64 バイトのパッケージ トランザクションにパックしたことがわかります。この方が、 全帯域幅がより効率的に使用されます。次のセクションでは、この最適化手法について詳細に説明します。

バースト インターフェイスはコーディング スタイルとアクセス パターンによってかなり異なります。問題のあるコ ード記述の詳細は、コーディング スタイル ガイドに記述されていますが、バースト検出をしやすくしてパフォーマン スを改善するための一般的なルールがあります。次のコード例に示すように、データ転送と計算を分離します。

```
void kernel(T in[1024], T out[1024]) {
     T tmpIn[1024];
     T tmpOu[1024]t;
     read(in, tmpIn);
     process(tmpIn, tmpOut);
     write(tmpOut, out);
}
```
<span id="page-48-0"></span>つまり、read 関数で AXI 入力から内部変数 (tmpIn) に読み込んで、内部変数 tmpIn および tmpOut で動作する process 関数で実際の計算がインプリメントされ、write 関数でその生成された出力を取り込んで AXI 出力に書き 出します。

計算結果からの read および write 関数を分離すると、次のようになります。

- read/write 関数の制御構造 (ループ) をシンプルにすると、バースト検出もシンプルになります。
- AXI インターフェイスから計算関数を分離すると、潜在的なカーネル最適化が簡素化されます。詳細は[、カーネル](#page-56-0) [最適化](#page-56-0)を参照してください。
- 内部変数はオンチップ メモリにマップされるので、AXI トランザクションよりも速くアクセスできます。 SDAccel™ 環境でサポートされるアクセラレーション プラットフォームには最大で 10MB のオンチップ メモリを 含めることができ、これらはパイプ、ローカル、およびプライベート メモリとして使用できます。これらのリソ ースを効率的に使用することで、アプリケーションの効率およびパフォーマンスをかなり向上できます。

## 全 AXI データ幅の使用

SDAccel™ コンパイラでは、カーネル引数のデータ型に基づいてカーネルおよびメモリ コントローラー間のユーザー データ幅が設定できます。ザイリンクスではデータ スループットを最大にするために、ユーザーがメモリ コントロー ラーの全データ幅にマップするデータ型を選択することをお勧めしています。サポートされるアクセラレーション カードすべてのメモリ コントローラーで 512 ビットのユーザー インターフェイスがサポートされており、これらは int16 または C/C++ 任意精度データ型 ap\_int<512> などの OpenCL™ ベクター データ型にマップできます。

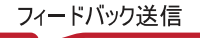

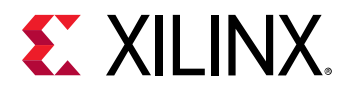

次の図では、バースト AXI トランザクション (バースト長 16) およびパッケージ サイズ 512 ビット (バースト サイズ 64 バイト) になっています。

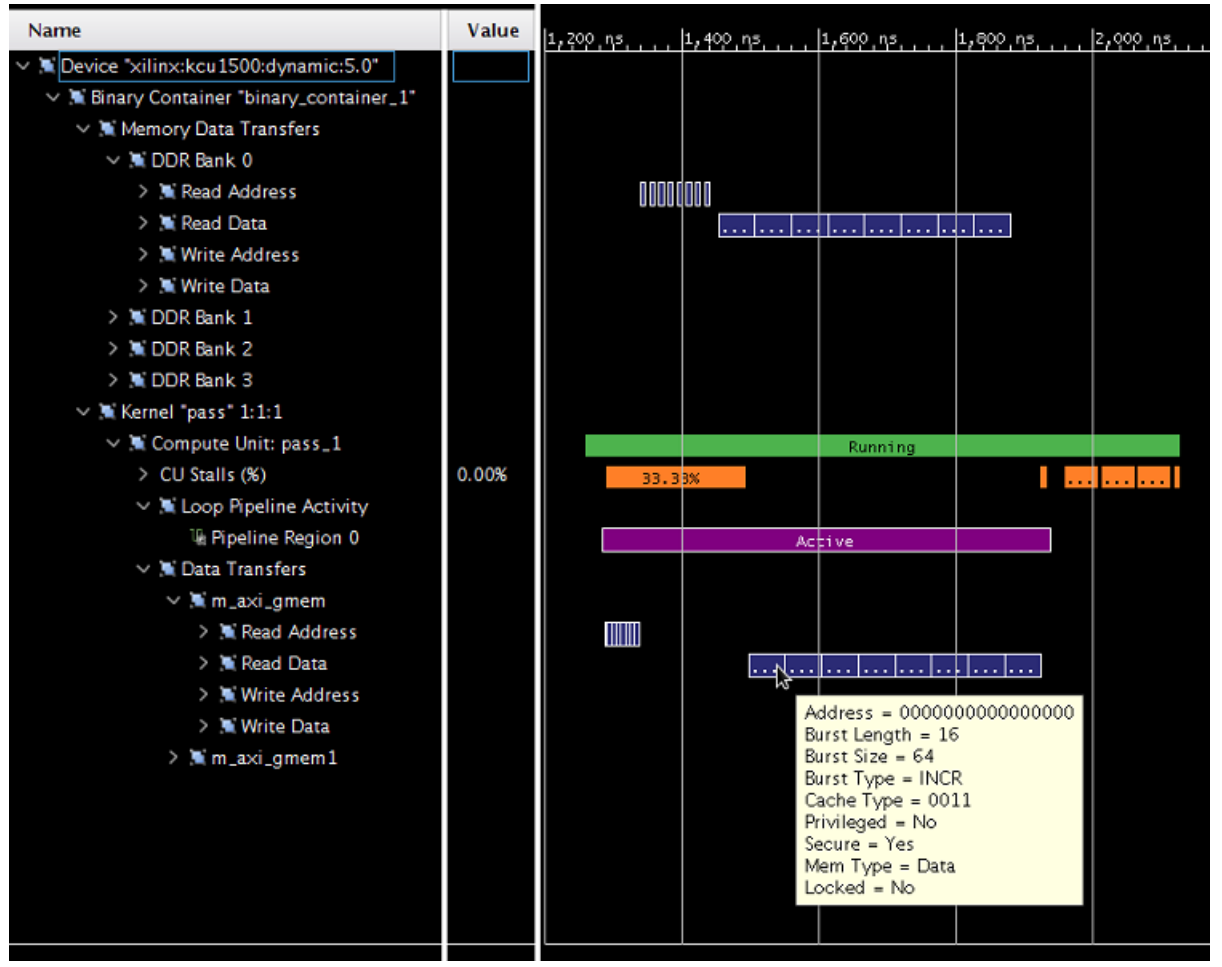

この例は、AXI データ幅を最大にした良いインターフェイス コンフィギュレーションと、実際のバースト トランザク ションを示しています。

インターフェイスを宣言するのに使用される複雑な構造体またはクラスがあると、メモリ レイアウトやデータ パッケ ージの違いにより、ハードウェア インターフェイスがかなり複雑になってしまうことがあります。これにより、複雑 なシステムをデバッグするのがかなり困難になってしまう可能性があります。ザイリンクスでは、カーネル引数に常 に 32 ビット境界へパック可能なシンプルな構造体を使用することをお勧めしています。構造体の使用に推奨される 方法については、ザイリンクス [オンボーディング例](https://github.com/Xilinx/SDAccel_Examples/tree/master/getting_started) (GitHub) の kernel\_to\_gmem カテゴリの「Custom Data Type Example」を参照してください。

### **OpenCL** 属性

OpenCL には、AXI データ幅がより自動的に増加されるのをサポートする属性があります。上記に示したインターフ ェイス データ幅の変更は OpenCL でもサポートされますが、アルゴリズムを C/C++ と同じようにコード変更して、 より大きな入力ベクターに対応するようにする必要があります。

手動でコードを変更しないようにするには、データ幅を広げてアルゴリズムをベクター化する次のような OpenCL 属 性を使用します。詳細は、『SDx プラグマ リファレンス ガイド』 [\(UG1253](https://japan.xilinx.com/cgi-bin/docs/rdoc?v=2018.2;d=ug1253-sdx-pragma-reference.pdf)) を参照してください。

• vec\_type\_hint

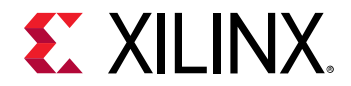

- reqd\_work\_group\_size
- xcl\_zero\_global\_work\_offset

次はこれらの使用例です。

```
__attribute__((reqd_work_group_size(64, 1, 1)))
__attribute__((vec_type_hint(int)))
__attribute__((xcl_zero_global_work_offset))
__kernel void vector_add(__global int* c, __global const int* a, __global 
const int* b) {
    size_t idx = get_global_id(0);
    c[idx] = a[idx] + b[idx];
}
```
この場合、ハード コード化されたインターフェイスは 32 ビット データ幅のデータパス (int \*c, int\* a, int \*b) なので、直接インプリメントするとメモリ スループットがかなり制限されてしまいますが、3 つの属性の値に基 づいて自動的に幅を広げて変換する機能が適用されています。

- \_\_attribute\_\_((vec\_type\_hint(int))) では、int が計算およびメモリ転送 (32 ビット) に主に使用され るデータ型であることが宣言されています。これにより、AXI インターフェイスのターゲット帯域幅 (512 ビット) に基づいて、ベクター化/幅拡張される係数を計算できます。この例の場合、係数は 16 = 512 ビット / 32 ビット になり、理論上はベクター化が適用される際に 16 個の値が処理されることになります。
- \_\_attribute\_\_((reqd\_work\_group\_size(X, Y, Z))) の X、Y、Z は正の定数で、作業項目の合計を定義 します。X\*Y\*Z は作業項目の最大数なので、最大可能ベクター化係数を定義すると、メモリ帯域幅が飽和する可 能性があります。この例の場合、作業項目の合計は 64\*1\*1=64 です。

適用される実際のベクター化係数は、実際にコード記述されたデータ型または vec\_type\_hint で定義されるベクター 化係数の最大公約数、および reqd\_work\_group\_size で定義された最大可能ベクター係数になります。

実際のベクター化係数で除算される最大可能ベクター化係数の商からは、OpenCL 記述の残りのループ カウントが算 出されます。このループはパイプライン処理されるので、複数のループ反復が残っている場合に、パイプライン処理 されたインプリメンテーションの利点を生かすことができます。これは、特にベクター化された OpenCL コードに長 いレイテンシがある場合に役立ちます。

次のオプションのパラメーターを OpenCL インターフェイスでパフォーマンス最適化に指定することをお勧めしま す。

● \_\_attribute\_\_((xcl\_zero\_global\_work\_offset)) では、ランタイムで使用されるグローバル オフセッ ト パラメーターがなく、すべてのアクセスをアライメントするようにコンパイラに命令しています。これにより、 作業グループのアライメントに関する貴重な情報がコンパイラに伝わり、通常メモリ アクセスのアライメントに 伝搬されます (ハードウェアがより少ない)。

これらの変換により、合成される実際のデザインが変わることに注意してください。部分的に展開されるループの場 合、データが格納されるローカル配列の形状を変更する必要があります。これは通常問題なく動作しますが、まれに 悪影響のあることがあります。

次に例を示します。

- 配列がパーティションされる場合、展開/ベクター化係数でパーティション係数が除算できません。
	- このため、マルチプレクサーが多く必要となり、スケジューラで問題となるので (メモリ使用量およびコンパ イル時間がかなり増加する可能性あり)、ザイリンクスでは、2 のべき乗のパーティション係数 (ベクター係数 が常に 2 のべき乗であるため) の使用をお勧めしています 。
- ベクター化されるループに関係のないリソース制約がある場合、スケジューラは II が満たされないことを示すメッ セージを表示します。

UG1207 (v2018.2.xdf) 2018 年 10 月 2 日<br>College Terms(ソハンダカリズラ文化バイバー decay decay for the product of the product of the product of the product of the p SDAccel 環境プロファイリングおよび最適化ガイド いっぱん いっぱん いっぱん いっぷん いっぱん いっぱん いっぱん いっぱん いっぱん いっぱん

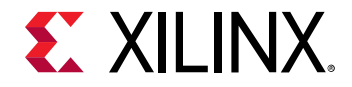

- II は展開されたループで計算される (反復ごとに乗算されたスループットが使用される) ので、パフォーマンス を落としてまで直す必要はありません (通常はそれでもパフォーマンスは向上します)。
- スケジューラからは可能性のあるリソース制約が示され、こういった問題を回避することでパフォーマンスは さらに改善できます。
- ローカル配列は、通常ベクター化をしない方法でコードの後のセクションでアクセスされるので、自動的に再 形成されないことに注意してください。

## OpenCL パイプを使用したカーネル間通信のレイテンシの削減

OpenCL™ 2.0 仕様には、パイプと呼ばれる新しいメモリ オブジェクトが導入されています。パイプには、FIFO とし て構成されたデータが格納されます。パイプ オブジェクトには、パイプから読み出してパイプに書き込むビルドイン 関数を使用してのみアクセスできます。パイプ オブジェクトはホストからはアクセスできません。パイプを使用す ると、データを外部メモリなしで FPGA 内の 1 つのカーネルから別のカーネルにストリーミングでき、全体的なシス テム レイテンシを大幅に向上できます。

SDAccel 開発環境では、パイプはすべてのカーネル関数の外部でスタティックに定義する必要があります。OpenCL 2.x clCreatePipe API を使用したダイナミック パイプ割り当ては現在のところサポートされていません。パイプ の深さは、パイプ宣言内で xcl\_reqd\_pipe\_depth 属性を使用して指定する必要があります。有効な値は 16、32、 64、128、256、512、1024、2048、4096、8192、16384、32768 です。

pipe int p0 \_\_attribute\_\_((xcl\_reqd\_pipe\_depth(32)));

1 つのパイプは、異なるカーネル内に 1 つのプロデューサーおよびコンシューマーのみを持つことができます。

パイプには、ノンブロッキング モードの標準 OpenCL read\_pipe() および write\_pipe() ビルトイン関数または ブロッキング モードのザイリンクスの拡張 read\_pipe\_block() および write\_pipe\_block() 関数を使用して アクセス可能です。パイプのステータスは、OpenCL get\_pipe\_num\_packets() および get\_pipe\_max\_packets() ビルトイン関数を使用してクエリできます。これらのビルトイン関数の詳細は、 Khronos Group の『The OpenCL C Specification, Version 2.0』を参照してください。

次は、現在サポートされているパイプ関数の関数シグネチャで、gentype はビルトイン OpenCL C スカラー整数また は浮動小数点データ型を示しています。

int read\_pipe\_block (pipe gentype p, gentype \*ptr) int write\_pipe\_block (pipe gentype p, const gentype \*ptr)

次はザイリンクス [オンオンボーディング例](https://github.com/Xilinx/SDAccel_Examples/tree/master/getting_started) (GitHub) の「Blocking Pipes Example」からの例で、blocking read\_pipe\_block() および write\_pipe\_block() 関数を使用してデータを 1 つの処理段階から次の処理段階 に渡しています。

```
pipe int p0 __attribute__((xcl_reqd_pipe_depth(32)));
pipe int p1 __attribute__((xcl_reqd_pipe_depth(32)));
// Input Stage Kernel : Read Data from Global Memory and write into Pipe P0
kernel _{-a}ttribute_{-a} ((reqd_work_group_size(1, 1, 1)))
void input_stage(__global int *input, int size)
{
     __attribute__((xcl_pipeline_loop)) 
    mem\_rd: for (int i = 0; i < size; i++)\{ //blocking Write command to pipe P0
         write_pipe_block(p0, &input[i]);
     }
}
```
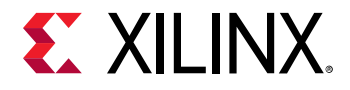

```
// Adder Stage Kernel: Read Input data from Pipe P0 and write the result 
// into Pipe P1
kernel __attribute__ ((reqd_work_group_size(1, 1, 1)))
void adder_stage(int inc, int size)
{
     __attribute__((xcl_pipeline_loop))
    execute: for(int i = 0; i < size; i+1)
\{ int input_data, output_data;
         //blocking read command to Pipe P0
         read_pipe_block(p0, &input_data);
         output_data = input_data + inc;
         //blocking write command to Pipe P1
         write_pipe_block(p1, &output_data);
     }
}
// Output Stage Kernel: Read result from Pipe P1 and write the result to 
Global
// Memory
kernel __attribute__ ((reqd_work_group_size(1, 1, 1)))
void output_stage(__global int *output, int size)
{
     __attribute__((xcl_pipeline_loop))
    mem_wr: for (int i = 0; i < size; i^{++})
    \left\{ \right\} //blocking read command to Pipe P1
         read_pipe_block(p1, &output[i]);
     }
}
```
デバイス トレースライン表示には、ハードウェア エミュレーション実行後の OpenCL パイプの詳細なアクティビティ およびストールが表示されます。この情報を使用して正しい FIFO サイズを選択し、最適なアプリケーションのエリ

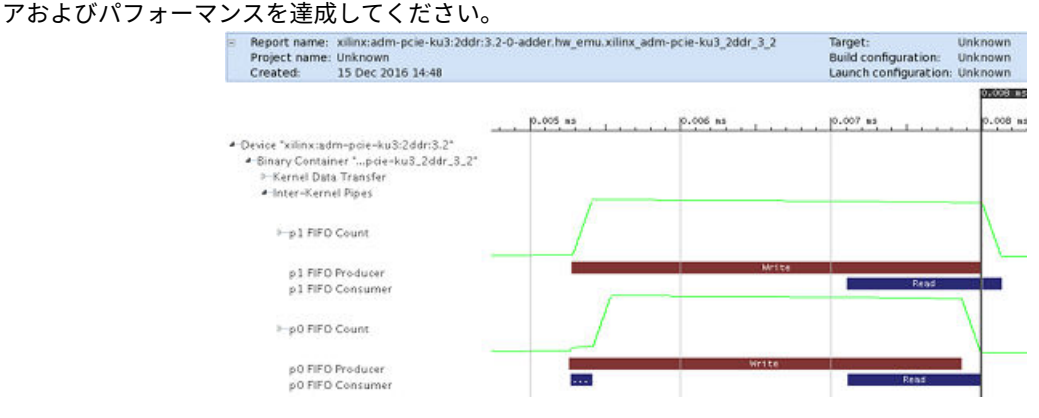

## 複数 DDR バンクの使用

SDAccel™ 環境でサポートされるアクセラレーション カードには最大 80GB/s の生 DDR 帯域幅の 1、2、または 4 つ の DDR バンクが含まれます。FPGA および DDR 間で大容量のデータを移動するカーネルの場合、ザイリンクスでは SDAccel コンパイラおよびランタイム ライブラリで複数の DDR バンクを使用するように指示することを推奨してい ます。

複数の DDR バンクを使用すると、ホスト コードで CL メモリ バッファーを異なるバンクに割り当て、XCL バイナリ ファイルを xocc コマンド ラインでのバンク割り当てと同じになるように設定できます。

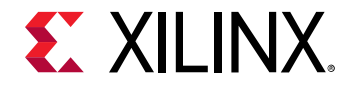

ザイリンクス [オンボーディング例](https://github.com/Xilinx/SDAccel_Examples/tree/master/getting_started) (GitHub) の [kernel\\_to\\_gmem](https://github.com/Xilinx/SDAccel_Examples/tree/master/getting_started/kernel_to_gmem) カテゴリの「Global Memory Two Banks Example」の ブロック図では、入力ポインターが DDR バンク 0 に、出力ポインターが DDR バンク 1 に接続されています。

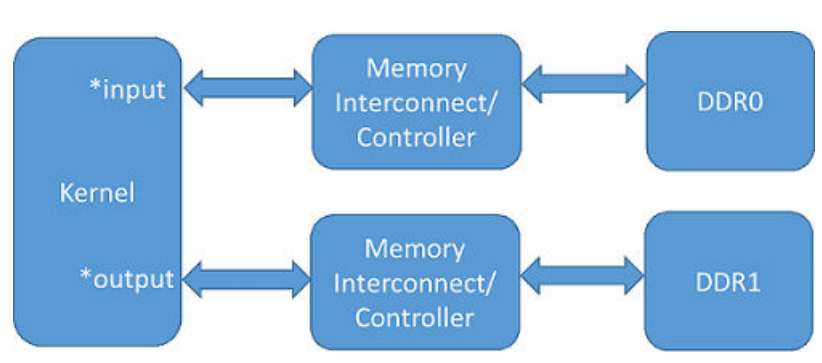

図 11: グローバル メモリの 2 つのバンクの例

## ホスト コードでの DDR バンクの割り当て

ホスト コードでのバンク割り当ては、ザイリンクス ベンダー拡張でサポートされています。次のコード例は、必要な ヘッダー ファイルのほか、入力バッファーを DDR バンク 0 に、出力バッファーをバンク 1 にそれぞれ割り当てたと ころを示しています。

```
#include <CL/cl_ext.h>
…
int main(int argc, char** argv) 
{
…
     cl_mem_ext_ptr_t inExt, outExt; // Declaring two extensions for both 
buffers
     inExt.flags = XCL_MEM_DDR_BANK0; // Specify Bank0 Memory for input 
memory
     outExt.flags = XCL_MEM_DDR_BANK1; // Specify Bank1 Memory for output 
Memory
    inExt.obj = 0 ; outExt.obj = 0; // Setting Obj and Param to Zero
     inExt.param = 0 ; outExt.param = 0;
     int err;
     //Allocate Buffer in Bank0 of Global Memory for Input Image using 
Xilinx Extension
     cl_mem buffer_inImage = clCreateBuffer(world.context, CL_MEM_READ_ONLY 
| CL_MEM_EXT_PTR_XILINX,
             image_size_bytes, &inExt, &err);
     if (err != CL_SUCCESS){
         std::cout << "Error: Failed to allocate device Memory" << 
std::endl;
         return EXIT_FAILURE;
     }
     //Allocate Buffer in Bank1 of Global Memory for Input Image using 
Xilinx Extension
     cl_mem buffer_outImage = clCreateBuffer(world.context, 
CL_MEM_WRITE_ONLY | CL_MEM_EXT_PTR_XILINX,
             image_size_bytes, &outExt, NULL);
     if (err != CL_SUCCESS){
        std::cout << "Error: Failed to allocate device Memory" <<
```
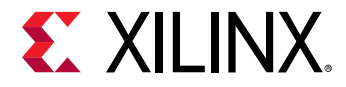

```
std::endl;
          return EXIT_FAILURE;
     }
…
}
```
cl\_mem\_ext\_ptr\_t は struct で、次のように定義されます。

```
typedef struct{
    unsigned flags;
     void *obj;
     void *param;
   } cl_mem_ext_ptr_t;
```
- flags に使用できる値は、XCL\_MEM\_DDR\_BANK0、XCL\_MEM\_DDR\_BANK1、XCL\_MEM\_DDR\_BANK2、 XCL\_MEM\_DDR\_BANK3 です。
- obj は CL\_MEM\_USE\_HOST\_PTR フラグが clCreateBuffer API に渡される際にのみ CL メモリ バッファーに 割り当てられるホスト メモリへのポインターです。それ以外の場合は NULL に設定します。
- param: 今後の使用のために予約されています。常に 0 または NULL に設定します。

## ホスト コードの DDR バンクの割り当て

## 複数の **AXI** インターフェイスの作成

カーネル コードには、複数の DDR バンクに接続する前に複数の AXI4 インターフェイスが必要です。OpenCL カーネ ル、C/C++ カーネル、および RTL カーネルでは、AXI インターフェイスへのポートの割り当て方法は異なります。

• OpenCL™ カーネルの場合、カーネル引数の各グローバル ポインターごとに AXI4 インターフェイスを 1 つ生成す るのに --max\_memory\_ports オプションが必要です。AXI4 インターフェイス名は、引数リストのグローバル ポインターの順番に基づいて付けられます。

次のコード例は、GitHub の SDAccel [入門サンプルの](https://github.com/Xilinx/SDAccel_Examples/tree/master/getting_started) kernel\_to\_gmem カテゴリの gmem\_2banks\_ocl 例から のものです。

```
__kernel __attribute__ ((reqd_work_group_size(1, 1, 1)))
void apply_watermark(__global const TYPE * __restrict input, 
__global TYPE * __restrict output, int width, int height) {
  ...
}
```
この例では、1 つ目のグローバル ポインター input が AXI4 名 M\_AXI\_GMEM0 を、2 つ目のグローバル ポインタ ー output が M\_AXI\_GMEM1 を割り当てています。

• C/C++ カーネルの場合、異なるグローバル ポインターの HLS INTERFACE プラグマに異なる bundle 名を指定する ことで、複数の AXI4 インターフェイスが生成されます。詳細は、『SDAccel 環境プログラマ ガイド』 [\(UG1277](https://japan.xilinx.com/support/documentation/sw_manuals_j/xilinx2018_2_xdf/ug1277-sdaccel-programmers-guide.pdf)) を参照してください。

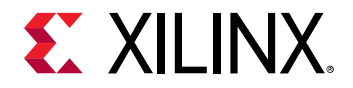

次の gmem\_2banks\_c からのコード例では、input ポインターをバンドル gmem0 に、output ポインターがバ ンドル gmem1 に割り当てられています。バンドル名はどの有効な C 文字列にでもでき、生成される AXI4 インタ ーフェイス名は M\_AXI\_<bundle\_name> になります。この例の場合、入力ポインターの AXI4 インターフェイス 名は M\_AXI\_gmem0 で、出力ポインター名は M\_AXI\_gmem1 になります。

#pragma HLS INTERFACE m\_axi port=input offset=slave bundle=gmem0 #pragma HLS INTERFACE m\_axi port=output offset=slave bundle=gmem1

• RTL カーネルに対しては、RTL Kernel ウィザードでのインポート プロセスでポート名が生成されます。RTL Kernel ウィザードで付けられるデフォルト名は m00\_axi および m01\_axi です。変更しない場合は、これらの名 前を --sp オプションで DDR バンクを割り当てるときに使用する必要があります。

## **DDR** バンクへの **AXI** インターフェイスの割り当て

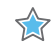

重要**:** DDR インターフェイスを複数使用する場合は、--sp オプションを使用してカーネル/CU ごとに DDR メモリ バ ンクを指定し、どこに SLR カーネルを配置するかを必要があります。--sp コマンド オプションの詳細は、『SDx コ マンドおよびユーティリティ リファレンス ガイド』 [\(UG1279](https://japan.xilinx.com/support/documentation/sw_manuals_j/xilinx2018_2_xdf/ug1279-sdx-command-utility-reference-guide.pdf)) の XOCC コマンドを、SLR 配置の詳細は 『SDAccel 環境ユーザー ガイド』 ([UG1023\)](https://japan.xilinx.com/support/documentation/sw_manuals_j/xilinx2018_2_xdf/ug1023-sdaccel-user-guide.pdf) を参照してください。

AXI4 インターフェイスは --sp オプションを使用して DDR バンクに接続します。--sp オプション値のフォーマッ トは <kernel\_instance\_name>.<interface\_name>:<DDR\_bank\_name> です。--sp オプションの有効な DDR バンク名は、バンクが 4 つの場合、DDR[0]、DDR[1]、DDR[2]、DDR[3] になります。

次は、入力ポインター (M\_AXI\_GMEM0) を DDR bank0 に、出力ポインター (M\_AXI\_GMEM1) を DDR bank1 に接続す るコマンド ライン例です。

xocc --max\_memory\_ports apply\_watermark --sp apply\_watermark\_1.m\_axi\_gmem0:bank0 --sp apply\_watermark\_1.m\_axi\_gmem1:bank1

[Device Hardware Transaction] ビューを使用すると、実際の DDR バンク通信を確認して DDR の使用量を解析できま す。

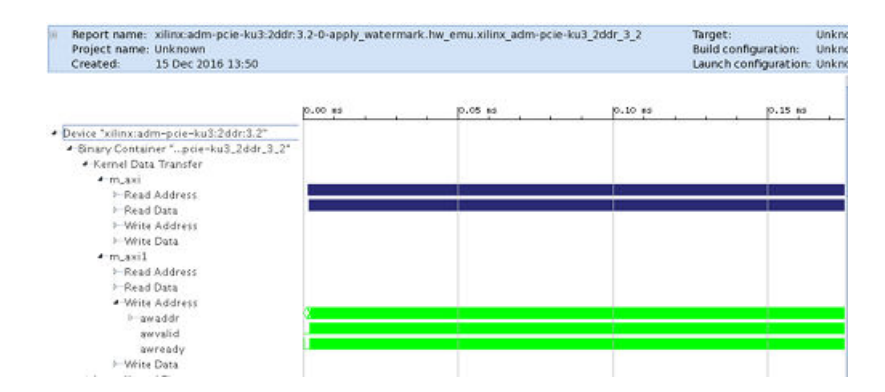

図 12: [Device Hardware Transaction] ビューの DDR バンクのトランザクション

<span id="page-56-0"></span>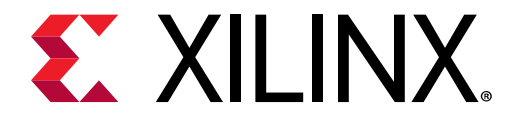

第 4 章

# カーネル最適化

FPGA を使用する利点の 1 つは、特定のアルゴリズム用にカスタマイズしたデザインを作成できる柔軟性と機能です。 これにより、アルゴリズムのスループットと消費電力をトレードオフするさまざまなインプリメンテーション選択肢 が使用できるようになります。カスタム ロジックを作成する場合の問題点は、従来の FPGA デザイン フローをすべて 使用する必要のあるところです。

次のガイドラインを使用すると、デザインの複雑性を管理して、必要なデザイン目標を達成しやすくなります。

## 計算並列処理の最適化

デフォルトでは、C/C++ ではアルゴリズムは常に順番に実行されるので、計算並列処理が記述できません。一方で、 OpenCL™ ではワーク グループに対して計算並列処理は記述できますが、アルゴリズム記述内で並列処理を追加でき ません。ただし、FPGA のような完全にコンフィギャラブルな計算エンジンの場合は、より柔軟性があるので、この 計算並列処理を試してみることができます。

## データ並列処理のコード記述

FPGA のアルゴリズムのインプリメンテーション中に計算並列処理をする前に、まずソース コードの計算並列処理が 合成ツールで認識されるようにしておく必要があります。ループおよび関数は、ソース記述で計算並列処理および計 算ユニットを反映する主な候補ですが、ソース コードの構造によっては SDx™ で必要な変換が適用できないことがあ るので、インプリメンテーションで計算並列処理の利点が生かされるかどうかを検証することが重要となります。

計算並列処理の中には、まずソース コードに反映されないものもあり、ソース コードに追加する必要があることもあ ります。たとえば、1 つの入力値で動作するようにカーネルが記述されているのに、FPGA インプリメンテーション では複数値でさらに効率的に並列で計算されることがよくあります。このような並列記述については、全 AXI [データ](#page-48-0) [幅](#page-48-0)セクションを参照してください。512 ビットの インターフェイスは、int16 または C/C++ 任意精度データ型 ap\_int<512> などの OpenCL™ ベクター データ型を使用して作成できます。これらのベクター型、たとえば int16 の場合、並列で動作する最大 16 のデータパスを使用して、カーネル内でデータ並列処理を記述することもできます。 ベクター型の使用に推奨される方法については、ザイリンクス オンボーディング例 (GitHub) の vision カテゴリの 「Median Filter Example」を参照してください。

## ループの並列処理

ループは、繰り返しのアルゴリズム コードを示す基本的な C/C++/OpenCL™ 手法です。次の例は、ループ構造のさま ざまな側面を示しています。

```
for(int i = 0; i < 255; i + 1) {
   out[i] = in[i] + in[i+1]; }
   out[255] = in[255];
```
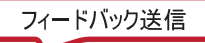

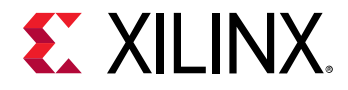

I

このコードは、最後の値の場合を除き、配列の値を反復して増加していきます。このループがそのままインプリメン トされると、ループの各反復ではインプリメンテーションに 2 サイクルかかるので、合計 510 サイクルかかります。 詳細は、HLS プロジェクトのスケジュール ビューアーから確認できます。

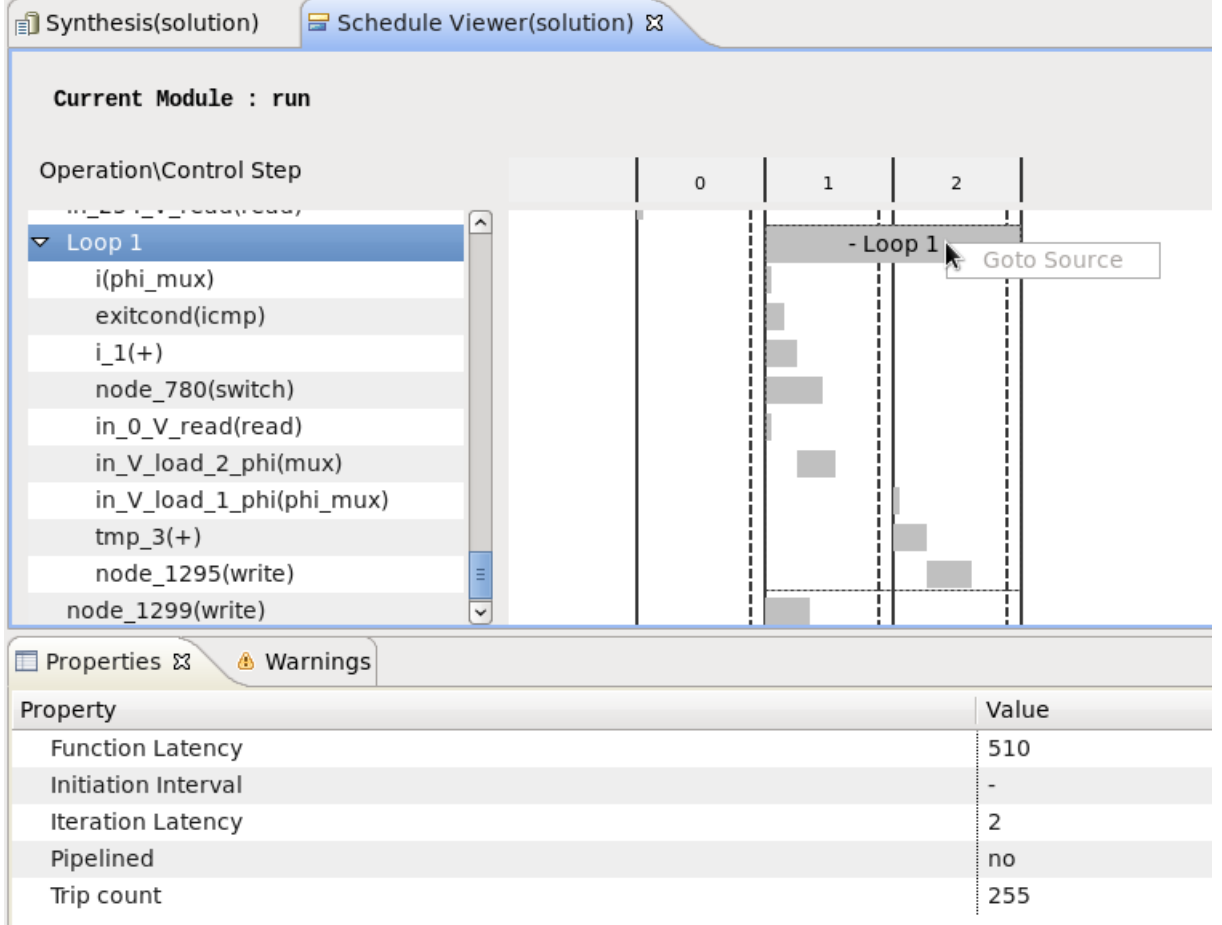

または、合成結果からの合計とレイテンシは次のようになります。

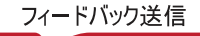

# **EX XILINX.**

### **Performance Estimates**

#### $\equiv$  Timing (ns)

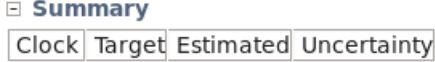

ap clk 5.00 3.123  $0.62$ 

## E Latency (clock cycles)

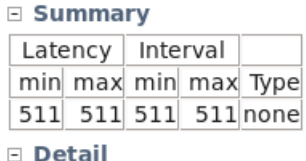

**⊞** Instance ⊞ Loop

## **Utilization Estimates**

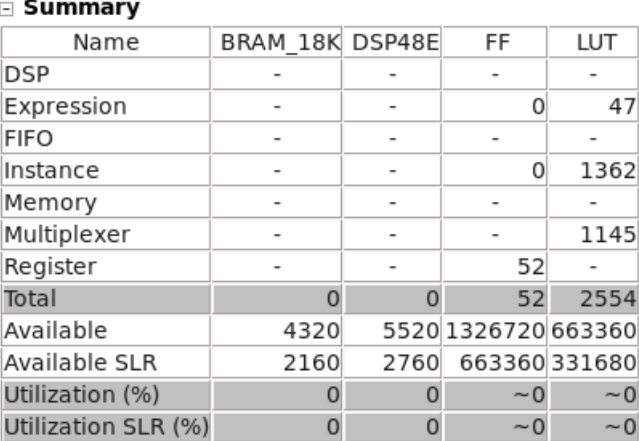

ここで重要なのは、レイテンシ数と LUT 使用合計です。たとえば、コンフィギュレーションによっては、レイテンシ 合計 511 で LUT 使用合計は 47 個になることがあります。これらの値は、インプリメンテーションの選択肢によって かなり異なります。このインプリメンテーションの場合、必要なエリアはかなり少なく、レイテンシは長めになりま す。

## 展開ループ

ループを展開すると、モデルを完全に並列処理できるようになります。単に展開するループをマークしておくと、ツ ールで並列処理を最大限にできるようにしたインプリメンテーションが作成されます。展開するループをマークする には、unroll 属性を使用して OpenCL ループをマークします。

\_\_attribute\_\_((opencl\_unroll\_hint))

または、C/C++ ループで unroll プラグマを使用します。

#pragma HLS UNROLL

特定の例に適用する場合は、HLS プロジェクトのスケジュール ビューアーを使用します。

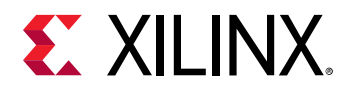

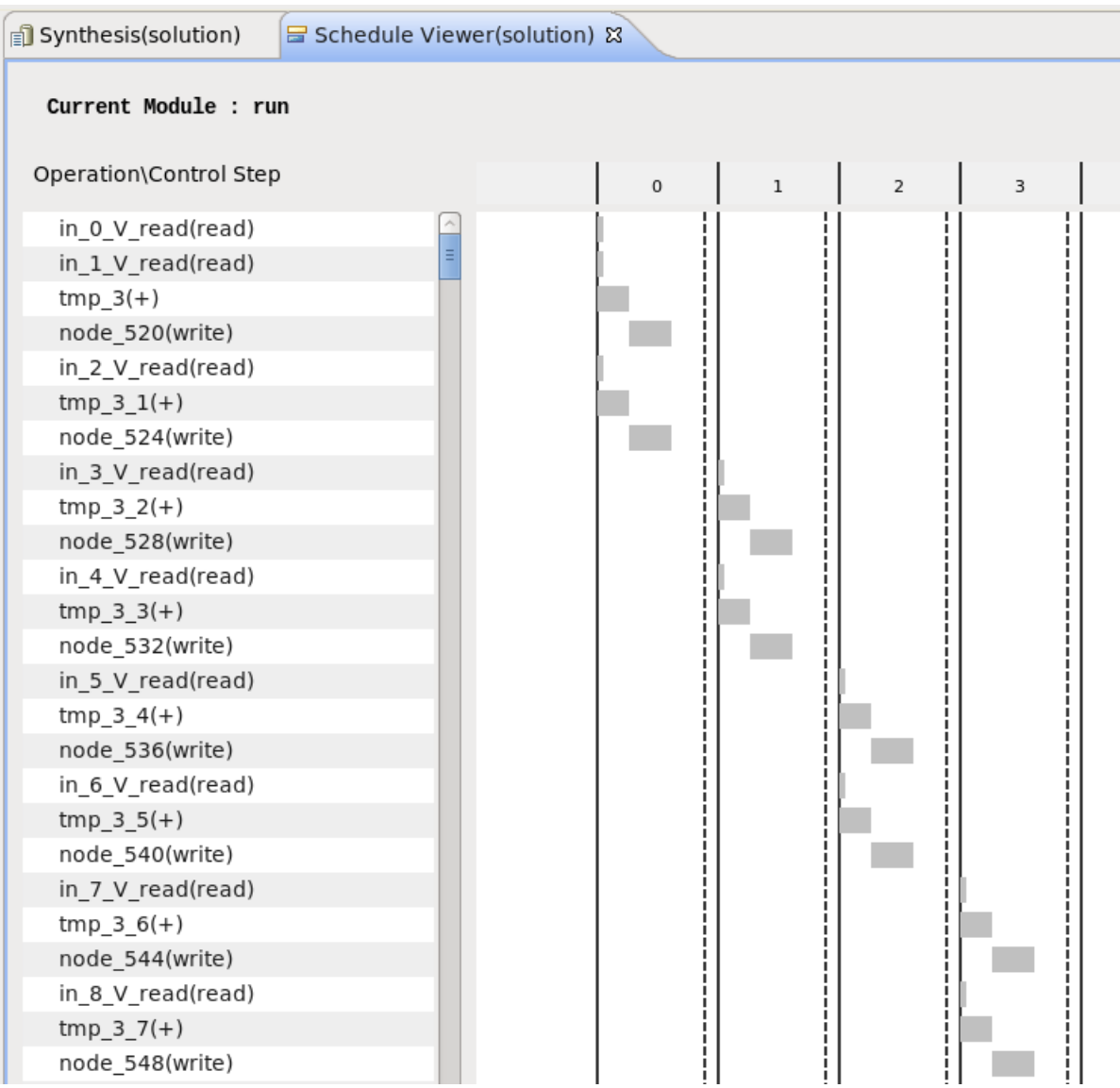

見積もられたパフォーマンスが表示されます。

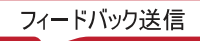

# **EX XILINX.**

## **Performance Estimates**

### $\equiv$  Timing (ns)

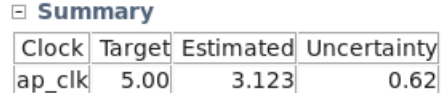

 $0.62$ 

## □ Latency (clock cycles)

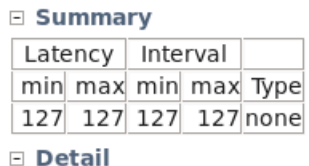

## **⊞** Instance

⊞ Loop

## **Utilization Estimates**

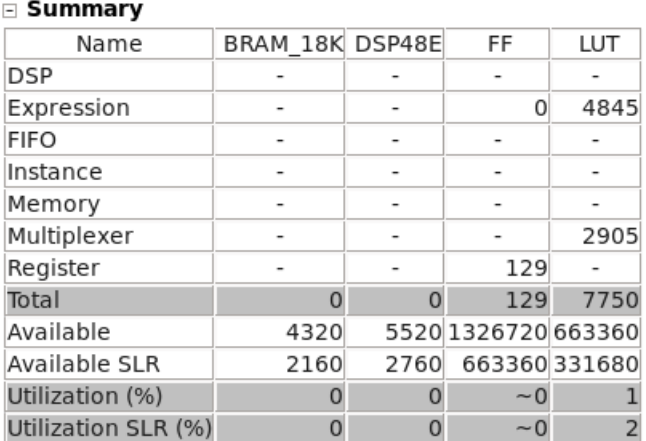

レイテンシ合計はかなり改善されて 127 サイクルになり、同じ計算を並列で実行するため、計算ハードウェアが 4845 個の LUT に増加しています。

ただし、for ループを確認すると、各加算が前のループ反復とは完全に別なので、このアルゴリズムが 1 サイクルでイ ンプリメントできないことがわかります。これは、out 変数にメモリ インターフェイスが使用されるからです。 SDx™ では、配列に対してデュアル ポート メモリがデフォルトで使用されます。つまり、最大 2 つの値を各サイクル でメモリに書き込むことができます。このため、完全に並列のインプリメンテーションにするには、次のように out 変数をレジスタに維持する必要があります。

#pragma HLS array\_partition variable=<variable> <br/>block, cyclic, complete> factor=<int> dim=<int>

詳細は、『SDx プラグマ リファレンス ガイド』([UG1253\)](https://japan.xilinx.com/cgi-bin/docs/rdoc?v=2018.2;d=ug1253-sdx-pragma-reference.pdf) の pragma HLS array\_partition セクションを参照してくださ い。

この変更の結果は、スケジュール ビューアーで確認できます。

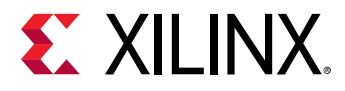

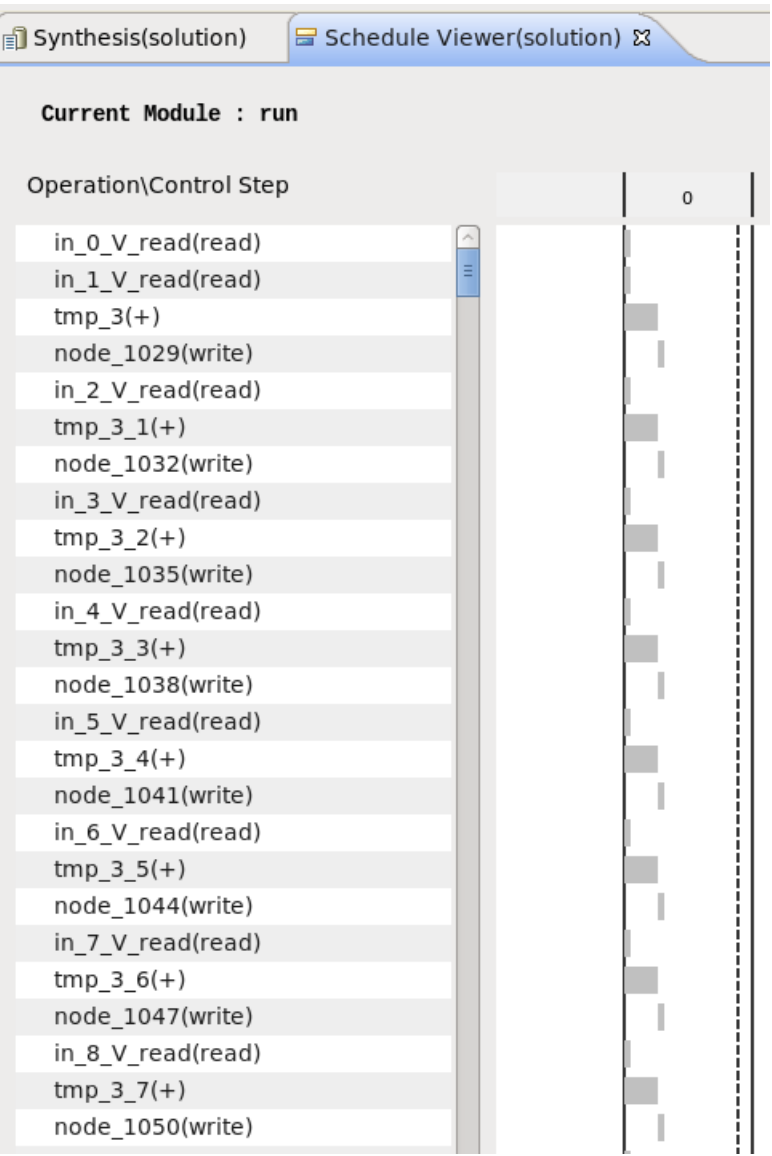

この場合、見積もりは次のようになります。

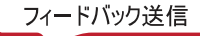

# **EXILINX.**

### **Performance Estimates**

#### $\equiv$  Timing (ns)

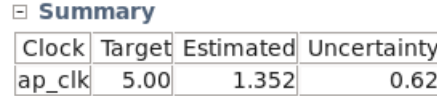

## E Latency (clock cycles)

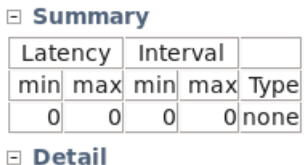

**⊞** Instance

⊞ Loop

## **Utilization Estimates**

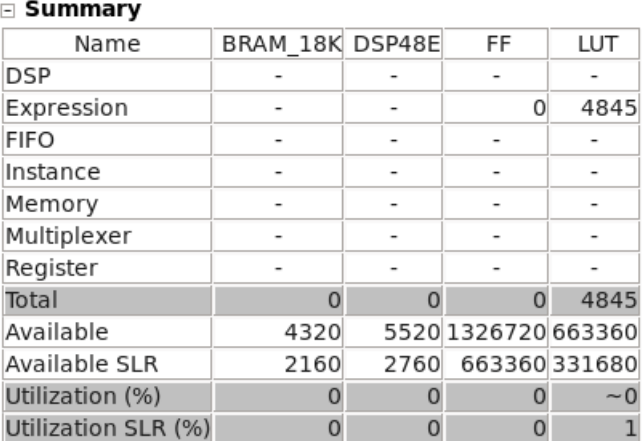

このコードは、組み合わせ関数としてインプリメントでき、何分の 1 かのサイクルで完了できます。

## パイプライン ループ

パイプライン ループを使用すると、ループの反復を時間内にオーバーラップできます。反復を同時に実行できるよう にすると、リソースを反復間で共有でき (使用量が少なくてすむ)、展開されないループと比較して必要な実行時間が 少なくてすみます。

パイプラインは、次のプラグマを使用して C/C++ でイネーブルにします。

#pragma HLS PIPELINE

OpenCL では、次の属性を使用します。

\_\_attribute\_\_((xcl\_pipeline\_loop))

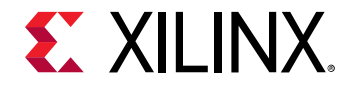

OpenCL には、ループ パイプラインを指定する方法がほかにもあります。これは、作業項目のループが明示的に記述 されないことと関連しています。これらのループをパイプラインするには次の属性を指定する必要があります。

```
__attribute__((xcl_pipeline_workitems))
```
これらの仕様の詳細は、『SDx プラグマ リファレンス ガイド』 [\(UG1253](https://japan.xilinx.com/cgi-bin/docs/rdoc?v=2018.2;d=ug1253-sdx-pragma-reference.pdf)) および『SDAccel 環境プログラマ ガイド』 [\(UG1277](https://japan.xilinx.com/support/documentation/sw_manuals_j/xilinx2018_2_xdf/ug1277-sdaccel-programmers-guide.pdf)) を参照してください。

この例では、HLS プロジェクトのスケジュール ビューアーは次のように表示されます。

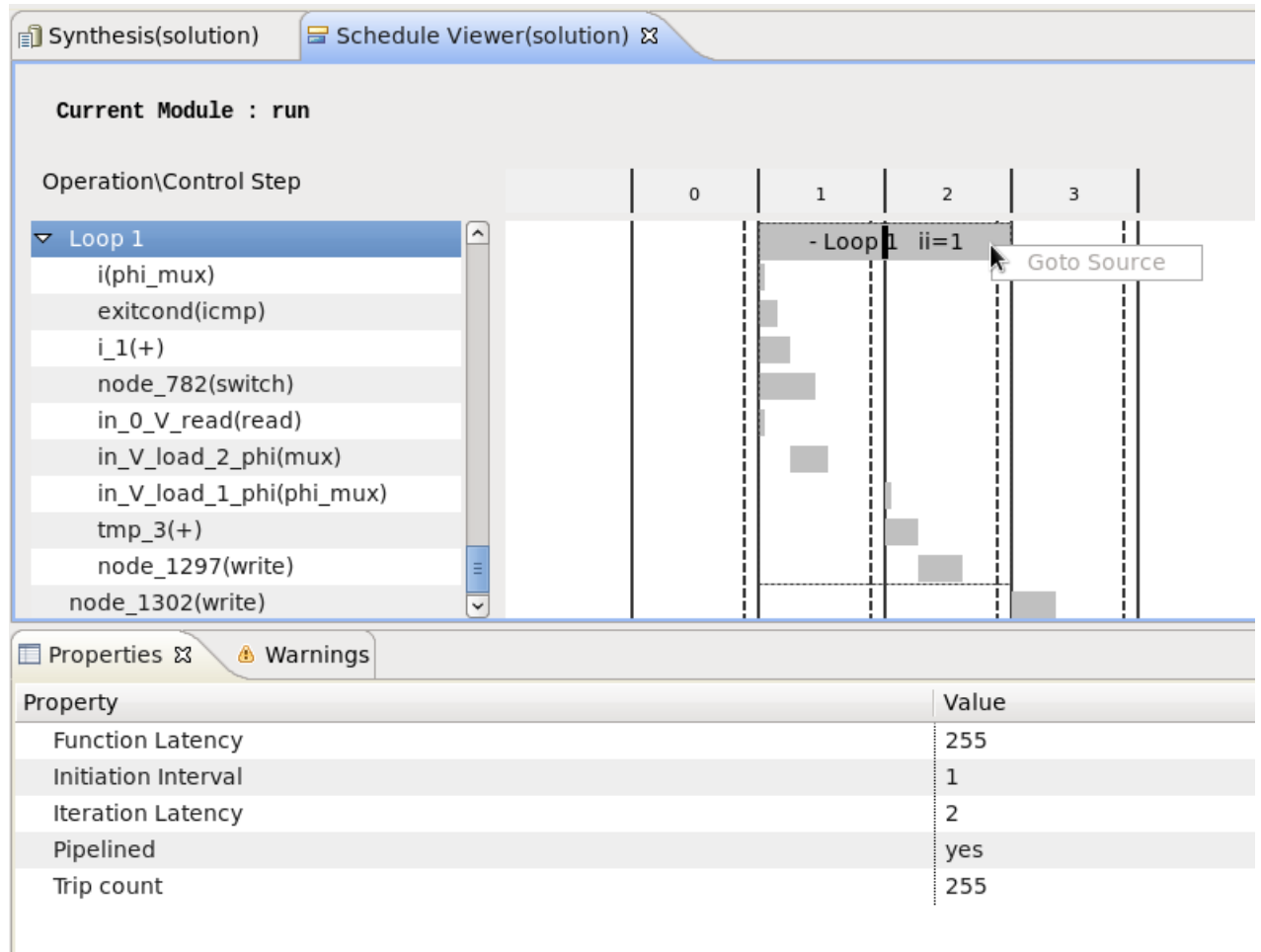

全体的な見積もりは次のようになります。

# **EX XILINX.**

## **Performance Estimates**

### $\equiv$  Timing (ns)

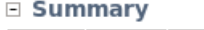

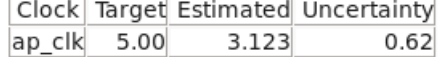

## E Latency (clock cycles)

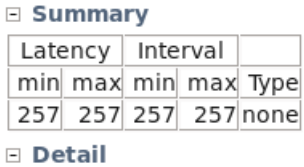

## **⊞** Instance

E Loop

## **Utilization Estimates**

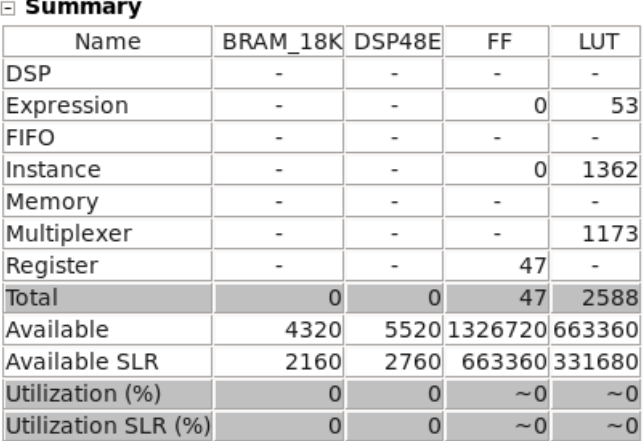

ループの各反復には 2 サイクルのレイテンシのみがかかるので、オーバーラップする反復は 1 つだけです。これによ り、元に比べてレイテンシ合計が半分に抑えられるので、合計レイテンシは 257 サイクルになります。ただし、レイ テンシを削減した場合、展開に比べると、リソースがわずかに増加してしまいます。

ほとんどの場合、ループ パイプラインだけで全体のパフォーマンスを改善できますが、パイプラインがどれだけ効率 的かはループの構造によって異なります。よくある制限事項は次のとおりです。

- メモリ ポートまたはプロセス チャネルなどのようにリソースに限りがある場合、反復のオーバーラップ (開始間 隔) が制限されます。
- 同様に、ループ運搬依存 (1 つの反復内で計算された変数/条件が次の反復に影響する) によりパイプラインの開始 間隔が増加することもあります。

これらは、高位合成中にレポートされ、スケジュール ビューアーから確認できます。パフォーマンスを最大にするに は、コードを修正してこれらの制限要素を取り除くか、依存性を取り除く (配列のメモリ インプリメンテーションを 再構築するか依存をすべてなくす) ようにツールに命令する必要があります。

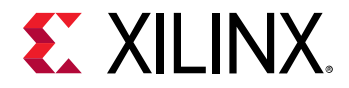

## タスクの並列処理

タスクの並列処理を使用すると、データフロー並列処理の利点を生かすことができます。ループの並列処理と違い、 タスクの並列処理ではタスク間で発生するバッファリングの利点を生かして、全実行ユニット (タスク) が並列で実行 できます。

次の例を参照してください。

```
void run (ap_uint<16> in[1024],
       ap_uint<16> out[1024]
       ) {
   ap_uint<16> tmp[128];
  for(int i = 0; i<8; i++) {
    processA(&(in[i*128]), tmp);
     processB(tmp, &(out[i*128]));
   }
}
```
このコードが実行されると、processA および processB 関数が順番に 128 回実行されます。ループ内の processA および processB のレイテンシが合わせて 278 だとすると、レイテンシ合計は次のように見積もられま す。

## **Performance Estimates**

## $\equiv$  Timing (ns)

## **□ Summary**

Clock Target Estimated Uncertainty ap clk 3.33 2.433  $0.90$ 

#### □ Latency (clock cycles)

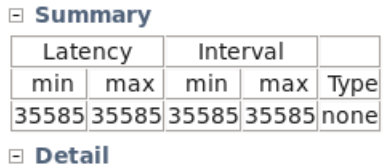

**⊞** Instance

⊞ Loop

余分なサイクルはループ設定が原因で、これはスケジュール ビューアーで確認できます。

次に、C/C++ モデルで for ループにプラグマを追加してタスクの並列処理を実行します。

#pragma HLS DATAFLOW

OpenCL™ モデルで for ループ前に属性を追加します。

\_\_attribute\_\_ ((xcl\_dataflow))

これらの仕様および制限の詳細は、『SDx プラグマ リファレンス ガイド』 ([UG1253](https://japan.xilinx.com/cgi-bin/docs/rdoc?v=2018.2;d=ug1253-sdx-pragma-reference.pdf)) および『SDAccel 環境プログラ マ ガイド』 [\(UG1277](https://japan.xilinx.com/support/documentation/sw_manuals_j/xilinx2018_2_xdf/ug1277-sdaccel-programmers-guide.pdf)) を参照してください。HLS レポートの見積もりで示したように、タスク間にダブル (ピンポン) バッファリングを使用すると、全体的なパフォーマンスが効率的にかなり改善できます。

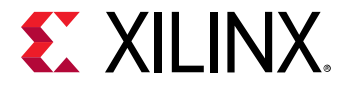

## **Performance Estimates**

## $\equiv$  Timing (ns)

### **□ Summary**

Clock Target Estimated Uncertainty ap\_clk 3.33 3.346  $0.90$ 

### E Latency (clock cycles)

#### $\equiv$  Summary

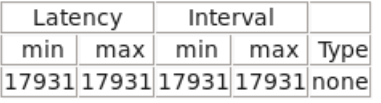

Detail

**⊞** Instance

E Loop

この場合、別の反復で別のタスクが同時に実行されるので、デザインの全体的なレイテンシがほぼ半分になります。 各関数の処理に 139 サイクルかかり、128 反復が完全にオーバーラップしているので、レイテンシ合計は次のように なります。

(1x only processA + 127x both processes + 1x only processB) \* 139 cycles = 17931 cycles

タスクの並列処理は、インプリメンテーションでパフォーマンスをかなり改善できる手法ですが、DATAFLOW プラ グマを特定の任意のコード部分に適用するのがどれくらい効率的かは、状況によってかなり異なることがあります。 DATAFLOW を効率的に適用するコーディング ガイドラインは、『SDx プラグマ リファレンス ガイド』 [\(UG1253](https://japan.xilinx.com/cgi-bin/docs/rdoc?v=2018.2;d=ug1253-sdx-pragma-reference.pdf)) お よび『SDAccel 環境プログラマ ガイド』 [\(UG1277](https://japan.xilinx.com/support/documentation/sw_manuals_j/xilinx2018_2_xdf/ug1277-sdaccel-programmers-guide.pdf)) を参照してください。ただし、各タスクの実行パターンを実際に 確認して、最終的な DATAFLOW プラグマのインプリメンテーションについて理解しておく必要のあることが多くあ ります。SDAccel 環境では、終わりの方で詳細なカーネル トレース (Detailed Kernel Trace) が提供され、同時実行に ついて示されます。

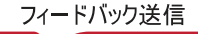

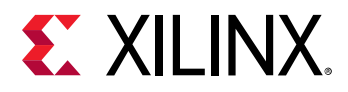

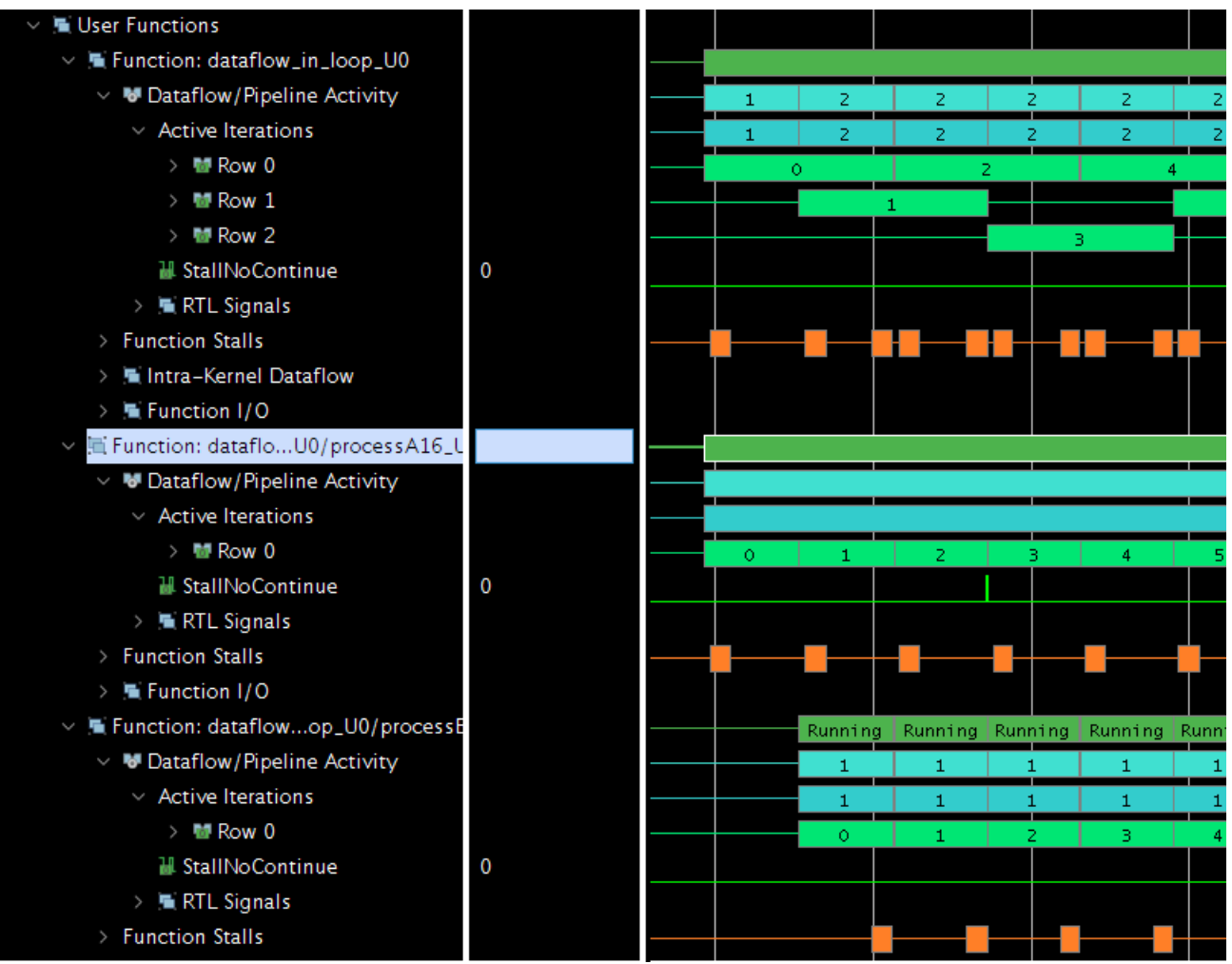

この詳細なカーネル トレースでは、データフローされたループの開始が表示されます。プロセス A がループの最初に 即座に開始され、プロセス B はプロセス A の終了を待って、最初の反復を開始しますが、プロセス B がループの最初 の反復を終了している間に、プロセス A は 2 回目の反復の演算を開始します。

より抽象的な表示は、[Application Timeline] (Host & Device) および [Device Hardware Transaction] ビュー (ハードウェ ア エミュレーション中のデバイスのみ) に示されます。

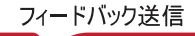

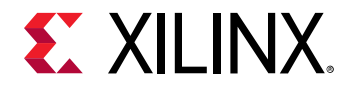

## 計算ユニットの最適化

## データ幅

パフォーマンスの改善には、インプリメンテーションに必要なデータ幅が重要となります。ツールはアルゴリズム全 体でポート幅を伝搬します。アルゴリズム記述から開始した場合は特に、C/C++/OpenCL™ コードが整数型などの大 きなデータ型のみを (デザインのポートでも) 使用することがあります。ただし、アルゴリズムが完全にコンフィギャ ラブルなインプリメンテーションにマップされていくと、10 または 12 ビットなどのより小さなデータ型で十分なこ ともあります。このため、最適化中に HLS 合成レポートで基本的な演算のサイズを確認しておくことをお勧めしま す。通常は、SDx™ がアルゴリズムを FPGA にマップする際、C/C++/OpenCL 構造を把握して動作依存を抽出するの に多くの処理が必要になります。このため、SDx は通常このマップを実行するために、ソース コードを演算ユニット に分割します。これが FPGA にマップされます。これらの演算ユニット (ops) の数およびサイズは、さまざまな要因 によって変わります。

次の表では、基本的な演算とそのビット幅がレポートされています。

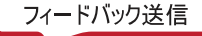

# **EX XILINX.**

## **Utilization Estimates**

#### $\equiv$  Summary

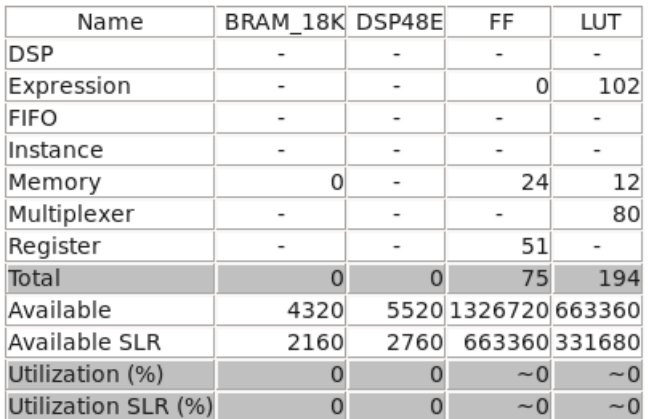

**Detail** 

- E Instance
- **⊞DSP48**
- **⊞ Memory**
- E FIFO
- Expression

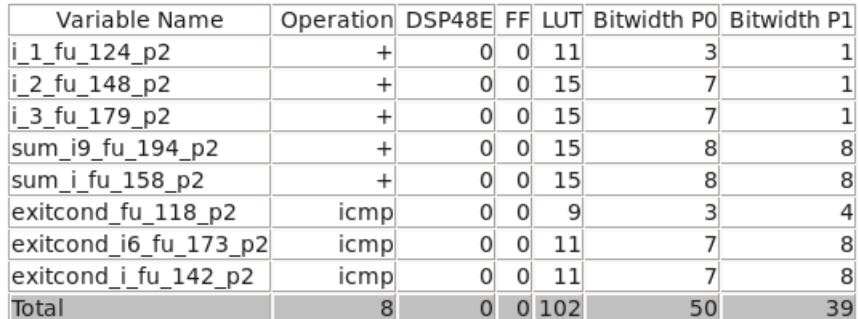

#### **⊞ Multiplexer**

**E** Register

アルゴリズムの詳細でよく使用される典型的なビット幅 (16、32、64 ビット) を探して、C/C++/OpenCL ソースから の関連する演算にこれほどの大きさが実際に必要なのかどうかを検証します。演算が小さいほど計算時間も少なくて すむので、これによりアルゴリズムのインプリメンテーションがかなり改善する可能性があります。

### 固定小数点の演算

アプリケーションの中には、ほかのハードウェア アーキテクチャ用に最適化されているというだけの理由で、浮動小 数点計算が使用されているものもあります。『ザイリンクス デバイスでの INT8 [に最適化した深層学習の実装』](https://japan.xilinx.com/support/documentation/white_papers/wp486-deep-learning-int8.pdf) [\(WP486\)](https://japan.xilinx.com/support/documentation/white_papers/wp486-deep-learning-int8.pdf) で説明するように、深層学習のようなアプリケーションに固定小数点演算を使用すると、同じレベルの精度 を保ちつつ消費電力とエリアを大幅に節約できます。浮動小数点演算を使用する前に、アプリケーションに固定小数 点演算を使用することを検討してみることをお勧めします。

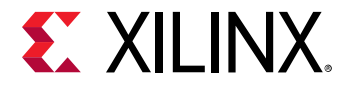

## マクロ演算

より大きな計算エレメントについて考慮した方が良い場合もあります。ツールはソース コードを残りのソース コー ドとは別に実行し、周囲の演算を気にせずアルゴリズムを FPGA に効率的にマップします。この場合、SDx は演算境 界を維持したままで、特定コードに対してマクロ演算を効率的に作成します。これには、次の原則が使用されます。

- マッピング プロセスに対する演算局所性
- 経験則のための複雑性の削減

これにより、結果がかなり異なることがあります。C/C++ マクロ演算は次を使用して作成します。

#pragma HLS inline off

OpenCL では、関数を定義する場合、同様のマクロは属性を指定しなくても生成できます。

\_\_attribute\_\_((always\_inline))

## 最適化済みライブラリの使用

OpenCL 仕様には、多くの数学ビルトイン関数が含まれます。native\_ が前に付いた数学ビルトイン関数はすべて 1 つまたは複数のネイティブ デバイス命令にマップされ、通常は該当する関数 (native\_ 接頭語なし) よりもかなり優 れたパフォーマンスになります。これらの関数の正確性と入力範囲 (場合による) はインプリメンテーションで定義さ れます。SDAccel™ 環境では、これらの native\_ ビルトイン関数で Vivado® HLS Math ライブラリ (エリアおよびパ フォーマンスに関してザイリンクス FPGA 用に既に最適済み) と同等の関数が使用されます。ザイリンクスでは、精度 がアプリケーション要件を満たす場合は、native\_ ビルトイン関数または HLS Math ライブラリを使用することをお 勧めしています。

## メモリ アーキテクチャの最適化

メモリ アーキテクチャはインプリメンテーションの重要な側面です。帯域幅のアクセスには制限があり、全体的なパ フォーマンスにかなり影響することがあります。次の例を参照してください。

```
void run (ap_uint<16> in[256][4],
          ap_uint<16> out[256]
          ) {
   ...
  ap_uint<16> inMem[256][4];
  ap_uint<16> outMem[256];
   ... Preprocess input to local memory
   for( int j=0; j<256; j++) {
     #pragma HLS PIPELINE OFF
    ap\_uint < 16 sum = 0;
    for( int i = 0; i<4; i+1 {
      sum += inMem[j][i];
 }
```
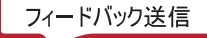

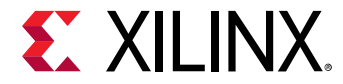

```
 outMem[j] = sum;
   } 
   ... Postprocess write local memory to output
}
```
このコードでは、2 次元入力配列の内部次元に関連する 4 つの値が追加されます。これ以上変更をしないでインプリ メントすると、次のような見積もりになります。

#### **Performance Estimates**

## $\equiv$  Timing (ns)

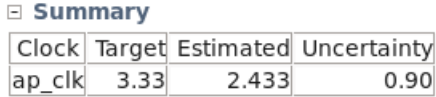

E Latency (clock cycles)

□ Summary

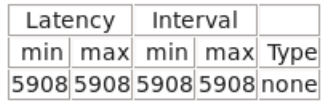

Detail

**⊞** Instance

 $\equiv$  Loop

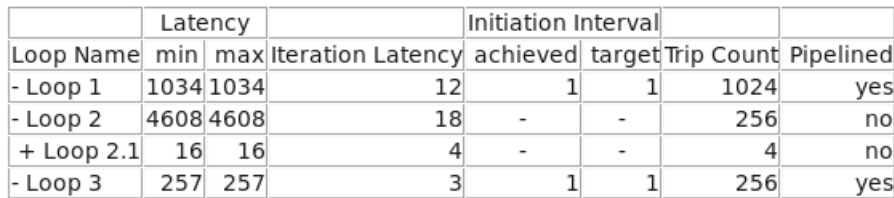

全体的なレイテンシが 4608 (Loop 2) なのは、18 サイクル (内部ループ 16 サイクル + 合計のリセット + 書き出される 出力) が 256 回反復されているためです。これは、HLS プロジェクトのスケジュール ビューアーで確認できます。見 積もりは、内部ループを展開するとかなり改善されます。
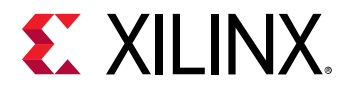

## **Performance Estimates**

#### $\equiv$  Timing (ns)

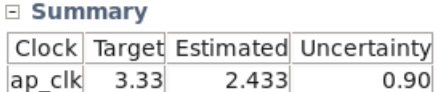

### □ Latency (clock cycles)

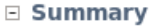

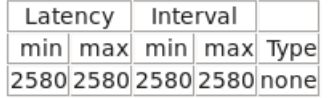

**E** Detail

**⊞** Instance

E Loop

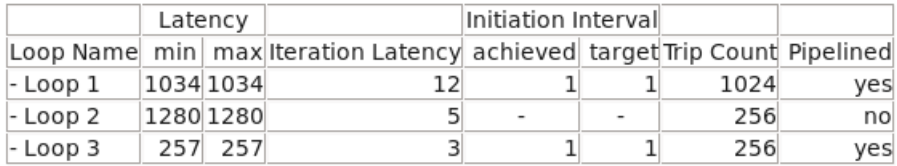

## ただし、このように改善されるのは、主にプロセスがデュアル ポート メモリの両方のポートを使用しているためで す。これは、プロジェクトのスケジュール ビューアーから確認できます。

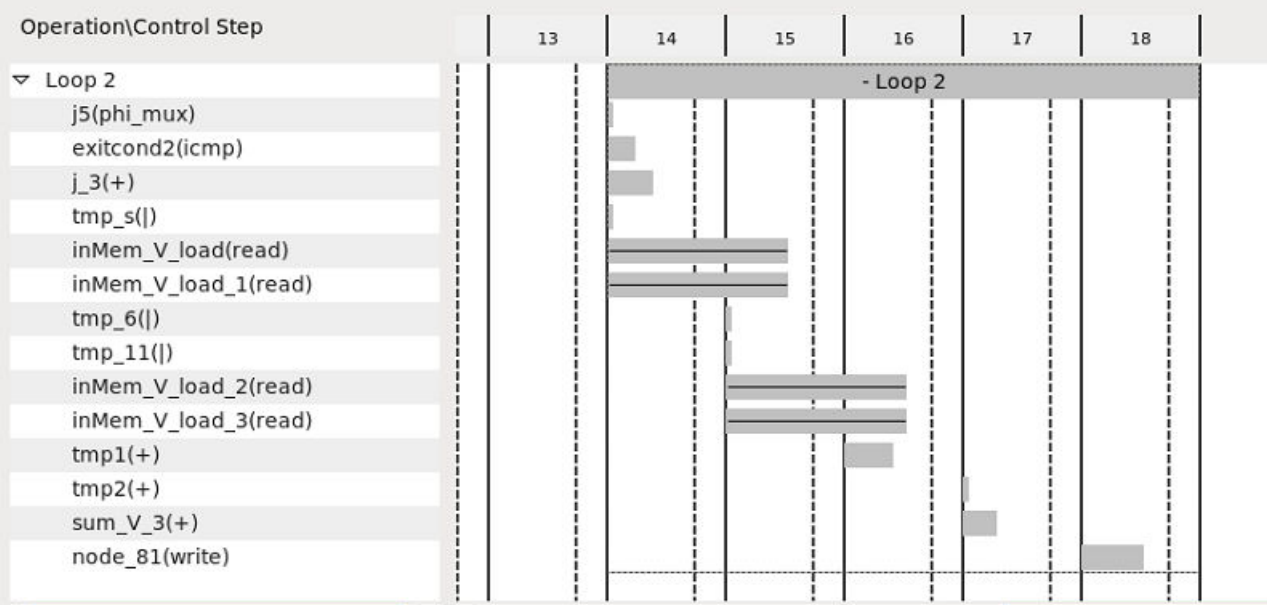

メモリからのすべての値にアクセスして合計を計算するために、2 つの読み出しがサイクルごとに実行されています。 これにより、メモリへのアクセスが完全にブロックされてしまうので、望ましくない結果になることがよくあります。 結果をさらに改善するには、2 次元を使用してメモリを 4 つの小さなメモリに分割します。

#pragma HLS ARRAY\_PARTITION variable=inMem complete dim=2

これにより、4 つの配列読み出しになり、すべてが 1 つのポートを使用して異なるメモリで実行されます。

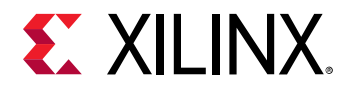

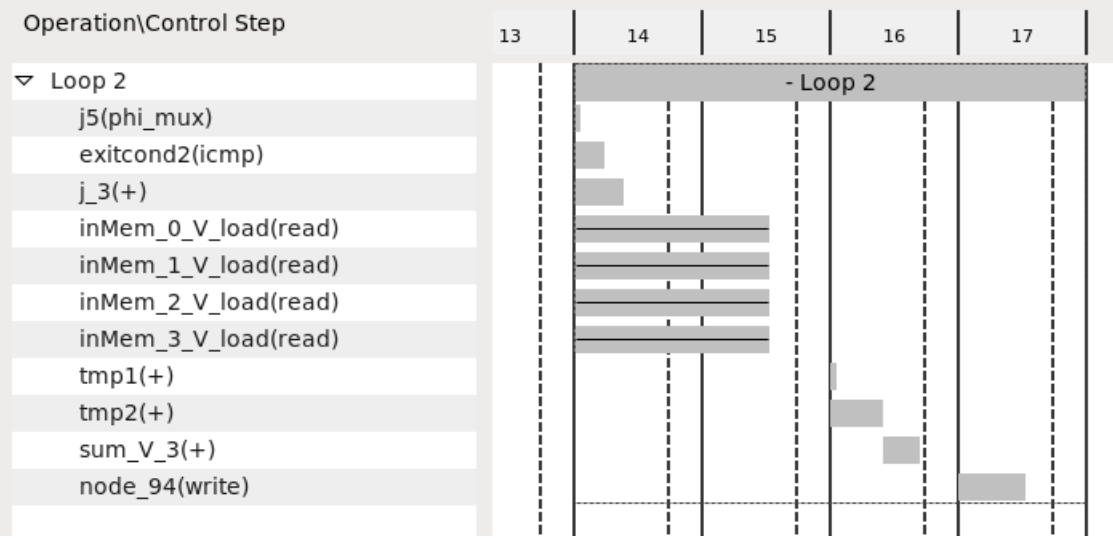

## 合計 256 \* 4 サイクルを使用 = Loop 2 に 1024 サイクル

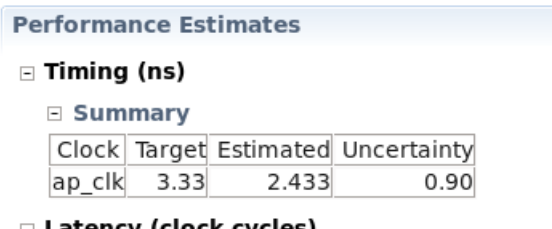

#### $\equiv$  Latency (clock cycles)

### $\equiv$  Summary

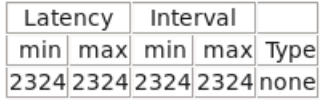

## Detail

**E** Instance

### E Loop

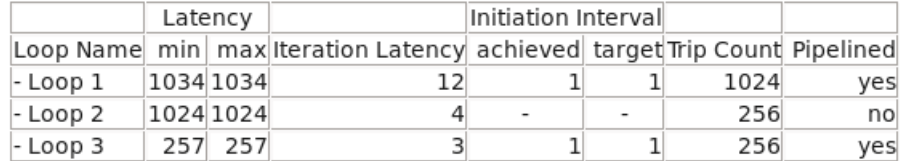

または、メモリを 4 ワードの 1 つのメモリに再形成します。これには、プラグマを使用します。

#pragma HLS array\_reshape variable=inMem complete dim=2

これにより、配列パーティションの場合と同じレイテンシになりますが、この場合は 1 つのポートを使用した 1 つの メモリになります。

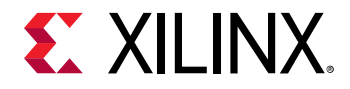

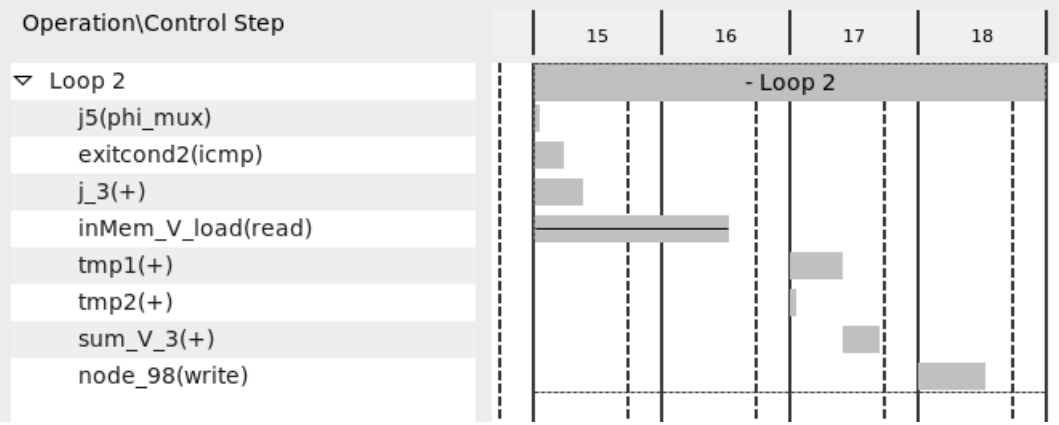

どちらのソリューションでも全体的なレイテンシおよび使用量は同じようになりますが、配列を再形成した方がイン ターフェイスがきれいで、配線の密集は少なくなります。これで配列最適化は終わりですが、実際のデザインでは、 ループの並列処理をするとレイテンシがさらに改善できることがあります (詳細は[ループの並列処理](#page-56-0)を参照)。

```
void run (ap_uint<16> in[256][4],
       ap_uint<16> out[256]
       ) {
   ...
   ap_uint<16> inMem[256][4];
   ap_uint<16> outMem[256];
   #pragma HLS array_reshape variable=inMem complete dim=2
   ... Preprocess input to local memory
 for( int j=0; j<256; j++) {
 #pragma HLS PIPELINE OFF
    ap\_uint < 16 sum = 0;
    for( int i = 0; i<4; i+1 {
       #pragma HLS UNROLL
       sum += inMem[j][i];
     }
     outMem[j] = sum;
   } 
   ... Postprocess write local memory to output
}
```
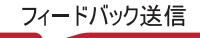

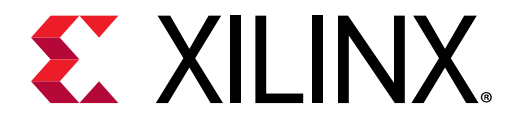

第 5 章

# ホスト最適化

このセクションでは、ホスト コード最適化について説明します。ホスト コードでは OpenCL™ API を使用して、個別 計算ユニット実行および FPGA とのデータ転送がスケジュールされます。このため、OpenCL キューを使用した同時 実行について考慮する必要があります。このセクションでは、よくあるミスの詳細とそれらの見つけ方と解決方法に ついて説明します。

# カーネルのキュー追加のオーバーヘッドの削減

OpenCL™ 実行モデルでは、データ並列とタスク並列のプログラミング モデルがサポートされます。カーネルは通常 OpenCL ランタイムで複数回キューに追加されてから、デバイスで実行されるようにスケジュールされます。次のい ずれかの方法でカーネルを開始するコマンドを送信する必要があります。

- データ並列の場合 clEnqueueNDRange API を使用
- タスク並列の場合 clEnqueueTask を使用

この送信プロセスはホスト プロセッサで実行されます。実際のコマンドおよびカーネル引数は PCIe® リンクを介し て FPGA に送信する必要があります。SDAccel™ 環境の OpenCL ランタイム ライブラリでは、FPGA へのコマンドお よび引数の送信のオーバーヘッドは、カーネルの引数の数によって 30us ~ 60us になります。このオーバーヘッドの 影響は、カーネルを実行する必要のある回数を最小限に抑えると減らすことができます。

データ並列の場合、ザイリンクスではホスト コードとカーネルのサイズに合わせてグローバルおよびローカル ワーク サイズを注意して選択して、グローバル ワーク サイズがローカル ワーク サイズの少ない倍数になるようにすること をお勧めしています。理想的なのは、次のコード例のようにグローバル ワーク サイズとローカル ワーク サイズを同 じにすることです。

```
size_t global = 1;
size_t local = 1;
clEnqueueNDRangeKernel(world.command_queue, kernel, 1, nullptr,
                        &global, &local, 2, write_events.data(),
                        &kernel_events[0]));
```
タスク並列の場合、ザイリンクスでは clEnqueueTask の呼び出しを最小限にすることをお勧めしています。理想的な のは、すべてのワークロードを clEnqueueTask の呼び出し 1 つで終了させるようにすることです。

# データ転送とカーネル計算のオーバーラップ

データベース分析のようなアプリケーションには、アクセラレーションされたデバイスで使用可能なメモリより大き なデータ セットが含まれ、完全なデータが転送されてブロックで処理される必要があります。これらのアプリケーシ ョンで優れたパフォーマンスを達成するには、データ転送と計算をオーバーラップさせる手法が重要となります。

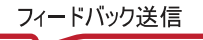

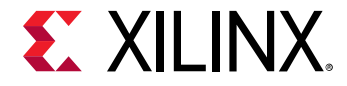

次は、ザイリンクス [オンボーディング例](https://github.com/Xilinx/SDAccel_Examples/tree/master/getting_started) (GitHub) の [host](https://github.com/Xilinx/SDAccel_Examples/tree/master/getting_started/host) カテゴリの「OpenCL™ Overlap Data Transfers with Kernel Computation Example」からのベクター加算カーネルです。

```
kernel __attribute__((reqd_work_group_size(1, 1, 1)))
void vadd(global int* c,
           global const int* a,
           global const int* b,
           const int offset,
           const int elements) 
{
     int end = offset + elements;
     vadd_loop: for (int x=offset; x<end; ++x) {
        c[x] = a[x] + b[x]; }
}
```
この例の場合、バッファー a の書き込み (Wa)、バッファー b の書き込み (Wb)、vadd カーネルの実行、バッファー c の読み出し (Rc) の 4 つのタスクがホスト アプリケーションで実行されます。OpenCL データ転送とカーネル実行 API は非同期なので、次の図に示すようにデータ転送とカーネル実行をオーバーラップできます。この例では、すべ てのバッファーに対してダブル バッファリングが使用されるので、計算ユニットが 1 セットのバッファーを処理して いる間に、ホストがもう 1 つのバッファーのセットで動作できます。OpenCL イベント オブジェクトを使用すると、 簡単に複雑な動作依存を設定して、ホスト スレッドとデバイス動作を同期できます。次の図の矢印は、最適なパフォ ーマンスを達成するためにイベント トリガーをどのように設定するかを示しています。

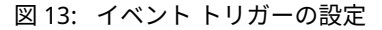

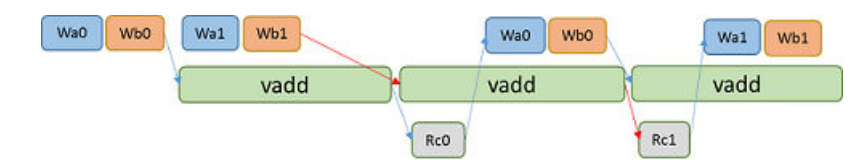

次のホスト コード例は、ループ内で 4 つのタスクを待機キューに追加しています。また、異なるタスク間のイベント 同期を設定することで、各タスクのデータ依存が達成されるようにもなっています。ダブル バッファリングは、異な るメモリ オブジェクト値を clEnqueueMigrateMemObjects API に渡すと設定されます。イベント同期は、各 API がほかのイベントを待ち、その API が終了してから自身のイベントをトリガーするようにすると達成できます。

```
 for (size_t iteration_idx = 0; iteration_idx < num_iterations; 
iteration_idx++) {
     int flag = iteration_idx % 2;
     if (iteration_idx >= 2) {
         clWaitForEvents(1, &map_events[flag]);
         OCL_CHECK(clReleaseMemObject(buffer_a[flag]));
         OCL_CHECK(clReleaseMemObject(buffer_b[flag]));
         OCL_CHECK(clReleaseMemObject(buffer_c[flag]));
         OCL_CHECK(clReleaseEvent(read_events[flag]));
         OCL_CHECK(clReleaseEvent(kernel_events[flag]));
     }
     buffer_a[flag] = clCreateBuffer(world.context, 
             CL_MEM_READ_ONLY | CL_MEM_USE_HOST_PTR,
            bytes_per_iteration, &A[iteration_idx * 
elements_per_iteration], NULL);
     buffer_b[flag] = clCreateBuffer(world.context, 
             CL_MEM_READ_ONLY | CL_MEM_USE_HOST_PTR,
            bytes_per_iteration, &B[iteration_idx * 
elements_per_iteration], NULL);
```
UG1207 (v2018.2.xdf) 2018 年 10 月 2 日<br>College Terms(ソハンダカリズラ文化バイバー) - College Terms(フィードバック送信 ) - [japan.xilinx.com](https://japan.xilinx.com) SDAccel 環境プロファイリングおよび最適化ガイド オンファン アクセント マンクス アンジャンプ アファン アファン

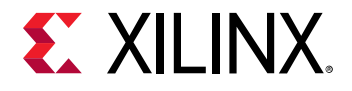

```
 buffer_c[flag] = clCreateBuffer(world.context, 
             CL_MEM_WRITE_ONLY | CL_MEM_USE_HOST_PTR,
            bytes_per_iteration, &device_result[iteration_idx * 
elements_per_iteration], NULL);
     array<cl_event, 2> write_events;
     printf("Enqueueing Migrate Mem Object (Host to Device) calls\n");
     // These calls are asynchronous with respect to the main thread 
because we
     // are passing the CL_FALSE as the third parameter. Because we are 
passing
     // the events from the previous kernel call into the wait list, it 
will wait
     // for the previous operations to complete before continuing
     OCL_CHECK(clEnqueueMigrateMemObjects(
         world.command_queue, 1, &buffer_a[iteration_idx % 2],
         0 /* flags, 0 means from host */,
         0, NULL, 
         &write_events[0]));
     set_callback(write_events[0], "ooo_queue");
     OCL_CHECK(clEnqueueMigrateMemObjects(
         world.command_queue, 1, &buffer_b[iteration_idx % 2],
         0 /* flags, 0 means from host */,
         0, NULL, 
         &write_events[1]));
     set_callback(write_events[1], "ooo_queue");
     xcl_set_kernel_arg(kernel, 0, sizeof(cl_mem), &buffer_c[iteration_idx 
% 2]);
     xcl_set_kernel_arg(kernel, 1, sizeof(cl_mem), &buffer_a[iteration_idx 
% 2]);
     xcl_set_kernel_arg(kernel, 2, sizeof(cl_mem), &buffer_b[iteration_idx 
% 2]);
     xcl_set_kernel_arg(kernel, 3, sizeof(int), &elements_per_iteration);
     printf("Enqueueing NDRange kernel.\n");
     // This event needs to wait for the write buffer operations to complete
     // before executing. We are sending the write_events into its wait 
list to
     // ensure that the order of operations is correct.
     OCL_CHECK(clEnqueueNDRangeKernel(world.command_queue, kernel, 1, 
nullptr,
                                       &global, &local, 2 , 
write_events.data(),
                                       &kernel_events[flag]));
     set_callback(kernel_events[flag], "ooo_queue");
     printf("Enqueueing Migrate Mem Object (Device to Host) calls\n");
     // This operation only needs to wait for the kernel call. This call 
will
     // potentially overlap the next kernel call as well as the next read
     // operations
     OCL_CHECK( clEnqueueMigrateMemObjects(world.command_queue, 1, 
&buffer_c[iteration_idx % 2], 
                 CL_MIGRATE_MEM_OBJECT_HOST, 1, &kernel_events[flag], 
&read_events[flag]));
     set_callback(read_events[flag], "ooo_queue");
     clEnqueueMapBuffer(world.command_queue, buffer_c[flag], CL_FALSE, 
CL_MAP_READ, 0, 
             bytes_per_iteration, 1, &read_events[flag], &map_events[flag], 
0);
```
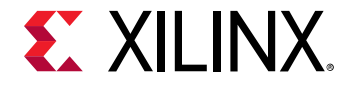

```
 set_callback(map_events[flag], "ooo_queue");
  OCL_CHECK(clReleaseEvent(write_events[0]));
  OCL_CHECK(clReleaseEvent(write_events[1]));
 }
```
次の [Application Timeline] ビューでは、データ転送時間は完全に非表示になっていますが、計算ユニット vadd\_1 が 常に実行されるところを示しています。

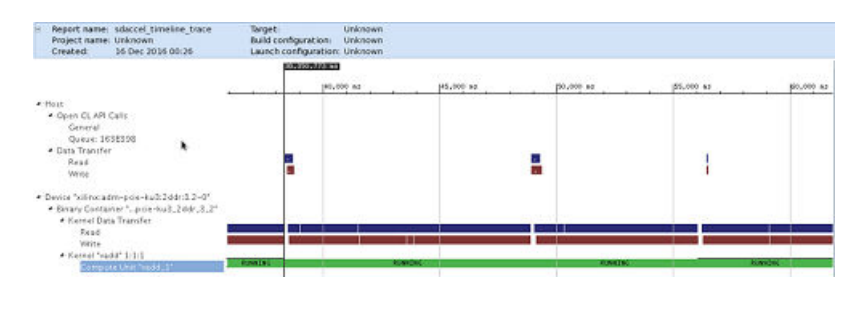

図 14: データ転送時間が非表示になった [Application Timeline] ビュー

# 複数計算ユニットの使用

ターゲット デバイスで使用可能なリソースによって、同じカーネルまたは異なるカーネルの複数の計算ユニットを作 成して並列で実行することで、システムの処理時間とスループットを改善できます。次に例を示します。

```
xocc -1 --nk<kernel_name:number(:compute_unit_name1.compute_unit_name2...)>
```
アプリケーションは、複数の順番どおりのコマンド キューまたは単一の順番外のコマンド キューを作成することで、 ターゲット デバイスで複数の計算ユニットを使用できるようになります。

## 複数の順番どおりのコマンド キュー

次の図は、2 つの順番どおりのコマンド キュー (CQ0 および CQ1) の例を示しています。スケジューラは各キューか らのコマンドを順番どおりに実行しますが、CQ0 および CQ1 からのコマンドをどの順序でも取り出すことができま す。必要な場合は、CQ0 および CQ1 間の同期を管理する必要があります。

図 15: 2 つの順番どおりのコマンド キューの例

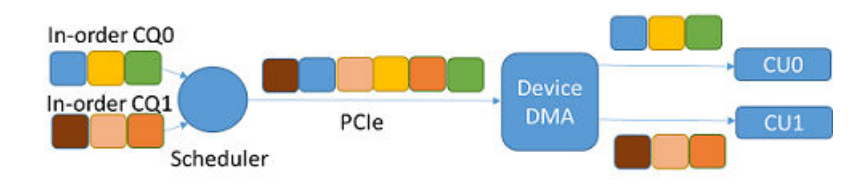

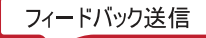

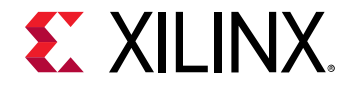

次は、ザイリンクス [オンボーディング例](https://github.com/Xilinx/SDAccel_Examples/tree/master/getting_started) (GitHub) の [host](https://github.com/Xilinx/SDAccel_Examples/tree/master/getting_started/host) カテゴリの「Concurrent Kernel Execution Example」からの コード例で、複数の順番どおりのコマンド キューを設定して、各キューにコマンドを追加しています。

```
cl_command_queue ordered_queue1 = clCreateCommandQueue(
       world.context, world.device_id, CL_QUEUE_PROFILING_ENABLE, &err)
cl_command_queue ordered_queue2 = clCreateCommandQueue(
world.context, world.device_id, CL_QUEUE_PROFILING_ENABLE, &err);
clEnqueueNDRangeKernel(ordered_queue1, kernel_mscale, 1, offset,
                        global, local, 0, nullptr,
                        &kernel_events[0]));
clEnqueueNDRangeKernel(ordered_queue1, kernel_madd, 1, offset,
                        global, local, 0, nullptr,
                        &kernel_events[1]);
clEnqueueNDRangeKernel(ordered_queue2, kernel_mmult, 1, offset,
                        global, local, 0, nullptr,
                        &kernel_events[2]);
```
## 単一の順番外コマンド キュー

次の図は、単一の順番外のコマンド キュー CQ の例を示しています。スケジューラは、CQ からのコマンドをどの順 番でも実行できます。必要であれば、イベント依存および同期を設定します。

図 16: 単一の順番外コマンド キューの例

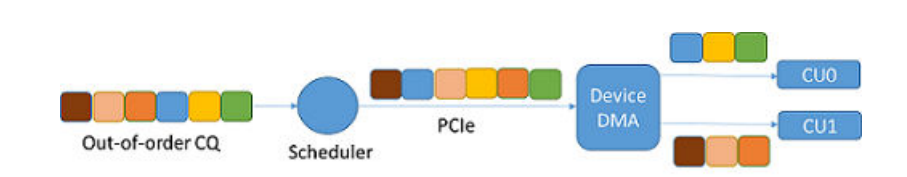

次は、ザイリンクス [オンボーディング例](https://github.com/Xilinx/SDAccel_Examples/tree/master/getting_started) (GitHub) の「Concurrent Kernel Execution Example」からのコード例で、単 一の順番外コマンド キューを設定して、コマンドを各キューに追加しています。

```
cl_command_queue ooo_queue = clCreateCommandQueue(
       world.context, world.device_id,
       CL_QUEUE_PROFILING_ENABLE | CL_QUEUE_OUT_OF_ORDER_EXEC_MODE_ENABLE, 
&err);
clEnqueueNDRangeKernel(ooo_queue, kernel_mscale, 1, offset, global,
                        local, 0, nullptr, &ooo_events[0]);
clEnqueueNDRangeKernel(ooo_queue, kernel_madd, 1, offset, global,
                       local, 1,
                       &ooo_events[0], // Event from previous call
                       &ooo_events[1]);
clEnqueueNDRangeKernel(ooo_queue, kernel_mmult, 1, offset, global,
                        local, 0,
                        nullptr, // Does not depend on previous call
                        &ooo_events[2])
```
次の [Application Timeline] ビューは、複数の順番キュー手法と単一の順番外キュー手法の両方を使用して、計算ユニ ット mmult\_1 が計算ユニット mscale\_1 および madd\_1 と並列で実行されているところを示しています。

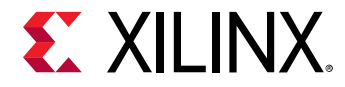

図 17: mult\_1 が mscale\_1 と madd\_1 と一緒に実行されていることを示す [Application Timeline] ビュー

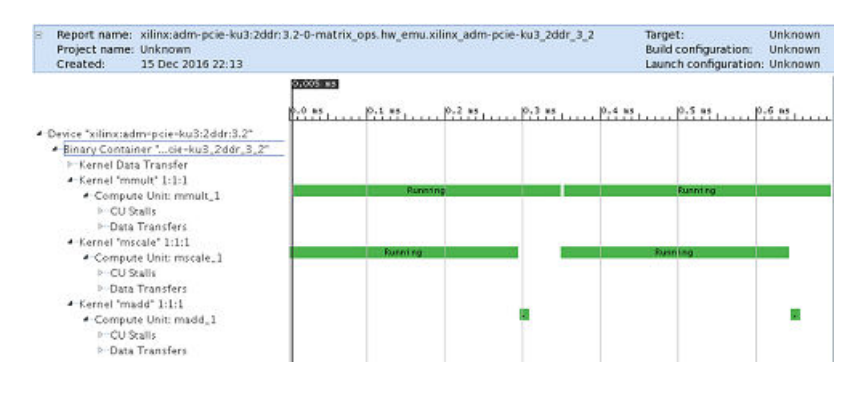

## clEnqueueMigrateMemObjects を使用したデータ転 送

OpenCL™ には、ホストとデバイス間でデータを転送するための API が多く含まれます。通常は、 clEnqueueWriteBuffer および clEnqueueReadBuffer などのデータ移動 API でメモリ オブジェクトがキュー に追加された後に暗示的にデバイスへ移動されますが、必ずデータが転送されるわけではないので、ホスト アプリケ ーションでデバイスのメモリ オブジェクトの配置とカーネルで実行される計算がオーバーラップしにくくなること があります。

OpenCL 1.2 に含まれる新しい API の clEnqueueMigrateMemObjects を使用すると、メモリ移動が依存コマンド よりも前に明示的に実行されるようにできます。これにより、アプリケーションが通常のコマンド キューのスケジュ ールを使用して次の別のコマンドの準備ができるように、前もってメモリ オブジェクトの関連付けを変更できます。 また、メモリ オブジェクトが必要となる前にその配置とその他の関連しない演算をオーバーラップさせて、発生する 可能性のある転送レイテンシを削減することもできます。clEnqueueMigrateMemObjects に関連付けられたイベ ントが CL\_COMPLETE とマークされたら、mem\_objects で指定されたメモリ オブジェクトは問題なく command\_queue に関連付けられたデバイスに移動できます。

clEnqueueMigrateMemObjects API は、メモリ オブジェクト作成後の最初の配置を指定するためにも使用でき、 最初のキュー追加コマンドでオブジェクトをインスタンシエートする際の開始オーバーヘッドをなくすことができる こともあります。

また、clEnqueueMigrateMemObjects には、複数のメモリ オブジェクトを 1 つの API 呼び出しに移動できるとい う利点もあります。これにより、メモリ オブジェクトが複数ある場合のデータ転送のスケジューリングおよび関数呼 び出しのオーバーヘッドが削減します。

次は、ザイリンクス [オンボーディング例](https://github.com/Xilinx/SDAccel_Examples/tree/master/getting_started) (GitHub) の [host](https://github.com/Xilinx/SDAccel_Examples/tree/master/getting_started/basic) カテゴリの「Vector Multiplication for XPR Device」からの clEnqueueMigrateMemObjects を使用したコード例です。

```
int err = clEnqueueMigrateMemObjects(
                   world.command_queue, 
 1, 
                    &d_mul_c,
                    CL_MIGRATE_MEM_OBJECT_HOST,
\mathbf{0},
                    NULL, 
                    NULL);
```
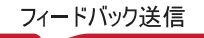

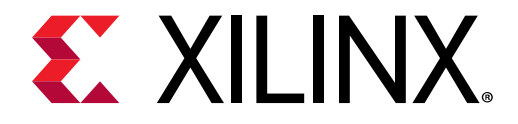

付録 A

# オンボーディング例

SDAccel™ 環境を始めるユーザーのため、ザイリンクス [オンボーディング例](https://github.com/Xilinx/SDAccel_Examples/tree/master/getting_started) (GitHub) には、良いデザイン プラクティ ス、コーディング ガイドライン、よくあるアプリケーションのデザイン パターンなどの例が含まれ、アプリケーショ ン パフォーマンスを最大限にするために最も重要な最適化手法が示されています。オンボーディング例は、複数の主 なテゴリに分類されています。カテゴリごとにコンセプトが異なり、個別の例が OpenCL™ C および C/C++ (適用可能 な場合) で記述されています。すべての例に、ソフトウェア エミュレーション、ハードウェア エミュレーションを実 行したり、ハードウェアで実行するのに必要な makefile と、例を詳細に説明する README.md が含まれます。

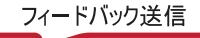

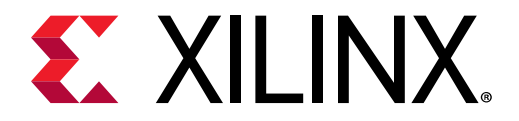

付録 B

# その他のリソースおよび法的通知

## ザイリンクス リソース

アンサー、資料、ダウンロード、フォーラムなどのサポート リソースは[、ザイリンクス](https://japan.xilinx.com/support.html) サポート サイトを参照して ください。

## ソリューション センター

デバイス、ツール、IP のサポートについては、ザイリンクス [ソリューション](https://japan.xilinx.com/support/solcenters.htm) センターを参照してください。デザイン アシスタント、デザイン アドバイザリ、トラブルシューティングのヒントなどが含まれます。

## ザイリンクス リソース

アンサー、資料、ダウンロード、フォーラムなどのサポート リソースは[、ザイリンクス](https://japan.xilinx.com/support) サポート サイトを参照して ください。

# Documentation Navigator およびデザイン ハブ

ザイリンクス Documentation Navigator (DocNav) では、ザイリンクスの資料、ビデオ、サポート リソースにアクセス でき、特定の情報を取得するためにフィルター機能や検索機能を利用できます。DocNav は、SDSoC™ および SDAccel™ 開発環境と共にインストールされます。DocNav を開くには、次のいずれかを実行します。

- Windows で [スタート] → [すべてのプログラム] → [Xilinx Design Tools] → [DocNav] をクリックします。
- Linux コマンド プロンプトに「docnav」と入力します。

ザイリンクス デザイン ハブには、資料やビデオへのリンクがデザイン タスクおよびトピックごとにまとめられてお り、これらを参照することでキー コンセプトを学び、よくある質問 (FAQ) を参考に問題を解決できます。デザイン ハ ブにアクセスするには、次のいずれかを実行します。

- DocNav で [Design Hub View] タブをクリックします。
- ザイリンクス ウェブサイトで [デザイン](https://japan.xilinx.com/cgi-bin/docs/ndoc?t=design+hubs) ハブ ページを参照します。

注記: DocNav の詳細は、ザイリンクス ウェブサイトの Documentation Navigator ページを参照してください。

注意**:** DocNav からは、日本語版は参照できません。ウェブサイトのデザイン ハブ ページをご利用ください。

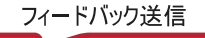

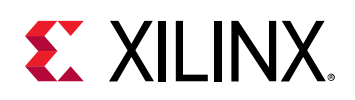

## 参考資料

- 1. 『SDAccel 環境リリース ノート、インストール、およびライセンス ガイド』 [\(UG1238](https://japan.xilinx.com/support/documentation/sw_manuals_j/xilinx2018_2_xdf/ug1238-sdx-rnil.pdf))
- 2. 『SDAccel 環境ユーザー ガイド』 ([UG1023\)](https://japan.xilinx.com/support/documentation/sw_manuals_j/xilinx2018_2_xdf/ug1023-sdaccel-user-guide.pdf)
- 3. 『SDAccel 環境プロファイリングおよび最適化ガイド』 [\(UG1207\)](https://japan.xilinx.com/support/documentation/sw_manuals_j/xilinx2018_2_xdf/ug1207-sdaccel-optimization-guide.pdf)
- 4. 『SDAccel 環境チュートリアル: 概要』 (UG1021: [英語版、](https://github.com/Xilinx/SDAccel-Tutorials/blob/master/getting-started-tutorial/README.md)[日本語版](https://github.com/Xilinx/SDAccel-Tutorials/blob/Japanese-master/getting-started-tutorial/README.md))
- 5. SDAccel [開発環境ウェブ](https://japan.xilinx.com/products/design-tools/software-zone/sdaccel.html) ページ
- 6. Vivado® [Design Suite](https://japan.xilinx.com/cgi-bin/docs/rdoc?t=vivado+docs) の資料
- 7. 『Vivado Design Suite ユーザー ガイド: IP インテグレーターを使用した IP サブシステムの設計』 ([UG994\)](https://japan.xilinx.com/cgi-bin/docs/rdoc?v=2018.2;d=ug994-vivado-ip-subsystems.pdf)
- 8. 『Vivado Design Suite ユーザー ガイド: カスタム IP の作成とパッケージ』 ([UG1118\)](https://japan.xilinx.com/cgi-bin/docs/rdoc?v=2018.2;d=ug1118-vivado-creating-packaging-custom-ip.pdf)
- 9. 『Vivado Design Suite ユーザー ガイド: パーシャル リコンフィギュレーション』 ([UG909\)](https://japan.xilinx.com/cgi-bin/docs/rdoc?v=2018.2;d=ug909-vivado-partial-reconfiguration.pdf)
- 10.『Vivado Design Suite ユーザー ガイド: 高位合成』 [\(UG902](https://japan.xilinx.com/cgi-bin/docs/rdoc?v=2018.2;d=ug902-vivado-high-level-synthesis.pdf))
- 11.『UltraFast 設計手法ガイド (Vivado Design Suite 用)』 ([UG949\)](https://japan.xilinx.com/cgi-bin/docs/rdoc?v=2018.2;d=ug949-vivado-design-methodology.pdf)
- 12.『Vivado Design Suite プロパティ リファレンス ガイド』 ([UG912](https://japan.xilinx.com/cgi-bin/docs/rdoc?v=2018.2;d=ug912-vivado-properties.pdf))
- 13. [Khronos Group](http://www.khronos.org) ウェブ ページ: OpenCL 規格の資料
- 14. ザイリンクス [Virtex UltraScale+ FPGA VCU1525](https://japan.xilinx.com/products/boards-and-kits/vcu1525-a.html) アクセラレーション開発キット
- 15. ザイリンクス [Kintex UltraScale FPGA KCU1500](https://japan.xilinx.com/products/boards-and-kits/dk-u1-kcu1500-g.html) アクセラレーション開発キット

# お読みください: 重要な法的通知

本通知に基づいて貴殿または貴社 (本通知の被通知者が個人の場合には「貴殿」、法人その他の団体の場合には「貴社」。 以下同じ) に開示される情報 (以下「本情報」といいます) は、ザイリンクスの製品を選択および使用することのため にのみ提供されます。適用される法律が許容する最大限の範囲で、(1) 本情報は「現状有姿」、およびすべて受領者の 責任で (with all faults) という状態で提供され、ザイリンクスは、本通知をもって、明示、黙示、法定を問わず (商品 性、非侵害、特定目的適合性の保証を含みますがこれらに限られません)、すべての保証および条件を負わない (否認 する) ものとします。また、(2) ザイリンクスは、本情報 (貴殿または貴社による本情報の使用を含む) に関係し、起因 し、関連する、いかなる種類・性質の損失または損害についても、責任を負わない (契約上、不法行為上 (過失の場合 を含む)、その他のいかなる責任の法理によるかを問わない) ものとし、当該損失または損害には、直接、間接、特別、 付随的、結果的な損失または損害 (第三者が起こした行為の結果被った、データ、利益、業務上の信用の損失、その 他あらゆる種類の損失や損害を含みます) が含まれるものとし、それは、たとえ当該損害や損失が合理的に予見可能 であったり、ザイリンクスがそれらの可能性について助言を受けていた場合であったとしても同様です。ザイリンク スは、本情報に含まれるいかなる誤りも訂正する義務を負わず、本情報または製品仕様のアップデートを貴殿または 貴社に知らせる義務も負いません。事前の書面による同意のない限り、貴殿または貴社は本情報を再生産、変更、頒 布、または公に展示してはなりません。一定の製品は、ザイリンクスの限定的保証の諸条件に従うこととなるので、 https://japan.xilinx.com/legal.htm#tos で見られるザイリンクスの販売条件を参照してください。IP コアは、ザイリン クスが貴殿または貴社に付与したライセンスに含まれる保証と補助的条件に従うことになります。ザイリンクスの製 品は、フェイルセーフとして、または、フェイルセーフの動作を要求するアプリケーションに使用するために、設計 されたり意図されたりしていません。そのような重大なアプリケーションにザイリンクスの製品を使用する場合のリ スクと責任は、貴殿または貴社が単独で負うものです。https://japan.xilinx.com/legal.htm#tos で見られるザイリンク スの販売条件を参照してください。

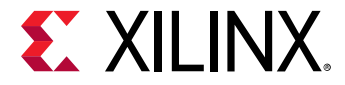

## 自動車用のアプリケーションの免責条項

オートモーティブ製品 (製品番号に「XA」が含まれる) は、ISO 26262 自動車用機能安全規格に従った安全コンセプト または余剰性の機能 (「セーフティ設計」) がない限り、エアバッグの展開における使用または車両の制御に影響するア プリケーション (「セーフティ アプリケーション」) における使用は保証されていません。顧客は、製品を組み込むすべ てのシステムについて、その使用前または提供前に安全を目的として十分なテストを行うものとします。セーフティ 設計なしにセーフティ アプリケーションで製品を使用するリスクはすべて顧客が負い、製品の責任の制限を規定する 適用法令および規則にのみ従うものとします。

## 商標

© Copyright 2016-2018 Xilinx, Inc. Xilinx、Xilinx のロゴ、Artix、ISE、Kintex、Spartan、Virtex、Vivado、Zynq、およ びこの文書に含まれるその他の指定されたブランドは、米国およびその他各国のザイリンクス社の商標です。 OpenCL および OpenCL のロゴは Apple Inc. の商標であり、Khronos による許可を受けて使用されています。 すべて のその他の商標は、それぞれの保有者に帰属します。

この資料に関するフィードバックおよびリンクなどの問題につきましては、[jpn\\_trans\\_feedback@xilinx.com](mailto:jpn_trans_feedback@xilinx.com) まで、ま たは各ページの右下にある [フィードバック送信] ボタンをクリックすると表示されるフォームからお知らせくださ い。フィードバックは日本語で入力可能です。いただきましたご意見を参考に早急に対応させていただきます。な お、このメール アドレスへのお問い合わせは受け付けておりません。あらかじめご了承ください。

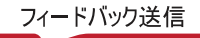